#### **Министерство образования и науки Российской Федерации**

Федеральное государственное бюджетное образовательное учреждение высшего образования **АМУРСКИЙ ГОСУДАРСТВЕННЫЙ УНИВЕРСИТЕТ (ФГБОУ ВО «АмГУ»)**

Факультет математики и информатики Кафедра информационных и управляющих систем Направление подготовки 09.03.03 – Прикладная информатика Направленность (профиль) образовательной программы: Прикладная информатика в государственном и муниципальном управлении

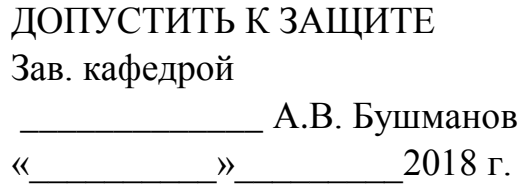

# **БАКАЛАВРСКАЯ РАБОТА**

на тему: Разработка информационной системы для управления торговли цветочного магазина «LaVanda»

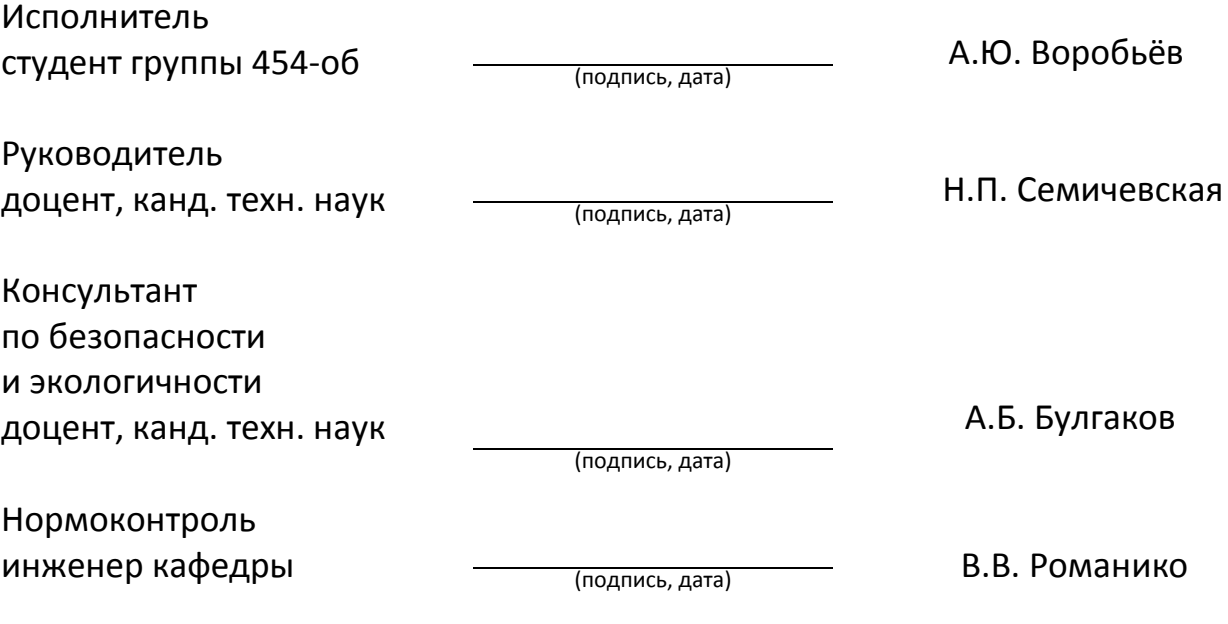

Благовещенск 2018

### **Министерство образования и науки Российской Федерации** Федеральное государственное бюджетное образовательное учреждение высшего образования **АМУРСКИЙ ГОСУДАРСТВЕННЫЙ УНИВЕРСИТЕТ (ФГБОУ ВО «АмГУ»)**

Факультет математики и информатики Кафедра информационных и управляющих систем

> УТВЕРЖДАЮ Зав.кафедрой \_\_\_\_\_\_\_\_\_\_\_\_\_А.В.Бушманов «  $\rightarrow$  2018 г.

### **З А Д А Н И Е**

К бакалаврской работе студента Воробьёва Алексея Юрьевича.

1 Тема работы: Разработка информационной системы для управления торговли цветочного магазина «LaVanda»

(утверждено приказом от 22.05.2018 № 1109-уч)

2 Срок сдачи студентом законченной работы 20.06.2018 г.

3 Исходные данные к бакалаврской работе: отчет по бакалаврской работе, ГО-СТы, должностные инструкции сотрудников, дополнительная литература.

4 Содержание бакалаврской работы: описание предметной области цветочного магазина, проектирование информационной системы управления торговли цветочного магазина, разработка информационной системы для управления торговли цветочное магазина, безопасность жизнедеятельности.

5 Перечень материалов приложения: А – документооборот цветочного магазина «LaVanda», Б – Процесс работы Цветочного дома «LaVanda», декомпозиция процесса работы. В – Требования к системе.

6 Консультанты по бакалаврской работе (с указанием относящихся к ним разделов): консультант по безопасности и экологичности, Булгаков А.Б., доцент, канд. техн. наук.

7 Дата выдачи задания 05.02.2018 г.

Руководитель бакалаврской работы Наталья Петровна Семичевская, доцент, канд. техн. наук.

Задание принял к исполнению

#### РЕФЕРАТ

Бакалаврская работа содержит 62 с., 40 рисунков, 4 таблицы, 3 приложения, 21 источник.

# ИНТЕРНЕТ-МАГАЗИН, СИСТЕМА УПРАВЛЕНИЯ КОНТЕНТОМ, **OPENCART**

Объект исследования – интернет-магазин по продаже цветов. Цель работы – разработать и автоматизировать интернет-магазин с наименьшими финансовыми и временными затратами, который будет содержать необходимый перечень товаров, исчерпывающую информацию, дополнительные модули для удобства заказа или связи с покупателем, а также интуитивно понятный пользователю интерфейс. Для достижения поставленной цели решены следующие задачи: проведен анализ существующих систем управления контентом, проведен анализ необходимых требований для интернет-магазина, на основе полученных результатов выбрана наиболее подходящая и удовлетворяющая условиям система управления. Для построения программного комплекса использовались следующие технологии: система управления контентом «OpenCart», графический редактор Photoshop CS6, язык разметки гипертекста HTML, язык стилей CSS, язык программирования сценарий JavaScript, язык программирования сценариев PHP, дополнительные модули и расширения для CMS. Данное решение рекомендуется к внедрению в организациях, которым необходимо привлечение большего количества клиентов для увеличения сбыта товаров и увеличения прибыли.

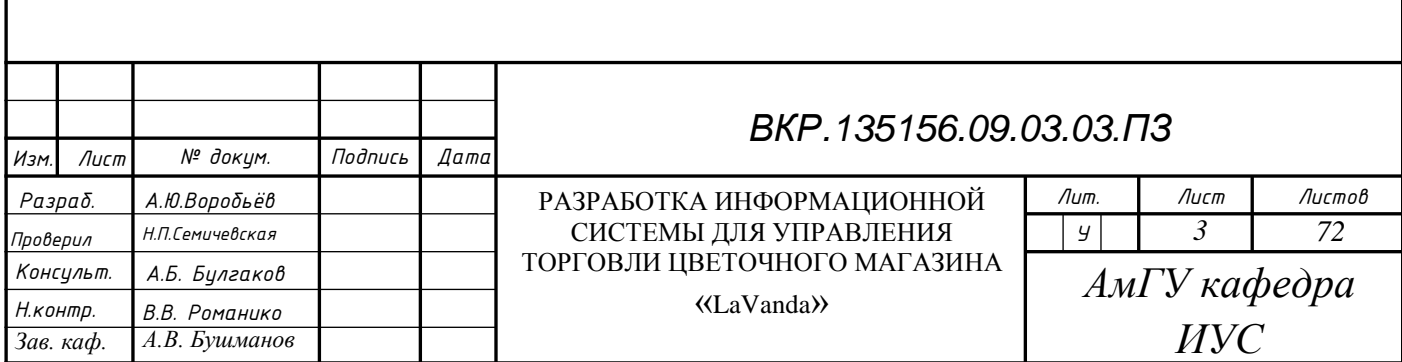

Областью применения данной работы выступает интернет–торговля, является хорошей альтернативой простому сайту, где, помимо информации о компании и товарах, есть возможность их продажи и получения прибыли. Данное решение позволит продвигать и продавать товары компании, уменьшать издержки на рекламу и приобрести дополнительный рынок сбыта своего товара, расширить клиентскую аудиторию и, как следствие, увеличить прибыль. Построенный программный комплекс является низкобюджетным, так как в данном комплексе используется исключительно бесплатное программное обеспечение. Для развития данного проекта предлагается включить использование более полученного метода и программного комплекса предлагается включить использование дополнительных инструментов разработки для оптимизации сайта и автоматизации его работы.

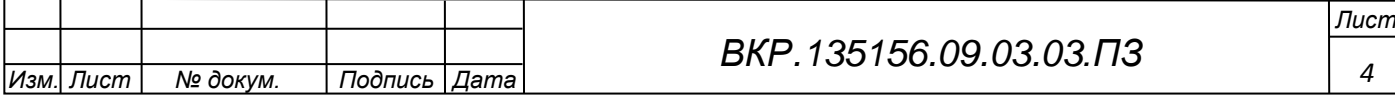

### ОСНОВНЫЕ ПОНЯТИЯ

Интернет-магазин – сайт, торгующий товарами посредством сети Интернет. Позволяет пользователям онлайн, в своём браузере или через мобильное приложение, сформировать заказ на покупку, выбрать способ оплаты и доставки заказа, оплатить заказ.

Верстка веб-страниц – создание структуры html-кода, размещающего элементы веб-страницы (изображения, текст и т.д.) в окне браузера, согласно разработанному макету, таким образом, чтобы элементы дизайна выглядели аналогично макету.

CMS (Content Management System) – это система управления содержимым сайта. «OpenCart» – (e–commerce platform) электронная коммерческая платформа, ориентированная на создание Интернет-магазинов, размещение в них товаров с различными вариантами доставки и оплаты.

«OpenCart» – это бесплатная и современная платформа для создания индивидуального интернет-магазина.

Хостинг или хост (от англ. hosting) – это услуга по предоставлению ресурсов (дискового пространства) для физического размещения информации на сервере, постоянно находящегося в сети. Хостер, хостинг провайдер или хостинговая компания – интернет компания, которая предоставляет услуги хостинга.

MySQLi (MySQL Improved) – расширение драйвера реляционных СУБД, используемого в языке программирования PHP для предоставления доступа к базам данных MySQL. MySQLi является обновлённой версией драйвера PHP MySQL, и даёт различные улучшения в работе с базами данных.

PhpMyAdmin – веб-приложение с открытым кодом, написанное на языке PHP и представляющее собой веб-интерфейс для администрирования СУБД MySQL.

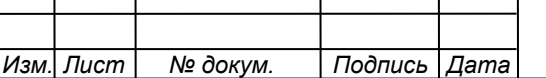

*ВКР.135156.09.03.03.ПЗ*

*Лист 5*

MVC (Model-View-Controller – «Модель-Вид-Контроллер») – схема разделения данных приложения, пользовательского интерфейса и управляющей логики на три отдельных компонента: модель, представление и контроллер таким образом, что модификация каждого компонента может осуществляться независимо. Apache является кроссплатформенным ПО, поддерживает операционные системы Linux, BSD, Mac OS, Microsoft Windows, Novell NetWare, BeOS.

Основными достоинствами Apache считаются надёжность и гибкость конфигурации. Он позволяет подключать внешние модули для предоставления данных, использовать СУБД для аутентификации пользователей, модифицировать сообщения об ошибках и т. д. Поддерживает IPv6.

Front-end и back-end - термины в программной инженерии, которые различают согласно принципу разделения ответственности между внешним представлением и внутренней реализацией соответственно. Front-end - интерфейс взаимодействия между пользователем и основной программно- аппаратной частью (back-end). Front-end и back-end могут быть распределены между одной или несколькими системами.

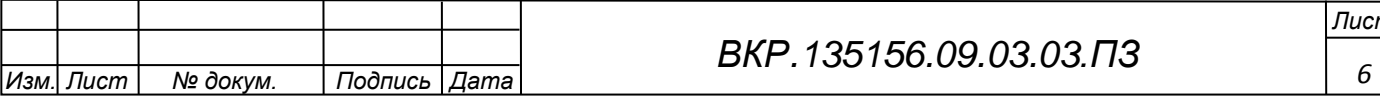

# СОДЕРЖАНИЕ

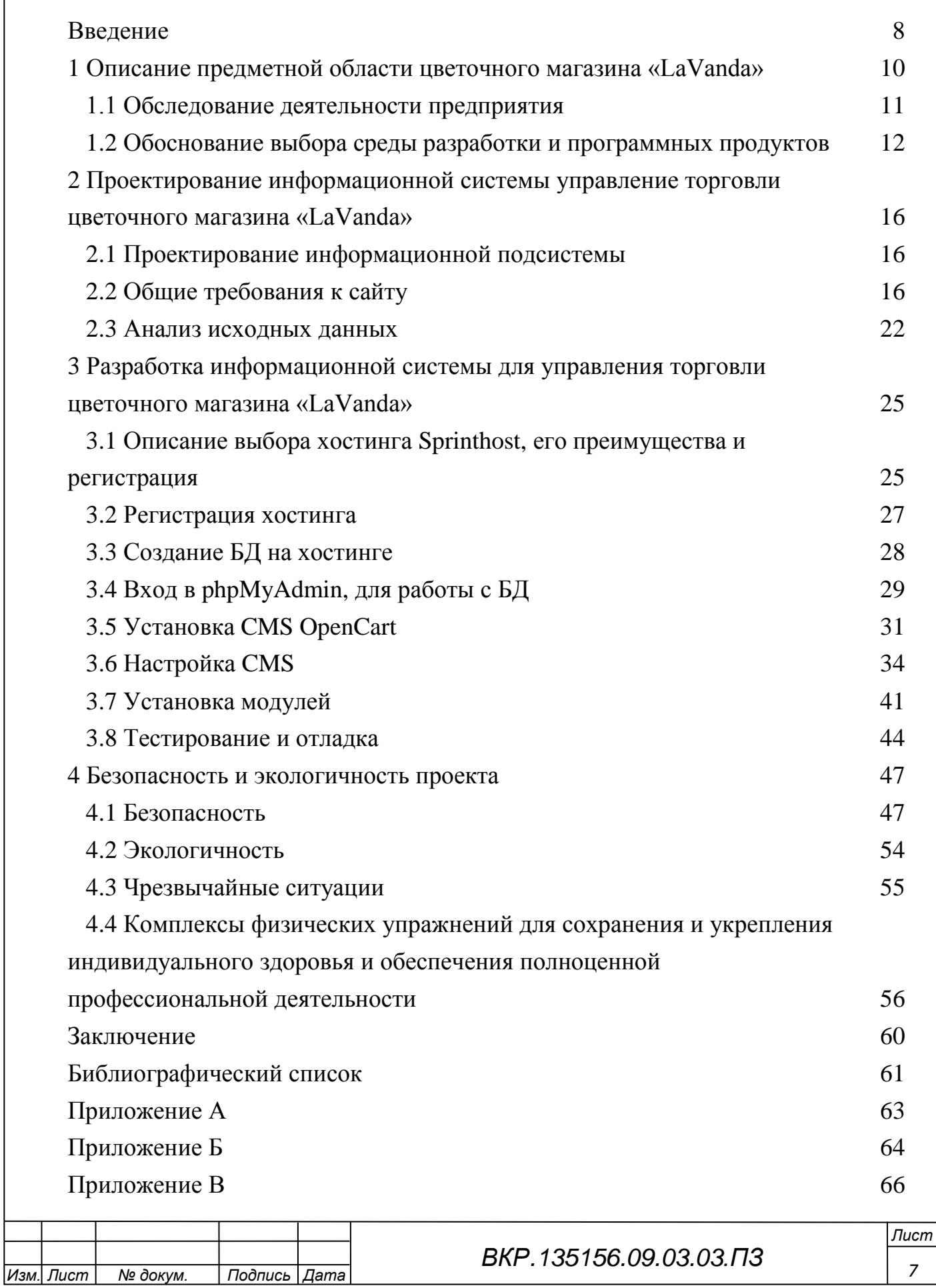

### ВВЕДЕНИЕ

Актуальность темы исследования состоит в том, что в настоящий момент остро проявляется такое понятие, как конкуренция. Много различных фирм предлагают одинаковые товары и услуги, поэтому успешными являются только некоторые из них. Это связано с тем, что успех бизнеса зависит от активного и грамотного продвижения товаров и услуг на рынке.

Продвижение товаров через сеть интернет – это довольно эффективный способ рекламы своих товаров и услуг, но он уже заслужил уважение, как малого предпринимательства, так и крупных международных корпораций.

В настоящий момент пользователями сети являются более четверти населения Земли, что является действительно внушительной цифрой. Поэтому сегодня огромное множество успешных компаний используют Всемирную Сеть как рекламу тем или иным способом.

Создание интернет-магазина и его продвижение в Интернете может стать эффективным способом обогнать конкурентов. Качественная раскрутка сайта позволяет не только привлечь новых клиентов, но и раскрутить товарный знак компании, сделав его более запоминающимся среди потребителей, а также заинтересовать новых партнеров и инвесторов.

Главными преимуществами организации бизнеса в Интернете можно назвать непрерывную работу сайта 24 часа в сутки и невысокую стоимость его создания и продвижения, а также с помощью сайта можно предоставлять клиентам необходимую информацию, отслеживать их интерес к товарам и услугам, оперативно принимать заказы.

Продвижение сайта в Интернете помогает компаниям быстро реагировать на любые изменения рынка, находить новые способы продажи товаров и услуг, а также увеличивать объемы продаж.

Объектом исследования является web-программирование.

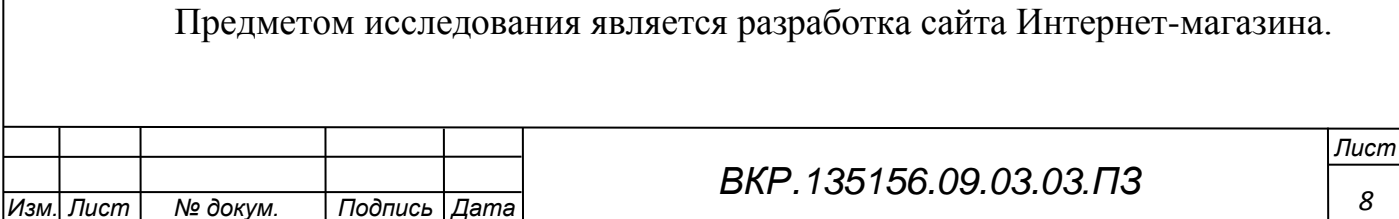

Цель этой работы – спроектировать и реализовать сайт интернет-магазина «LaVanda».

Для достижения поставленной цели необходимо решение следующих основных задач:

– выбор технологии создания портала, анализ основных критериев и параметров выбора;

– разработка требований к приложению;

– проведение анализа и сходных данных;

– описание хода разработки приложения.

Отчёт по бакалаврской работе состоит из введения, четырех глав и заключения.

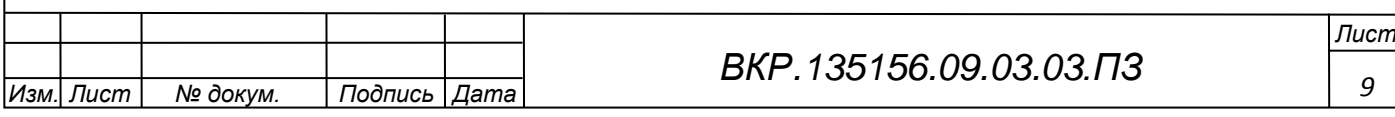

1 ОПИСАНИЕ ПРЕДМЕТНОЙ ОБЛАСТИ ЦВЕТОЧНОГО МАГАЗИНА «LaVanda»

Описание предметной области автоматизированной информационной системы.

Предметной областью является цветочный магазин «LaVanda» ИП «Груданова А.И.».

Розничная и оптовая торговая сеть систематизируется на:

– стационарную (магазины);

– полу – стационарную (павильоны, палатки, ларьки, киоски);

– передвижную (развозная и разносная).

«LaVanda» основана в 2014 году, как магазин цветов. По состоянию на 20 мая 2018 года были открыты три магазина. Компания занимается составлением цветочных композиций, продажей и доставкой цветов и букетов.

Основные бизнес-процессы компании – закупки, складирование запасов, продажи, взаиморасчеты с поставщиками и клиентами.

Для достижения поставленной цели необходимо решить следующие задачи:

– ввод, вывод, хранение и обработка информации о цветах, декоративной зелени, упаковке, поступивших заказах;

– информация о заказчиках включает сведения об их личных данных (ФИО, контактный телефон, адрес), которые при необходимости можно изменить;

– информация о курьере включает сведения об их личных данных (ФИО, контактный телефон), которые также при необходимости можно изменить;

– поиск композиции в зависимости от цены;

– поиск композиции в зависимости от темы;

– поиск композиции в зависимости от единицы композиции;

– поиск композиции в зависимости от декора;

– выбор подходящей букета или композиции из существующих образцов;

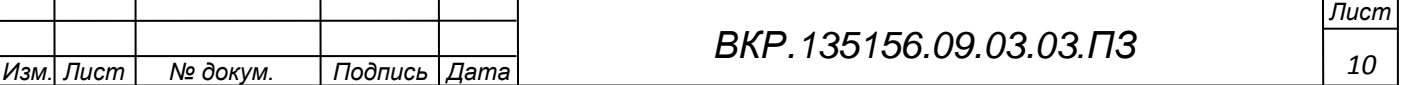

– оформление спецзаказа, исходя из требований заказчиков.

### **1.1 Обследование деятельности предприятия**

Организационно-штатная структура компании «LaVanda» имеет вид:

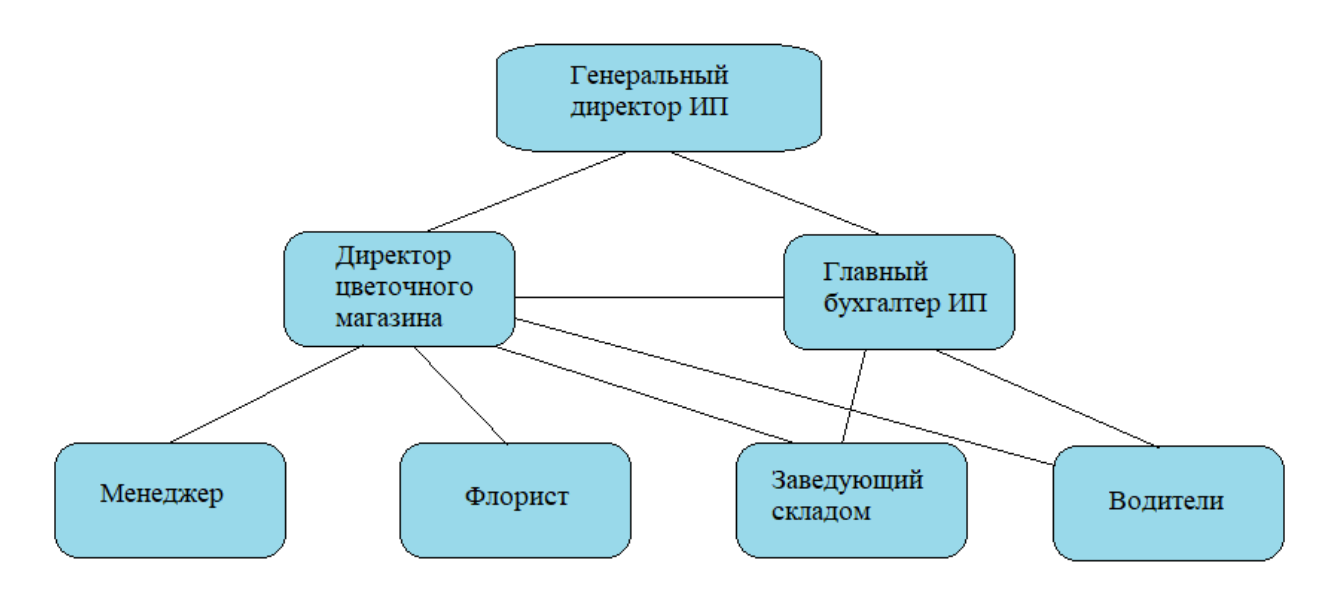

Рисунок 1 – Организационно-штатная структура компании «LaVanda»

Внешний документооборот компании указан в приложении A, рисунок А.1.

Процесс работы Цветочного дома «LaVanda» и его декомпозиция приведены в приложении Б, рисунок Б.1 и рисунок Б.2.

Основными задачами компании «LaVanda» является оптимальное движение товара (цветы) на складе и максимизация прибыли.

В результате проведения обследования предприятия были определены требования к разрабатываемой информационной системе. Одно из основных требований компании «LaVanda» к будущему решению состоит в том, чтобы оно было построено на фундаменте единой интегрированной системы, а работа всех сотрудников велась в одном информационном пространстве.

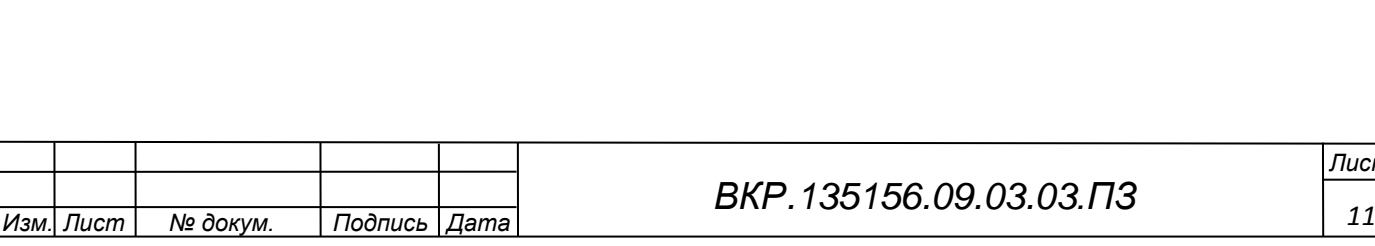

*Лист*

**1.2 Обоснование выбора среды разработки и программных продуктов**

Типовой вариант интернет-магазина состоит из следующих функциональных частей:

– каталог товаров;

– поисковая система;

– пользовательская корзина;

– регистрационная форма;

– форма отправки заказа.

Каталог товаров. Каталог представляет собой сложную и многоуровневую структуру данных, которая должна простым и понятным способом производить упорядочивание товаров. Проще всего такой каталог представить в виде дерева объектов, верхний уровень которого состоит из списка разделов. Разделы могут содержать подразделы или ссылки на конкретный товар и т.д. Такое упорядочивание просто необходимо для удобного и быстрого поиска и заказа товаров.

Поисковая система. Поисковая система является обязательным элементом динамического каталога и реализуется на стороне сервера. Несмотря на то, что каталог обеспечивает упорядочивание и группировку данных, поисковая система дает пользователю возможность быстрого поиска информации, что особенно важно в том случае, когда каталог представляет собой достаточно разветвленную структуру данных с большим количеством разделов, подразделов и товаров, пользователь плохо представляет в каком разделе может находиться интересующий его товар и есть ли он в каталоге вообще. Поисковая система в некоторых случаях позволяет значительно сократить количество переходов между страницами каталога для доступа к интересующей информации.

Пользовательская корзина. Пользовательская корзина представляет собой некоторый массив данных, который служит для хранения заказанного пользователем товара.

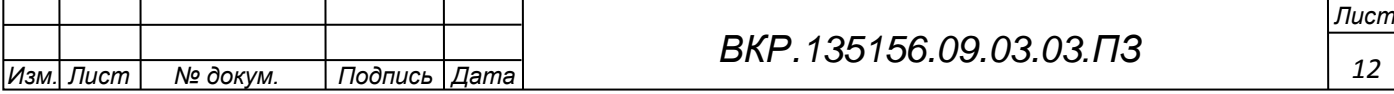

Регистрационная форма. Служит для ввода персональных данных пользователей. В дальнейшем эта информация используется для их идентификации между сеансами работы с интернет-магазином. Данная информация может храниться как на стороне сервера, так и на стороне клиента.

Форма отправки заказа. Форма отправки заказа служит для ввода контактной информации заказчика и отправки ее и заказа на электронный ящик организации.

Интернет-магазин можно реализовать как на стороне сервера, так и на стороне клиента. В первом случае используются серверные сценарии, построенные на таких технологиях как PHP, Perl, ASP, JSP, ColdFusion и т.п. Во втором случае – JavaScript (ActiveX, Java и др. имеют ограниченное применение). Выбор той или иной реализации зависит от многих факторов, которые вытекают из определенных на этапе планирования целей и постановки задачи. CMS OpenCart обеспечивает полный набор функций, необходимых для открытия и продвижения бизнеса в Интернете, причем некоторые из этих возможностей отсутствуют даже в дорогих коммерческих решениях, не говоря уже о предлагаемых по бросовым ценам готовых модулях. CMS OpenCart ориентирована на разработку интернет-магазинов, другие типы сайтов на этой системе, в отличии от Drupal или DLE создать не получится, так как все инструменты и модули заточены под электронную коммерцию.

Преимущества движка:

- наличие активного русскоязычного форума;

- высокая скорость работы и небольшая нагрузка на сервер в сравнении с другими CMS (той же 1С-Битрикс) для создания интернет-магазинов.

- собственная система формирования отчетов.

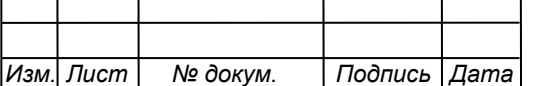

Лист 13

Если на форуме нет решения какой-то проблемы, то можно задать вопрос и получить адекватный ответ от более опытных пользователей. Системой OpenCart пользуются люди с разным уровнем компьютерной грамотности, поэтому даже если вы раньше не делали ничего сложнее переустановки Windows, то благодаря поддержке сообщества веб-мастеров быстро научитесь работать с движком и управлять сайтом.

Со стороны клиентов OpenCart предлагает множество интересных возможностей, облегчающих посетителям поиск и покупку в интернет-магазине:

Улобная навигация.

История покупок и возможность просмотра статуса заказа.

Поддержка разных типов платежных систем.

Чем удобнее посетителю пользоваться интернет-магазином, тем выше вероятность, что он сделает заказ и вернется на сайт снова за очередной покупкой. CMS OpenCart делает всё, что необходимо движку для электронной коммерции, из коробки предлагая кучу полезных инструментов: форму для заказа, корзину, отчеты о популярности товаров и возврате и т.д.

Среди недостатков CMS OpenCart можно выделить следующие неприятные моменты:

- проблемы с индексацией удаленных страниц;

- ошибки при формировании адресов;

- отсутствие контроля дубля файлов (если у картинок одинаковые имена, то новый файл просто затирает предыдущее изображение).

У сайтов, которые работают на OpenCart, есть определенные проблемы с SEO-оптимизацией. Без специальных расширений возникают трудности с отображением кода ошибки 404. Удаленные страницы продолжают индексироваться поисковыми роботами, что приводит к снижению места сайта в поисковой выдаче. Кроме того, адреса формируются таким образом, что одна страница может открываться по разным URL-ам.

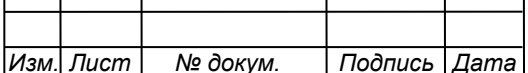

Все проблемы с оптимизацией решаются, но для этого придется устанавливать расширения, некоторые из которых являются платными. При необходимости ошибки можно устранить самостоятельно, но здесь требуется знание языков программирования, так что без небольших финансовых вложений обойтись не получится.

При выборе бесплатного движка значение имеет его популярность: чем больше веб-мастеров выбирают систему, тем больше для неё есть дополнительных материалов, в том числе обучающего характера. OpenCart обладает хорошо развитым сообществом пользователей, которое активно участвует в совершенствовании движка, поэтому у системы точно есть будущее.

<span id="page-14-0"></span>OpenCart – хорошее решение для веб–мастеров, которые хотят создать нормально функционирующий интернет-магазин. Однако из коробки эта CMS требует небольшой, но важной доработки, иначе впоследствии могут возникнуть проблемы с продвижением сайта в поисковых системах. Основным же достоинством этой CMS является её демократичность: для разработки магазина на OpenCart не нужно серьезных финансовых вложений, поэтому она отлично подходит для первого опыта в электронной коммерции.

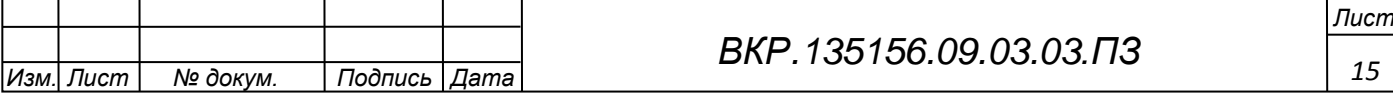

# 2 ПРОЕКТИРОВАНИЕ ИНФОРМАЦИОННОЙ СИСТЕМЫ УПРАВЛЕ-НИЕ ТОРГОВЛИ ЦВЕТОЧНОГО МАГАЗИНА «LaVanda»

### **2.1 Проектирование информационной подсистемы**

<span id="page-15-0"></span>Целью данной работы является разработка электронного представительства Магазина цветов «LaVanda» с последующим размещением в сети Интернет.

Сайт должен обеспечивать реализацию следующих функций:

1)имиджевая – формирование стиля и образа компании. Стилевое оформление сайта должно соответствовать корпоративному стилю компании;

2)информационная – сайт должен предоставлять доступ к информации о компании, ее истории, деятельности, ассортименте предлагаемой продукции, магазинах, а также оперативно информировать пользователей о новостях компании;

3)рекламная – сайт должен содержать информацию о полном товарном ассортименте компании и обеспечивать возможность просмотра связанных с товаром текстовых и графических материалов.

### <span id="page-15-1"></span>**2.2 Общие требования к сайту**

Стилистическое оформление

Стилистическое оформление сайта должно соответствовать корпоративному стилю и использовать его цветовые и графические элементы, логотип компании.

Шрифты, используемые в графических элементах сайта, могут выбираться произвольно при условии непротиворечиях корпоративному стилю. Шрифты, используемые в текстовых материалах сайта, должны соответствовать стандартным шрифтам браузеров: Helvetica/Arial, Times New Roman, Courier.

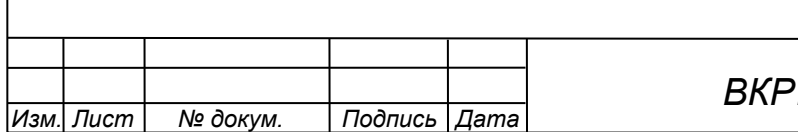

*Лист*

Допустимо использование иных распространенных шрифтов (Verdana, Tahoma и др.) в том случае, если их замена на стандартные шрифты не приведет к визуальному искажению текста. Размер (кегль) шрифтов должен обеспечивать удобство восприятия текста при минимально допустимом размере экрана.

Слова, наиболее полно характеризующие стилистику сайта: цветы, продажа, букеты.

Цвета: яркие цвета (лавандовый, жёлтый, белый, розовый).

Веб-сервер должен обеспечивать возможности:

– управления содержанием и структурой сайта через систему управления контентом;

– осуществления обратной связи c пользователями: прием отзывов и запросов пользователей по e-mail через заполнение специальных форм на сайте;

– обработки статистики посещений (подключение внешней системы статистики Яндекс метрика).

Сайт должен обеспечивать корректное отображение данных в следующих браузерах: Opera 7.0 и выше (Opera Software), Netscape 7.0 и выше (AOL Netscape).

Требования к верстке:

– сайт разрабатывается под базовое разрешение экрана от 800х 600 пкс и выше, корректное отображение на мобильных устройствах;

– мета-теги и контент сайта на этапе изготовления сайта должны быть настроены с учетом требований поисковых систем, что обеспечит продвижение сайта по ключевым словам в русскоязычных поисковых системах Yandex, Aport!, Rambler, Google.

Технологические требования:

– сайт разрабатывается под базовое разрешение экрана 800х 600 пкс или 1024x768 пкс (в зависимости от предполагаемой целевой аудитории компании);

– корректное отображение браузерами Chrome, Yandex, Opera, Mozilla Firefox;

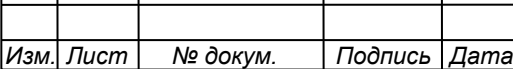

– использование фирменных цветов и логотипа компании;

– обязательная визуальная поддержка действий пользователя – т.н. "интерактив" (визуальное отображение активных, пассивных ссылок; четкое обозначение местонахождения пользователя).

Структура и описание сайта:

1)главная страница (обложка сайта) – содержит графическую часть, основную навигацию, а также контентную область для того, чтобы посетитель сайта с первой страницы мог получить вводную информацию о компании, а также ознакомиться с последними новостями компании.

2)контентная область первой страницы делится на разделы:

– «О компании» – содержит краткую информацию раздела со ссылкой «подробнее», ведущую на раздел «О компании»;

– «Каталог» – отображаются верхние уровни каталога в формате:

– название раздела каталога;

– краткий комментарий к разделу;

3)графическая оболочка внутренних страниц (общая для всех подразделов):

– графическая шапка;

– навигационное меню;

– внизу страницы отображается облегченная навигационная панель в текстовом виде, Copyright, контактный e-mail, ссылка на «Основную страницу» сайта.

Описание контента разделов сайта.

Сайт делится на 3 группы навигации:

1)разделы общей тематики;

2)каталог;

3)информационно–аналитические разделы.

Разделы общей тематики:

– о компании – текст (информация о компании и предоставляемых услугах) + фото – в свободной форме

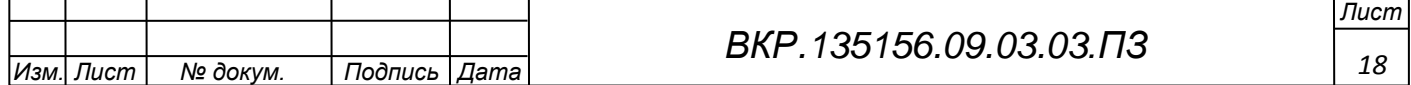

– контакты – текст с контактной информацией, форма для обратной связи;

– новости – список в формате:

– дата;

– заголовок новости;

– краткое содержание;

– полное содержание (текст + фото в свободной форме).

– поиск по сайту – форма поиска;

– карта сайта;

– вакансии (по необходимости) – список в формате:

– название вакансии;

– краткий комментарий;

– полное описание;

– online–резюме (по необходимости) – форма для заполнения.

– регистрация – форма с полями:

 $-\Phi$ ИО<sup>\*</sup>:

 $-$  e-mail\*:

– телефон\*;

– адрес $*$ :

– адрес доставки;

– дополнительная информация;

– пароль;

– повторить пароль.

– авторизация (для зарегистрированных пользователей):

– E-mail;

– пароль.

– корзина (таблица с полями):

– номер товара в корзине;

– название товара (с ссылкой на этот товар в БД каталога);

– цена;

– количество (с возможностью поменять – по умолчанию 1);

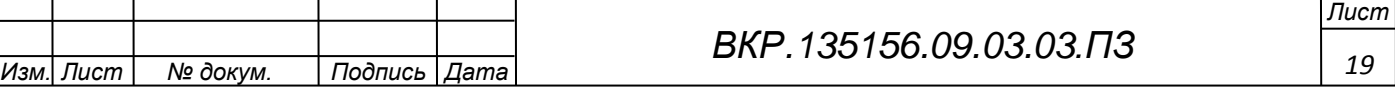

– Общая стоимость заказа.

Возможность удалить ненужный товар и убрать его из корзины.

По ссылке «Отправить заказ» пользователь переходит на страницу, где в таблице отображаются все данные его заказа (и его личные данные), под таблицей 2 кнопки «Подтвердить заказ» «Вернуться к редактированию корзины». По нажатию на кнопку «Подтвердить заказ», содержимое «Корзины» уходит на email администратора сайта интернет-магазина, пользователю приходит по email подтверждение с перечнем заказанных товаров.

Есть возможность сделать выбор «метода оплаты»:

– наличными курьеру;

– оплата наличными(самовывоз).

«Регистрация» и «Авторизация» НЕ являются обязательными пунктами для оформления заказа. Если заказ отправляет незарегистрированный пользователь, ему предлагается в разделе «Корзина» заполнить данные для связи либо зарегистрироваться.

Каталог продукции (первые уровни каталога выносятся наверх, минуя кнопку «каталог», дабы пользователь быстрее мог добраться до нужной ему информации).

Многоуровневый универсальный каталог в формате:

– атрибуты подразделов;

– название подраздела;

– маленькое фото;

– большое фото;

– краткий текст;

– полное описание.

Атрибуты элементов списков:

– название;

– маленькое фото;

– большое фото;

– краткое описание;

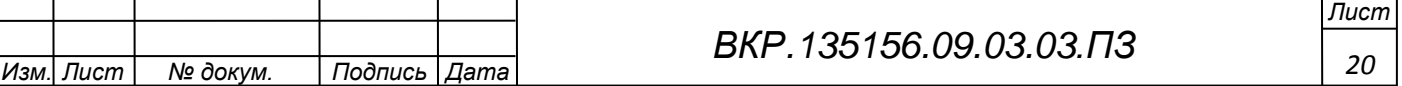

– полное описание;

– цена.

С каждого элемента списка, а также со страницы с полным описанием ведет ссылка «Купить», которая добавляет выбранную услугу (товар) в корзину.

Предполагаемая структура каталога:

– живые цветы;

– комнатные растения;

– посадочный материал;

– флористические аксессуары;

– композиции из искусственных материалов и сухоцветов;

– ландшафтный дизайн;

– подарки;

– сервис.

Информационно–аналитические разделы:

– в мире цветов (на языке цветов);

– предлагаемые темы для статей и публикаций:

– тексты поздравлений;

– мир экзотических растений;

– цветы и здоровье;

– цветы и астрология;

– цветы и бизнес (о том, как цветы могут влиять на деловое общение, атмосферу в офисе и т.п.);

– как дарить цветы;

– о подарках;

– в вашем доме торжество (о том, как правильно подготовить дом для принятия гостей);

– язык цветов;

– уход за цветами;

– галерея «Цветы в искусстве»;

– картинная галерея;

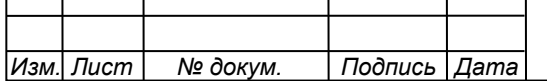

*<sup>21</sup> ВКР.135156.09.03.03.ПЗ*

– фотогалерея;

– рисунки (можно рисунки детей). Можно устраивать конкурс на лучший рисунок и победителю по итогам месяца отправлять в подарок букет.

Формат входных данных представляет собой форму для обратной связи для пользователя, информация из базы данных о товарах;

Форматом выходных данных является таблица в базе данных с выбранными товарами – Корзина и счетчик цены;

Пользовательский интерфейс был разработан с помощью системы управления сайтами CMS OpenCart с интуитивно понятным онлайн-редактором. Так же общие требования к системе в целом указаны в приложении В.

### **2.3 Анализ исходных данных**

<span id="page-21-0"></span>Посредником, реализующим доступ от клиента к БД, выступает специальная программа – web-сервер, обеспечивающая функционирование пользовательского приложения, выполняющего непосредственный запрос к данным и возврат ответа в виде HTML-документа (рисунок2).

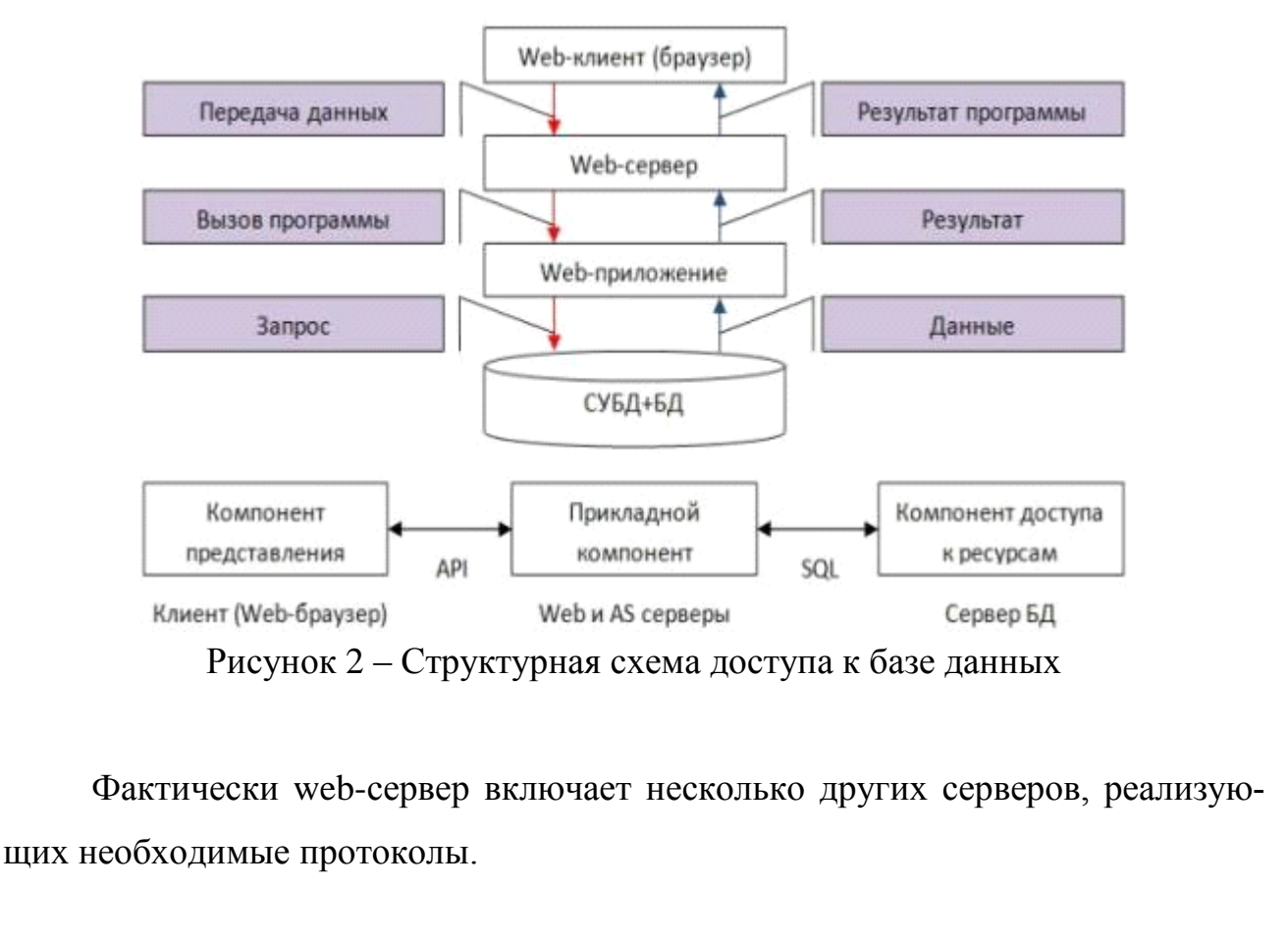

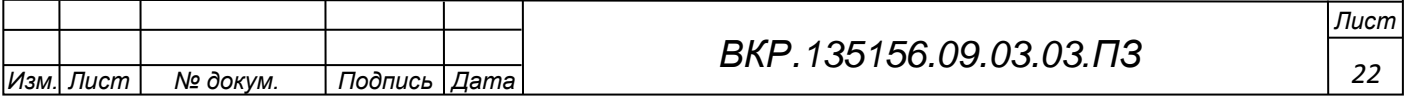

Так IIS (Internet Information Services) включает серверы:

- HTTP (Hypertext Transfer Protocol) – протокол передачи гипертекста;

- FTP (File Transfer Protocol) – протокол передачи файлов;

- NNTP (Network News Transfer Protocol) – сетевой протокол передачи новостей:

- SMTP (Simple Mail Transfer Protocol) – простой протокол передачи почты.

Механизм доступа к БД на стороне сервера реализуется за счет наличия стандартизованных средств:

- поддержки диалоговых форм на уровне гипертекстового документа (язык HTML – Hypertext markup Language). С каждым документом связан URL (Uniform Recourse Locator), для доступа к которым используется объектноориентированный протокол HTTP (Hypertext Transfer Protocol);

- возможности запуска серверных программ, взаимодействие которых происходит через стандартный интерфейс CGI или прикладные интерфейсы web-сервера.

Для поддержки НТТР-протокола в составе web-сервера имеется НТТРсервер. НТТР-клиент/ серверное взаимодействие состоит из одного обмена запрос/ответ. Это краткая транзакция между клиентом и сервером. Фактически HTTP – это PRC (Remote Procedure Call) в web поверх TCP/IP. HTTP не имеет состояния, не помнит предыдущих состояний и обладает важным свойством передавать само описывающиеся данные.

Лидером среди баз данных, применяемых для разработки webприложений, на сегодняшний день, безусловно, является MySQL. Главное достоинство MySQL (плавно переходящее в недостаток) – ее простота. Как следствие - высочайшая скорость выполнения SQL-запросов и необходимость явного программирования основных правил поддержания целостности и непротиворечивости данных на уровне сервера приложений.

Популярность MySQL объясняется еще и тем, что эта СУБД ориентирована на большое количество платформ, а также обладает возможностью

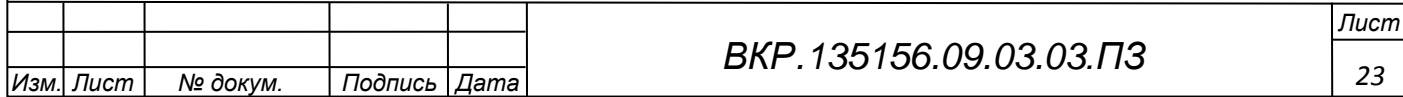

загрузки оптимизированных под конкретную операционную систему модулей и поддержкой транзакций на уровне отдельных записей.

Дать оценку протоколам, указанным в исходных данных, определить в чем их преимущество перед другими протоколами и почему именно они подходят для реализации поставленной задачи.

Для записи, выборки и обработки данных, хранящихся в компьютерной базе данных, используется система управления базой данных, каковой и является ПО MySQL. Поскольку компьютеры замечательно справляются с обработкой больших объемов данных, управление базами данных играет центральную роль в вычислениях. Реализовано такое управление может быть по-разному как в виде отдельных утилит, так и в виде кода, входящего в состав других приложений.

В реляционной базе данных данные хранятся не все вместе, а в отдельных таблицах, благодаря чему достигается выигрыш в скорости и гибкости. Таблицы связываются между собой при помощи отношений, благодаря чему обеспечивается возможность объединять при выполнении запроса данные из нескольких таблиц. SQL как часть системы MySQL можно охарактеризовать как язык структурированных запросов плюс наиболее распространенный стандартный язык, используемый для доступа к базам данных.

Программное обеспечение MySQL - это ПО с открытым кодом.

ПО с открытым кодом означает, что применять и модифицировать его может любой желающий. Такое ПО можно получать по Internet и использовать бесплатно. При этом каждый пользователь может изучить исходный код и изменить его в соответствии со своими потребностями. Использование программного обеспечения MySQL регламентируется лицензией GPL (GNU General Public License), http://www.gnu.org/licenses/, в которой указано, что можно и чего нельзя делать с этим программным обеспечением в различных ситуациях. Если работа в рамках GPL вас не устраивает или планируется встраивание MySQL-кода в коммерческое приложение, есть возможность купить коммерческую лицензированную версию у компании MySQL AB.

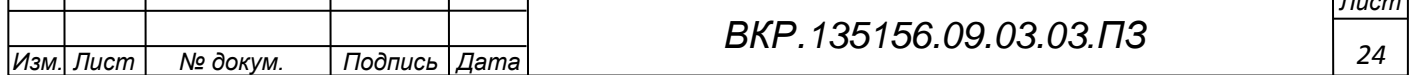

 $\overline{1}$ 

<span id="page-24-0"></span>3 РАЗРАБОТКА ИНФОРМАЦИОННОЙ СИСТЕМЫ ДЛЯ УПРАВЛЕНИЯ ТОРГОВЛИ ЦВЕТОЧНОГО МАГАЗИНА «LaVanda».

<span id="page-24-1"></span>**3.1 Описание выбора хостинга Sprinthost, его преимущества и регистрация.**

Говорят, что женитьба – шаг серьезный. Не менее серьезно следует отнестись и к выбору хостинг-провайдера для размещения своего веб-проекта. В обоих случаях ошибка в объекте неизбежно приведет к массе проблем.

Много денег и времени можно истратить в пустую, без всякой пользы, если вы выбрали плохой хостинг. Придется менять место жительства и иногда даже фамилию вашего сайта, т. е. искать другого хостинг-провайдера и подбирать другой домен, т. к. с этим провайдером вы постоянными перебоями испортили репутацию и просадили свои позиции сайта.

С самого начала, превентивно, как следует стоит разобраться во всех подводных камнях вопроса. И только потом принимать решение на основе рассчитанного риска.

Далеко не все желающие создать сайт являются профессиональными вебмастерами, seo-оптимизаторами и прочими айтишниками. Обычному блогеру или предпринимателю желательно получить такой сервис, чтобы все работало как швейцарские часы и на полном автомате. И при отличном качестве услуг не сильно давило на карман. Именно таким требованиям соответствует хостинг SprintHost.

Существует на рынке услуг хостинга 2005 года. Тринадцать лет – приличный срок, чтобы показать себя и завоевать доверие клиентов – 181524 пользователей на 2018 год. Сертификаты и лицензии на такого рода предпринимательскую деятельность – документы представлены на официальном сайте sprinthost.ru.

Сервера Sprinthost компании локализованы в городе Санкт-Петербурге, на территории Российской Федерации – следовательно, никакие политические течения не повлияют на работу размещенных сайтов.

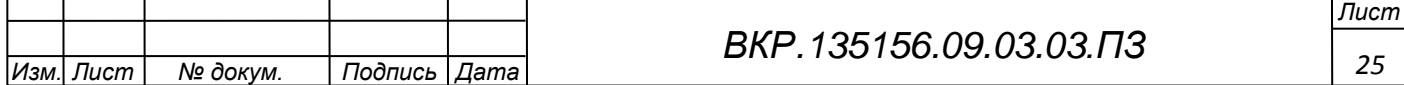

Представлен широкий ранг CMS, протестированных самими разработчиками систем управления контентом – начиная от бесплатных версий OpenCart, до дорогостоящих корпоративных движков 1С Битрикс.

Установка любого выбранного движка одним кликом мыши из панели управления сайтом.

Любые типы серверов: виртуальный, виртуальный выделенный или физический.

Круглосуточная техподдержка по все вопросам. Помогут установить CMS. Посоветуют, какой именно движок лучше подойдет для конкретного проекта. Бесплатно перепаркуют сайт с другого сервера.

Автоматический ежедневный бэкап файлов сайта – ничто не будет потеряно, даже если владелец забудет о необходимости резервирования.

Kaspersky Security – защита от спама, вирусов, хакерских и DDoS атак.

Главная страница Хостинга Sprinthost имеет вид:

<span id="page-25-0"></span>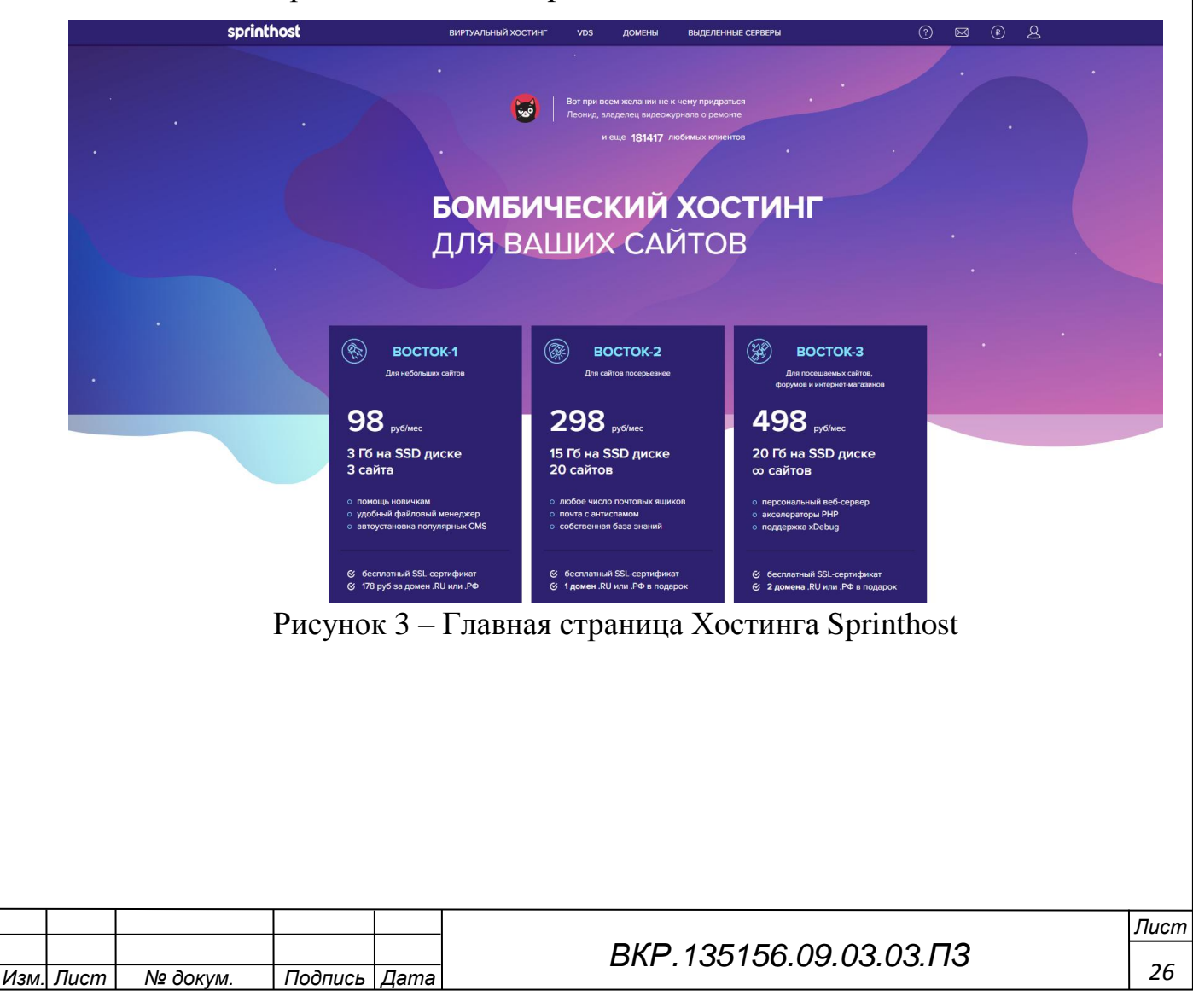

## **3.2 Регистрация хостинга**

Первое, что нам предстоит это определиться с тарифным планом. Здесь существует три тарифных плана: Восток 1, Восток 2 и Восток 3. У каждого из них есть свои особенности и своя цена, например у ВОСТОК 1 – 3 ГБ дискового SSD пространства, соответственно и сайтов может быть от одного до 3 при цене 98 руб/мес, у ВОСТОК 2 – 15 ГБ на SSD диске и можно держать 20 сайтов при цене 298 руб/мес, у ВОСТОК 3 – 20 ГБ на SSD диске и неограниченное количество доменов и сайтов при цене 498 руб/мес. Проще говоря, каждый тариф рассчитан на свою нагрузку. Если у вас тяжелый сайт, тем выше тариф вам нужен.

Определились с тарифным планом, теперь нужно зарегистрироваться (рисунок4) и зайти в личный кабинет (рисунок 5).

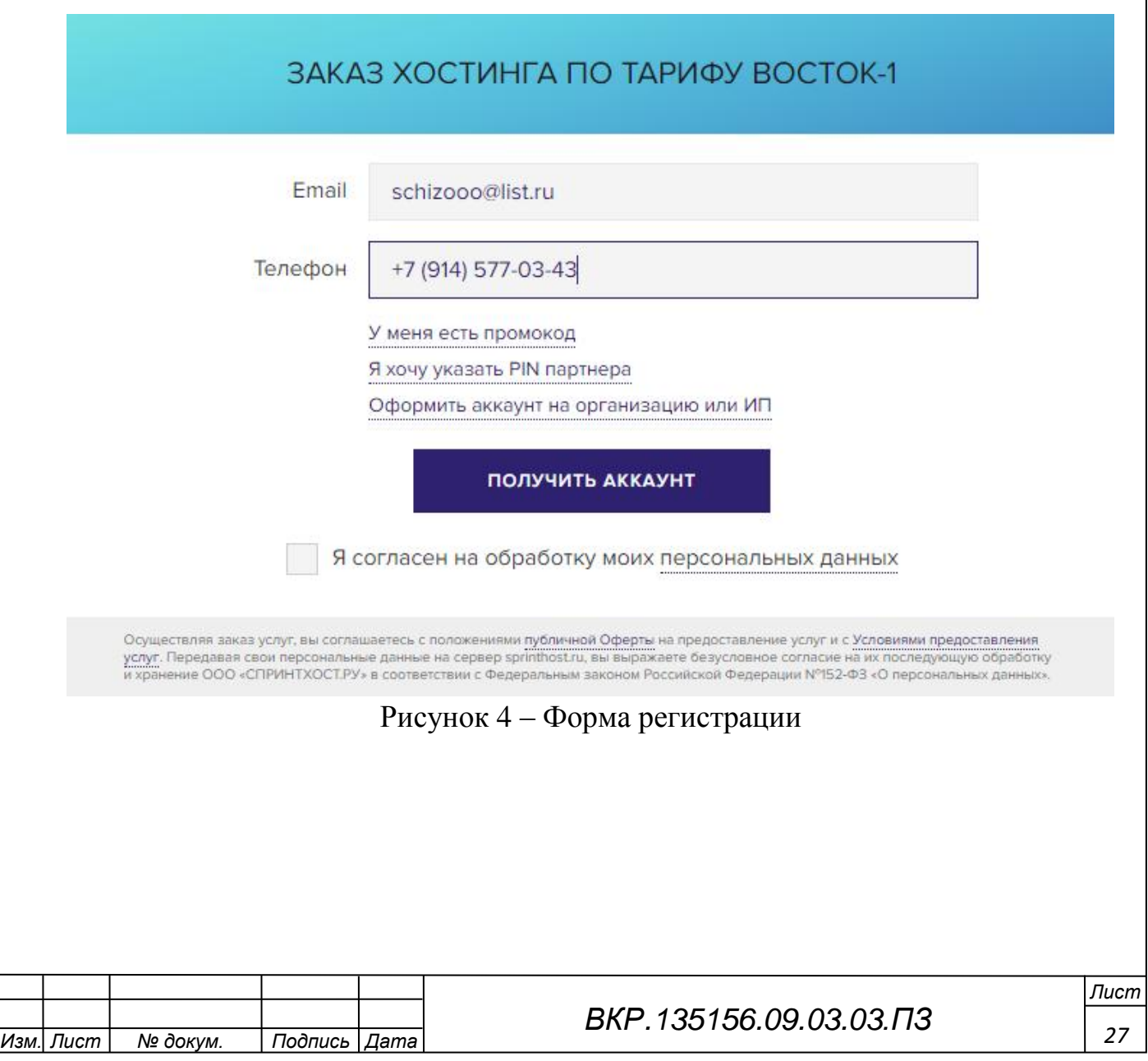

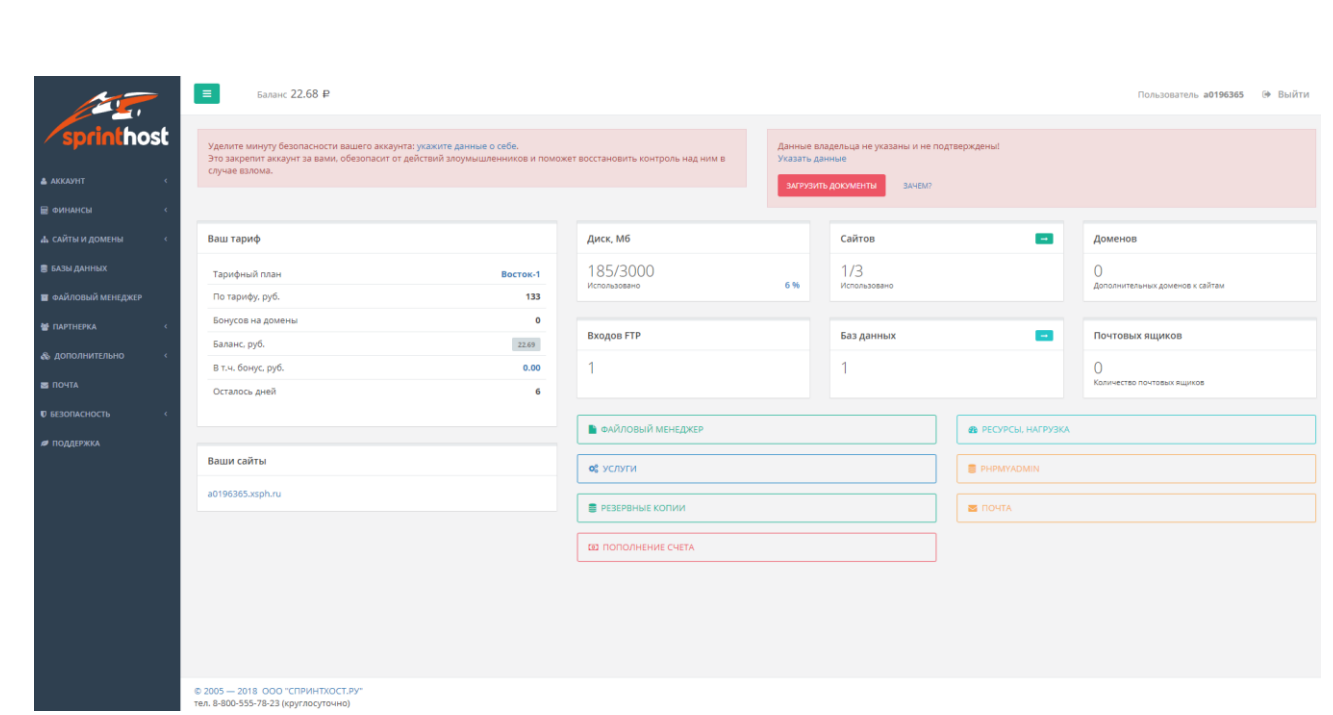

Рисунок 5 - Личный кабинет

# 3.3 Создание БД на хостинге

<span id="page-27-0"></span>Для создания новой базы данных в меню Панели управления хостингом перейдите в раздел «Базы данных» и на открывшейся странице нажмите кнопку «Создать базу данных». В форме нужно указать (рисунок 6):

1) Имя базы данных – имеет вид логин имя, где логин – пользователь Панели управления, а имя - произвольный набор латинских букв и цифр. Получившееся в результате полное имя БД не может быть длиннее 32 символов.

2) Имя пользователя – имеет вид, аналогичный имени БД, и не может быть длиннее 16 символов. Это пользователь, который имеет доступ к одной или нескольким базам данных, и у каждого пользователя есть свой пароль.

3) Пароль пользователя - может быть задан вручную или произвольно. При выборе существующего пользователя для него можно задать новый пароль - в таком случае прежнее значение пароля перезапишется.

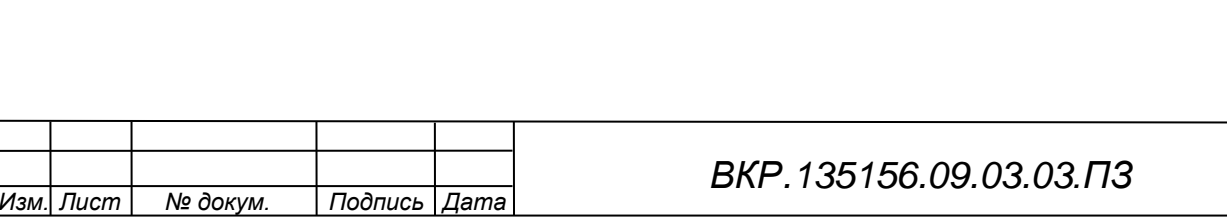

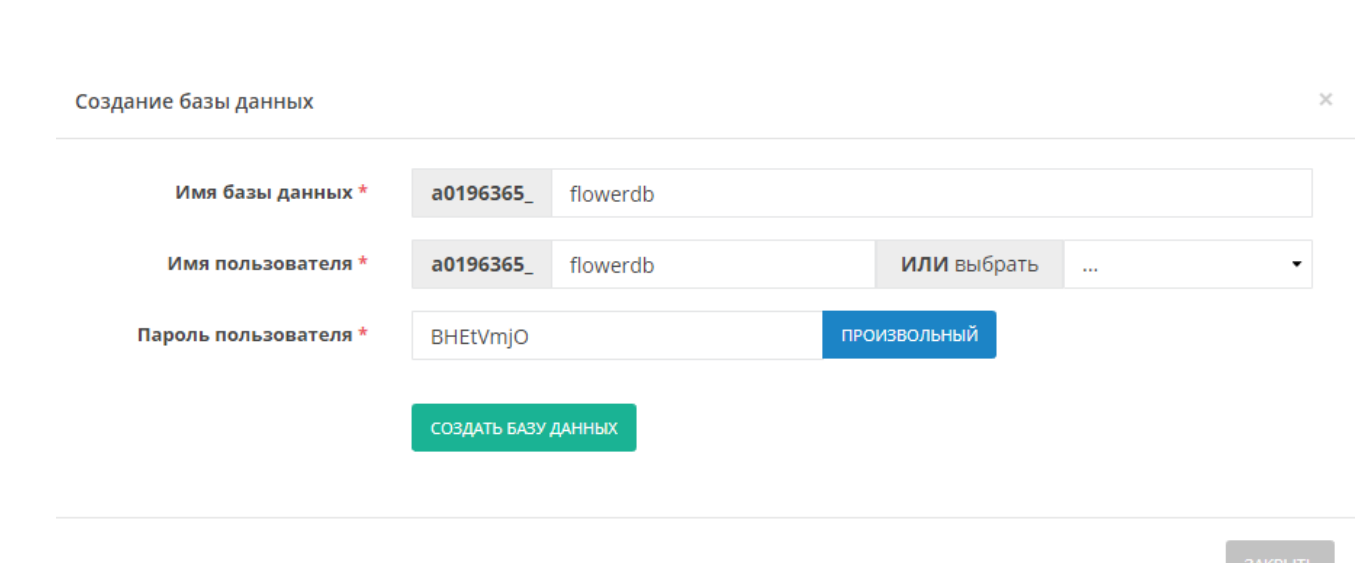

Рисунок 6 – Форма создания БД

Заполнив поля, нажмите кнопку «Создать базу данных». Реквизиты для подключения понадобятся в конфигурационных файлах CMS или других скриптов, а также для удаленного подключения к БД посредством консоли или приложения phpMyAdmin.

# **3.4 Вход в phpMyAdmin, для работы с БД.**

<span id="page-28-0"></span>Для входа в БД MySQL вводим название базы и пароль в следующее окно (рисунок 7).

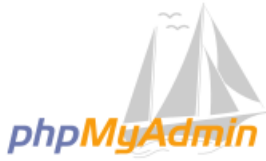

### Добро пожаловать в phpMyAdmin

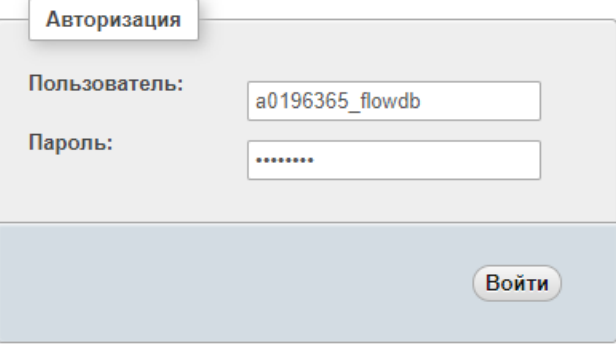

Рисунок 7 – Форма входа в phpMyAdmin

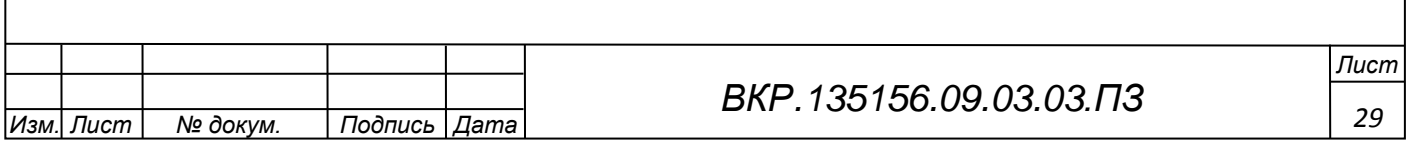

Далее происходит долгая установка и настройка самой базы данных. В конечном результате получаем результат (рисунок 8).

| <b>企業 ⊙ ◎ ◎ ◎</b>                                                                                                    | г. Сервер: 10.0.0.41 » Ваза данных: a0196365 flowdb |                                                                                                    |  |
|----------------------------------------------------------------------------------------------------|-----------------------------------------------------|----------------------------------------------------------------------------------------------------|--|
| Недавнее Избранное                                                                                                    | ∄∥ Структура                                        | SQL & Поиск i Запрос по шаблону = Экспорт = Импорт & Операции = Процедуры © События = Триггеры<br><b>ФЕ Дизайнер</b>   |  |
| $\boxminus$ $\omega$<br>Ваш браузер содержит настройки phpMyAdmin для данного домена. Хотите импортировать их для текущей сессии?<br>a0196365_flowdb<br>Да / Нет / Удалить настройки<br>Введите, чтобы отфильтровать и Х |                                                     |                                                                                                    |  |
| - В Новая<br>$+$ $\sim$ oc_address                                                                                                    | Фильтры                                             |                                                                                                    |  |
| $+$ $\rightarrow$ oc_address_simple_fields                                                                                                    | Содержит слово:                                     |                                                                                                    |  |
| $+$ oc_affiliate<br><b>ELK</b> oc_affiliate_activity                                                                                                    | Таблица д                                           | Действие<br>Строки (9) Тип<br>Сравнение<br>Размер Фрагментировано                                                      |  |
| oc_affiliate_login                                                                                                    | $\Box$ oc_address                                   | <b>Е Обзор И Структура с Поиск 3-е Вставить Е Очистить ● Удалить</b><br>S.<br>16 MyISAM utf8_general_ci<br>4.1 KW6     |  |
| + oc_affiliate_transaction                                                                                                    | oc_address_simple_fields                            | √ В Обзор У Структура с Поиск 3 Е Вставить В Очистить ⊙ Удалить<br>e MyISAM utf8_general_ci<br>1 KW6                   |  |
| $+$ $\sim$ oc_api                                                                                                    |                                                     | <b>E Обзор И Структура © Поиск 3 ё Вставить © Очистить © Удалить</b><br>e MyISAM utf8_general_ci<br>1 КиБ              |  |
| $+$ $\sim$ oc_api_ip                                                                                                    | oc_affiliate                                        |                                                                                                    |  |
| $+$ $\sim$ oc_api_session<br>$\leftarrow$ oc_attribute                                                                                                    | $\Box$ oc affiliate activity                        | <b>  Обзор № Структура № Поиск № Вставить © Очистить © Удалить</b><br>e MyISAM utf8 general ci<br>1 KW6                |  |
| oc_attribute_description                                                                                                    | oc_affiliate_login                                  | <b>E Обзор М Структура се Поиск 3 с Вставить № Очистить © Удалить</b><br>e MyISAM utf8_general_ci<br>2 КиБ             |  |
| + oc_attribute_group                                                                                                    | □ oc_affiliate_transaction                          | <b>Е Обзор Удалить структура с Поиск Зе Вставить © Очистить ⊙ Удалить</b><br>e MyISAM utf8_general_ci<br>1 КИБ         |  |
| oc_attribute_group_descrip                                                                                                    | c_api                                               | <b>В Обзор М</b> Структура Q Поиск 3- Вставить В Очистить O Удалить<br>4 MyISAM utf8_general_ci<br>3.1 KW6             |  |
| $+$ $\rightarrow$ oc_banner                                                                                                    | $\Box$ oc_api_ip                                    | <b>В Обзор Удалить Структура с Поиск Те Вставить Почистить • Удалить</b><br>3 MyISAM utf8_general_ci<br>2.1 KW6        |  |
| +Liv oc_banner_image<br>+Le oc_banner_image_descrip                                                                                                    | c api session                                       | <b>В Обзор М</b> Структура • Поиск 3 Вставить В Очистить • Удалить<br>6 MyISAM utf8 general ci<br>2.7 KWB              |  |
| $+$ $\sim$ oc_cart                                                                                                    |                                                     | 2.1 KW6                                                                                                    |  |
| $+$ $\sim$ oc_category                                                                                                    | $\Box$ oc attribute                                 | П Обзор № Структура № Поиск № Вставить   Очистить © Удалить<br>11 MyISAM utf8 general ci                               |  |
| oc_category_description                                                                                                    | oc_attribute_description                            | <b>E Обзор М</b> Структура Q Поиск 3- Вставить M Очистить © Удалить<br>11 MyISAM utf8_general_ci<br>2.3 KW6            |  |
| +Live oc_category_filter                                                                                                    | $\Box$ oc_attribute_group                           | <b>В Обзор В Структура С Поиск З Вставить В Очистить © Удалить</b><br>4 MyISAM utf8_general_ci<br>2 KW6                |  |
| +Ly oc_category_path<br>+ cc_category_to_layout                                                                                                    | c_attribute_group_description                       | <b>В Обзор М</b> Структура Q Поиск 3 с Вставить В Очистить O Удалить<br>4 MyISAM utf8 general ci<br>2.1 KWB            |  |
| +Le oc_category_to_store                                                                                                    | $\Box$ oc_banner                                    | <b>В Обзор 14 Структура с Поиск 3 Е Вставить В Очистить © Удалить</b><br>1 MyISAM utf8_general_ci<br>$2$ KMB           |  |
| $+$ oc_country                                                                                                    | u.<br>oc_banner_image                               | <b>В Обзор М</b> Структура Q Поиск 3- Вставить В Очистить © Удалить<br>2 MyISAM utf8_general_ci<br>2.1 KW6             |  |
| $E = 0$ oc_coupon                                                                                                    | Oc_banner_image_description                         | <b>Е Обзор З∕ Структура → Поиск За Вставить • Очистить ● Удалить</b><br>10 MyISAM utf8_general_ci<br>3 KW6             |  |
| oc_coupon_category                                                                                                    |                                                     |                                                                                                    |  |
| +Live oc_coupon_history<br>+Live oc_coupon_product                                                                                                    | oc_cart                                             | <b>В Обзор М</b> Структура Q Поиск 3 с Вставить В Очистить © Удалить<br>5 InnoDB utf8_general_ci<br>32 KW6             |  |
|                                                                                                    | $\Box$ oc_category                                  | <b>Е Обзор Удалить • Структура • Поиск № Вставить • Очистить • Удалить</b><br>8 MyISAM utf8_general_ci<br>3.3 KWB      |  |
| $+$ $\rightarrow$ oc_customer                                                                                                    | c_category_description                              | <b>В Обзор М</b> Структура • Поиск 3- Вставить • Очистить • Удалить<br>8 MyISAM utf8 general ci<br>11.2 KW6            |  |
| $+$ $\rightarrow$ oc_customer_activity                                                                                                    | oc category filter                                  | Обзор № Структура с Поиск № Вставить © Очистить © Удалить<br>e MyISAM utf8_general_ci<br>1 КиБ                         |  |
| $+$ $\swarrow$ oc_customer_group                                                                                                    | oc_category_path                                    | <b>E Обзор М</b> Структура Q Поиск 3 с Вставить M Очистить © Удалить<br>12 MyISAM utf8_general_ci<br>2.2 KW6           |  |
| + cc_customer_group_descr<br>+Live oc_customer_history                                                                                                    | □ oc_category_to_layout                             | <b>Е Обзор № Структура → Поиск № Вставить • Очистить • Удалить</b><br>8 MyISAM utf8 general ci<br>2.1 KW6              |  |
| $+$ $\rightarrow$ oc_customer_ip                                                                                                    | oc_category_to_store                                | <b>В Обзор М</b> Структура Q Поиск 3- Вставить В Очистить O Удалить<br>8 MyISAM utf8_general_ci<br>2.1 KW6             |  |
| $+$ $\rightarrow$ oc_customer_login                                                                                                    |                                                     |                                                                                                    |  |
| $+$ oc_customer_online                                                                                                    | $\Box$ oc_country                                   | <b>В Обзор Удалить • Структура • Поиск 3-е Вставить • Очистить • Удалить</b><br>253 MyISAM utf8_general_ci<br>12.8 KWB |  |
| $+$ oc customer reward                                                                                                    | $\Box$ oc_coupon                                    | <b>В Обзор М</b> Структура Q Поиск 3 ставить В Очистить © Удалить<br>3 MyISAM utf8_general_ci<br>2.2 KW6               |  |
| +Le oc_customer_simple_fields<br>+Live occustomer transaction                                                                                                    | $\Box$ oc coupon category                           | П Обзор 1 Структура → Поиск 3 с Вставить П Очистить ● Удалить<br>e MyISAM utf8 general ci<br>$1$ KW <sub>B</sub>       |  |
| $+$ $\rightarrow$ oc customer wishlist                                                                                                    | ■ Консоль upon_history                              | <b>Е Обзор И Структура № Поиск 3-е Вставить • Очистить ● Удалить</b><br>e MyISAM utf8_general_ci<br>1 КиБ              |  |

Рисунок 8 – База данных после установки и настройки

Получаем реляционную базу данных – это совокупность отношений, содержащих всю информацию, которая должна храниться в БД. Однако пользователи могут воспринимать такую базу данных как совокупность таблиц.

В результате получилась логическая модель данных (рисунок 9).

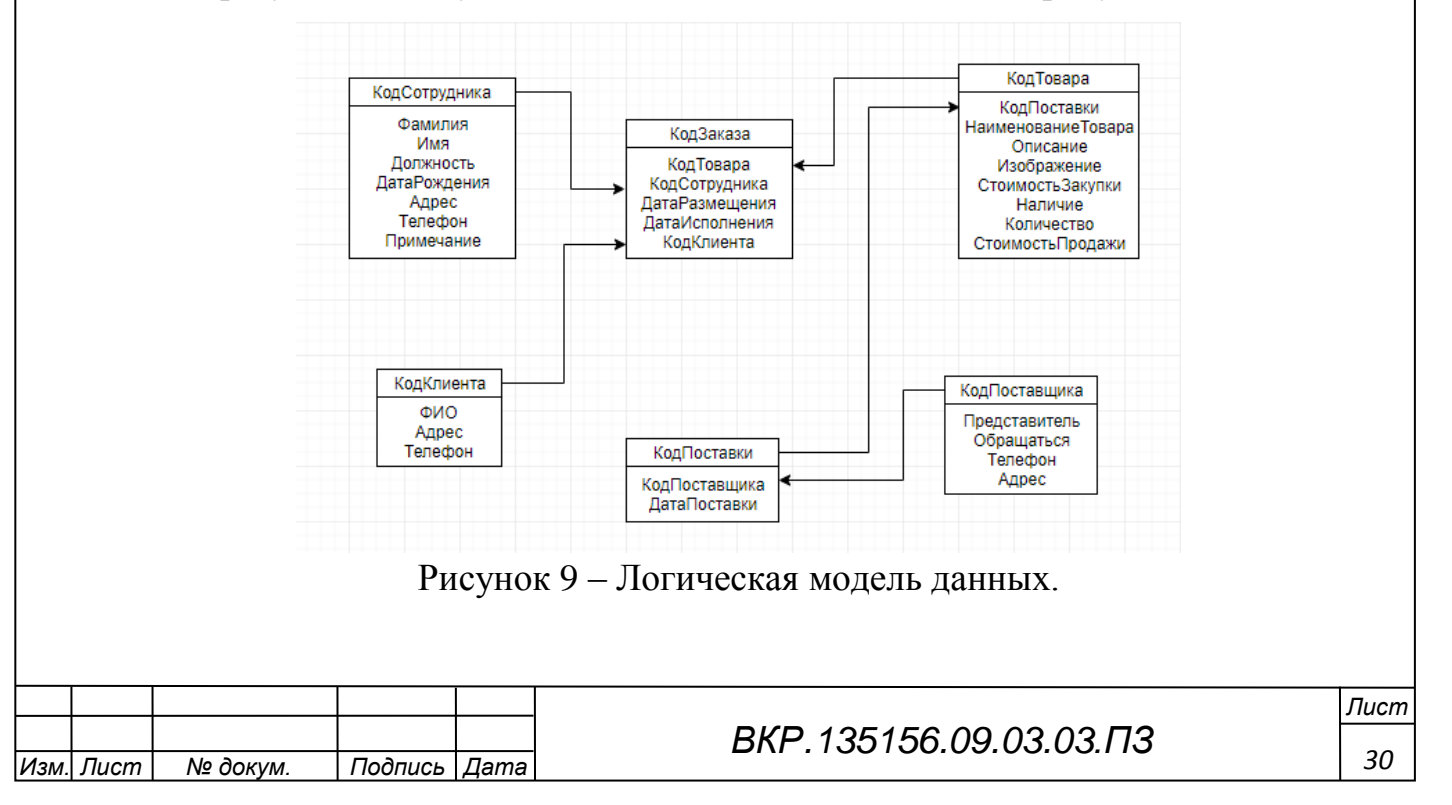

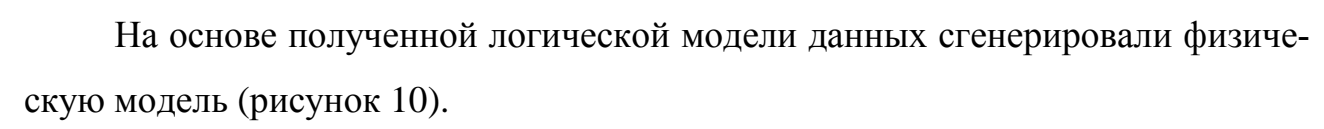

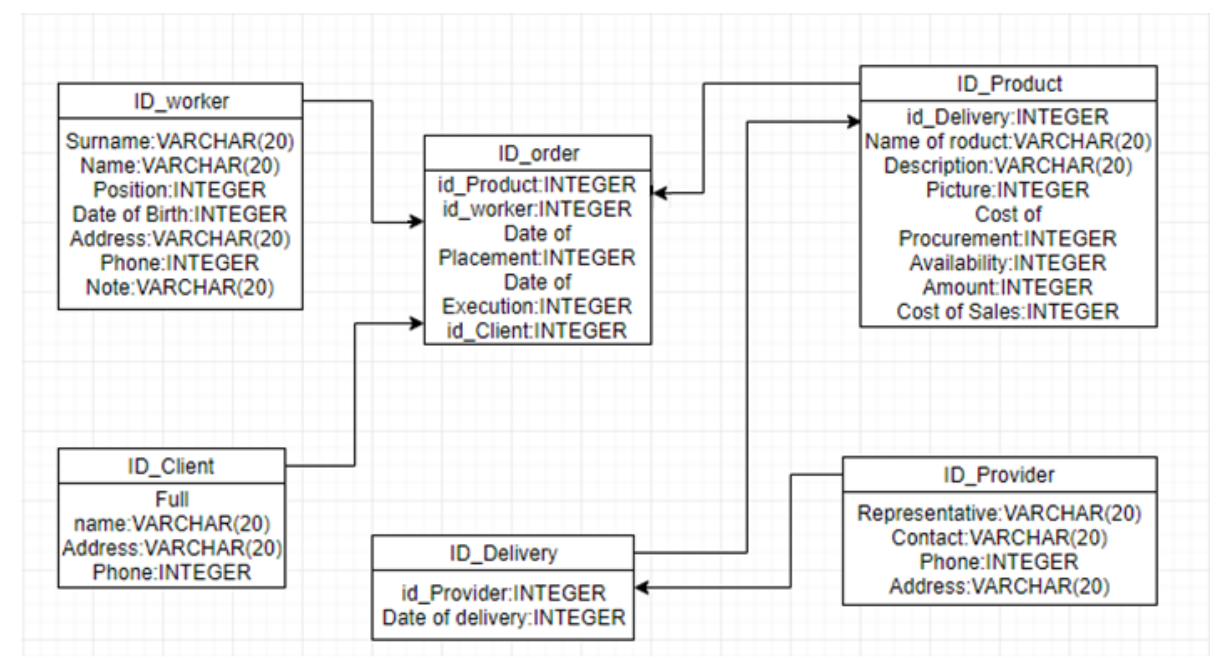

Рисунок 10 – Физическая модель данных.

## **3.5 Установка CMS OpenCart**

<span id="page-30-0"></span>Для установки системы управления контентом (CMS) OpenCart на хостинг воспользуемся файловым менеджером FileZilla. С помощью бесплатного файлового менеджера FileZilla мы загрузим установочные файлы OpenCart на хостинг (рисунок 11).

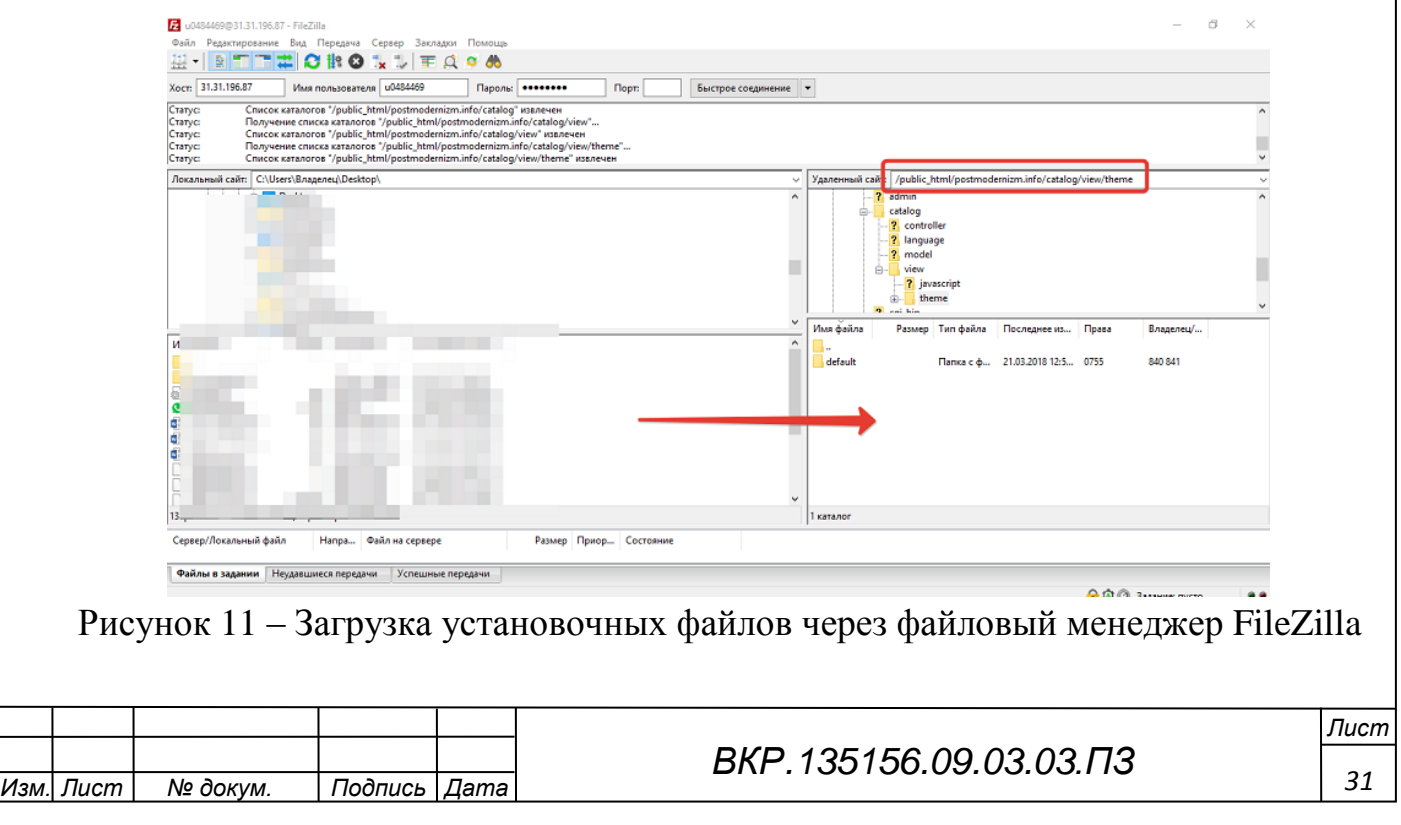

Для того чтобы запустить установку CMS, введём адрес нашего сайта в адресной строке браузера. Сайт доступен под доменом [http://a0196365.xsph.ru](http://a0196365.xsph.ru/) . Примем лицензионное соглашение, укажем данные доступа к базе данных и установите CMS.

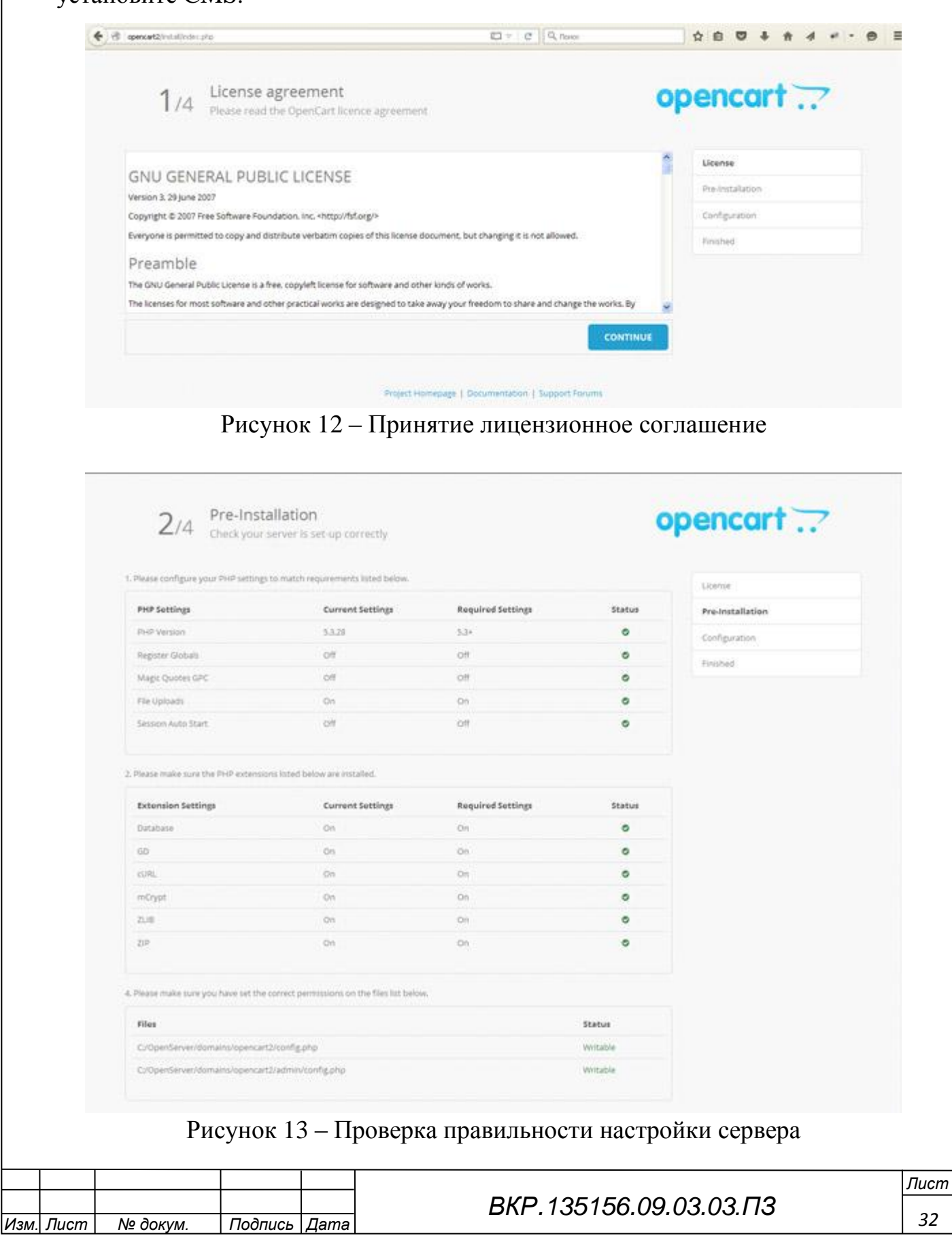

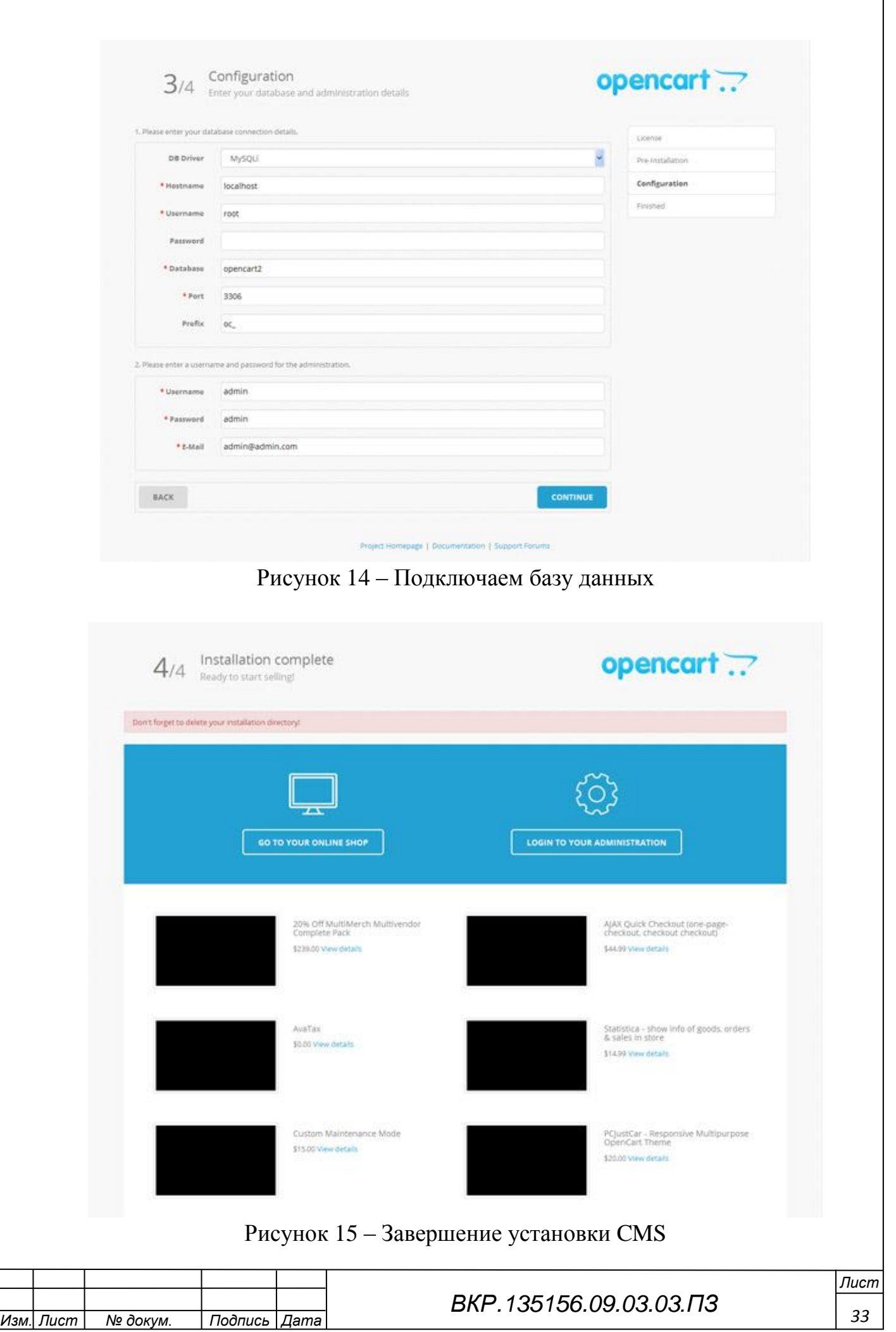

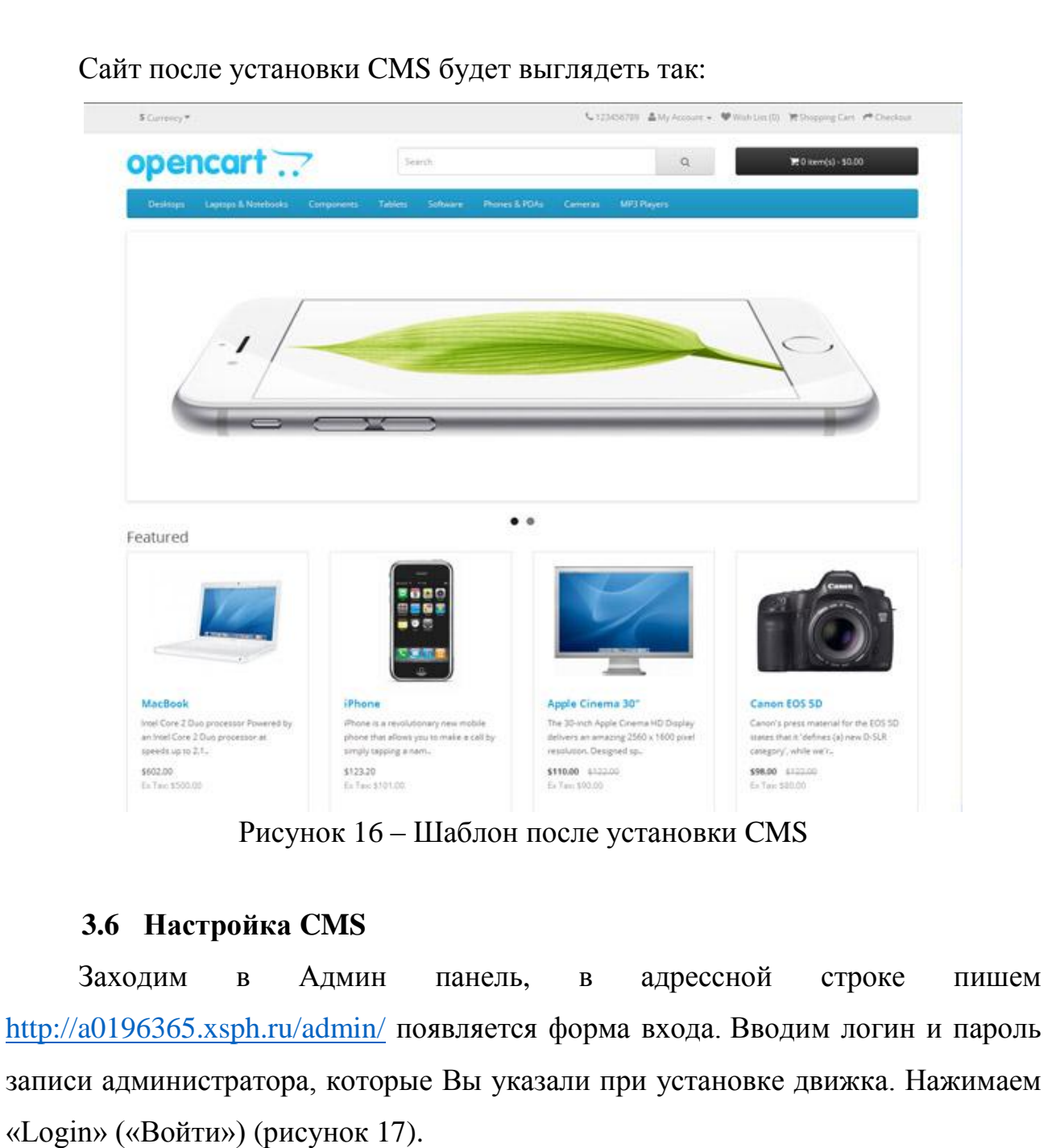

<span id="page-33-0"></span>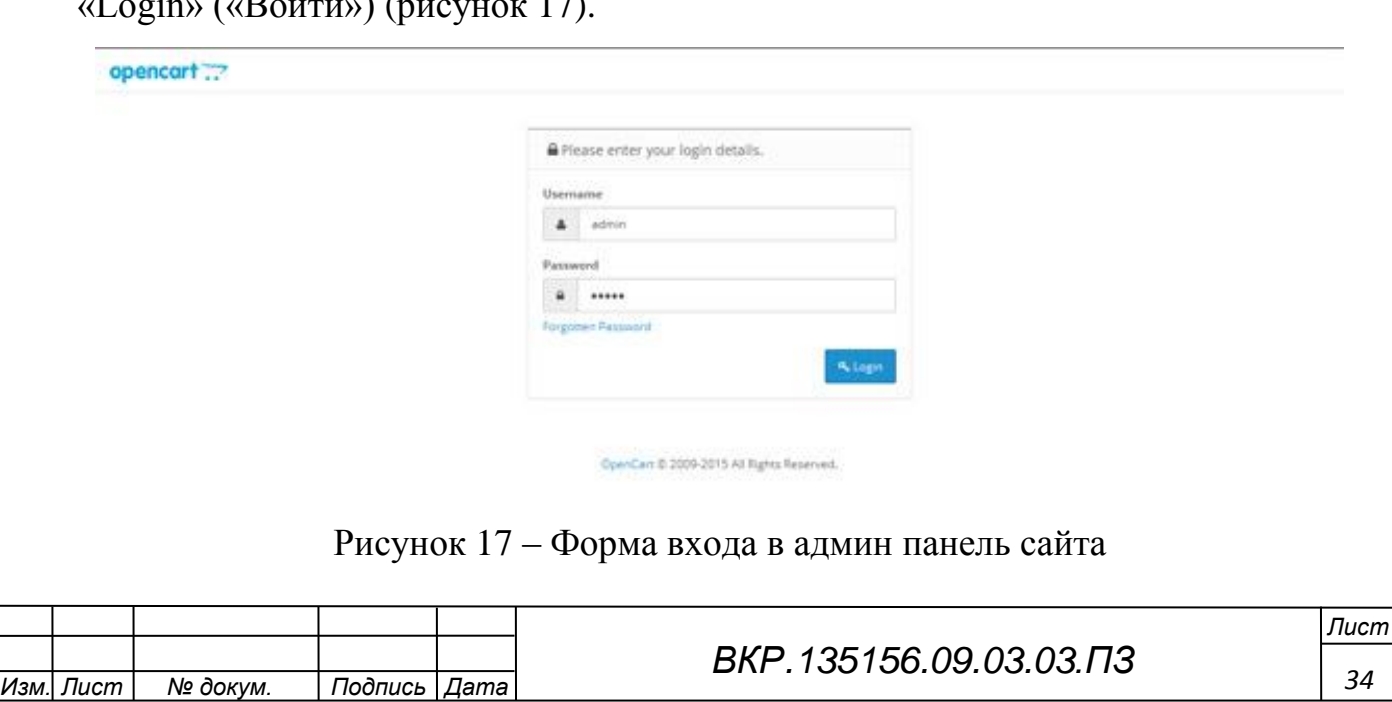

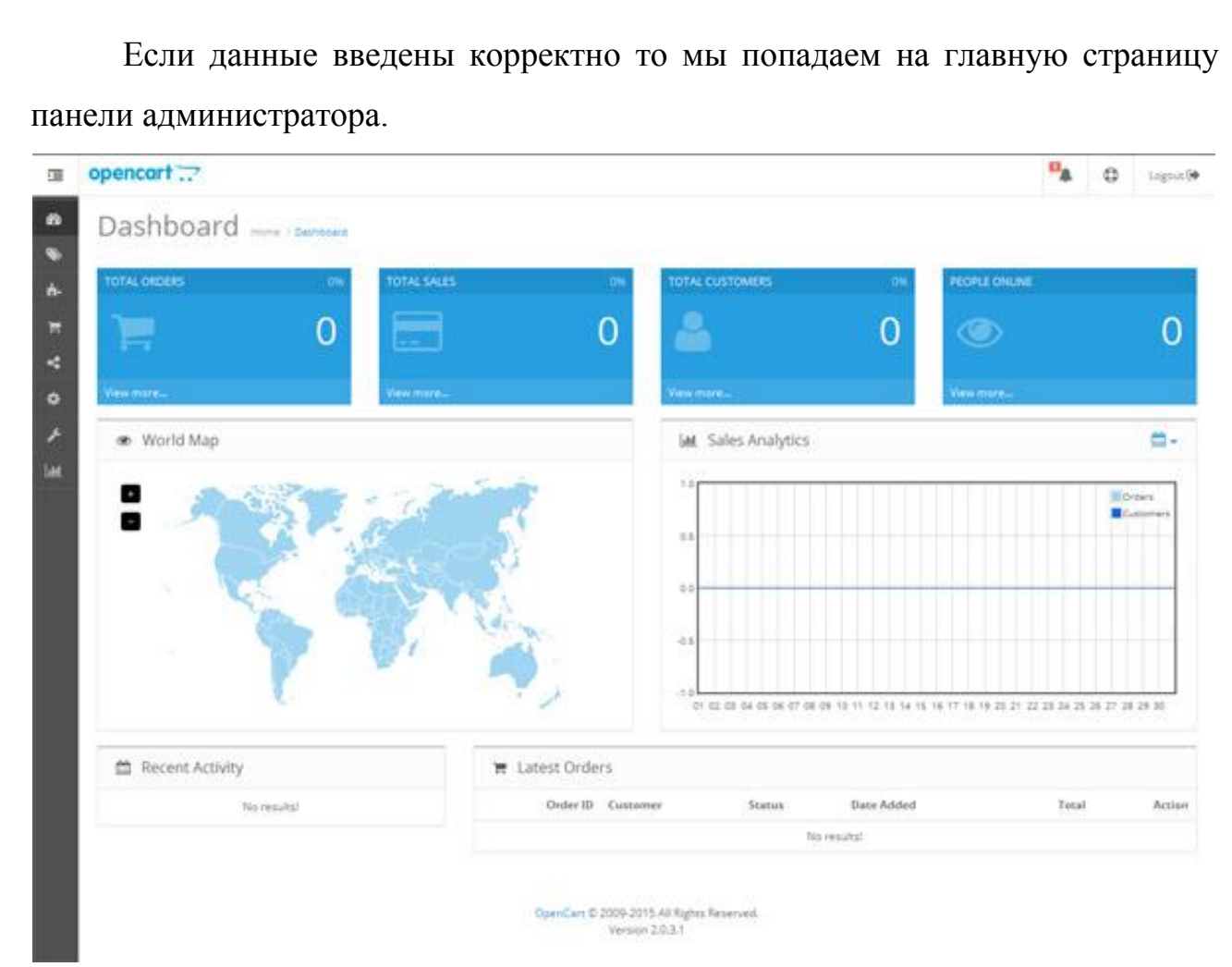

Рисунок 18 – Панель администратора

Следующая цель при создании Интернет-магазина на OpenCart – добавление русского языка интерфейса. Для этого выбираем пункт бокового меню в виде шестеренки.

В открывшемся меню выбираем пункт «Localisation» («Локализация»). А в открывшемся подменю выбираем «Languages» («Языки»).

На открывшемся экране нажимаем на кнопку в правом верхнем углу в виде плюсика на синем фоне для добавления нового языка. После нажатия откроется экран с его параметрами (рисунок 19).

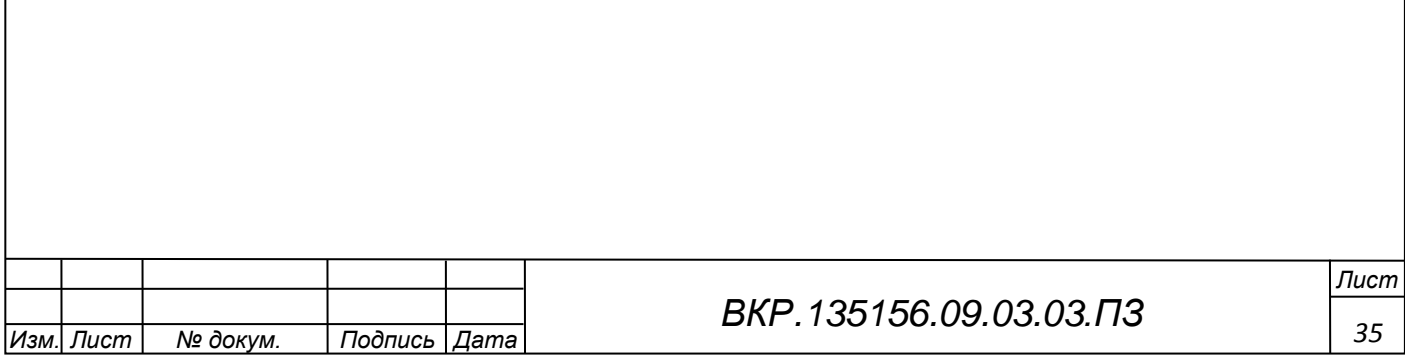

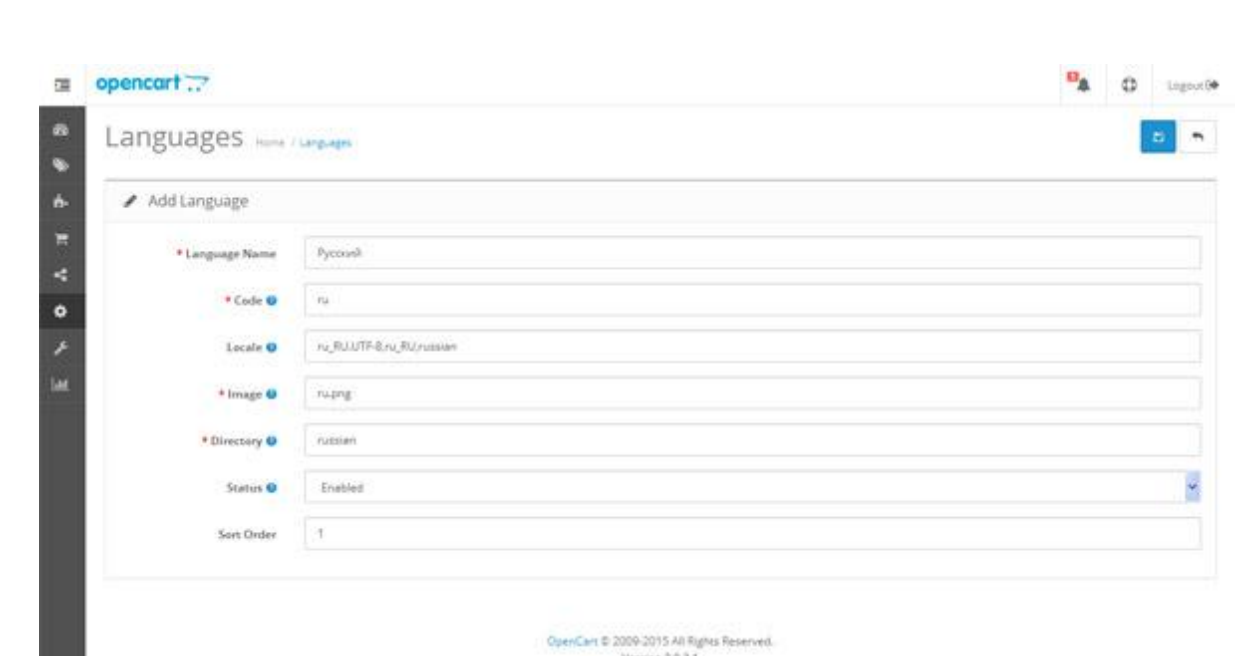

Рисунок 19 – Русификация CMS OpenCart

Здесь вводим следующую информацию:

– Language Name («Наименование языка»): Русский;

- Code («Код языка»): ru;
- Locale («Локализация»): ru\_RU.UTF–8,ru\_RU,Russian;
- Image («Изображение»): ru.png;
- Directory («Папка»): Russian.

Остальные поля оставляем без изменений. Нажимаем кнопку в правом верхнем углу в виде дискеты на синем фоне для сохранения языка. После произведённых действий список языков примет вид:

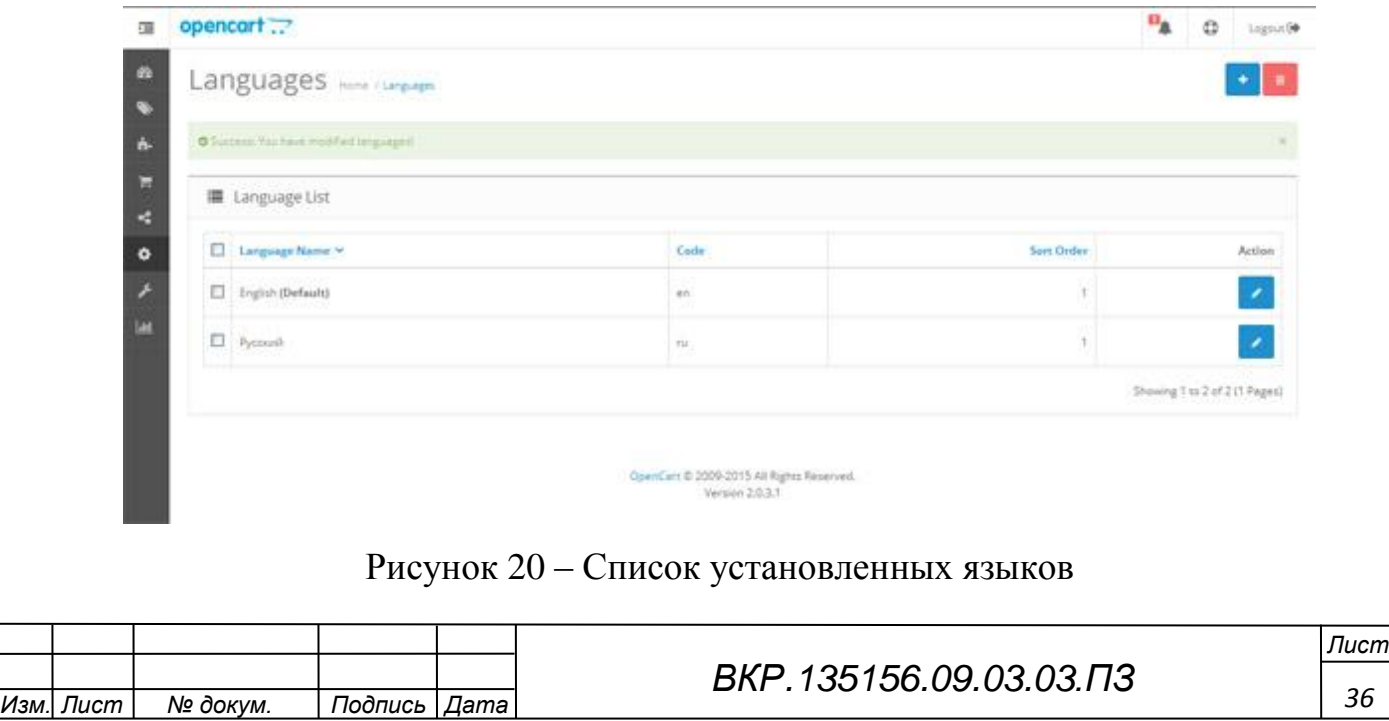
Следующим шагом на пути к созданию Интернет-магазина на OpenCart нужно включить язык на сайте. Для этого в боковом меню админ панели снова вебираем шестеренку и нажимаем на пункт «Settings» («Настройки»).

На появившемся экране со списком сайтов (OpenCart позволяет создавать на базе движка несколько магазинов и управлять ними из одной админ панели) открываем настройки нашего сайта.

Это производится путём нажатия на кнопку в виде карандаша на синем фоне, находящемся в одной строке с адресом Вашего сайта и надписью «Your Store» («Ваш магазин»).

На открывшемся экране настроек выбираем вкладку «Local» («Локализация»):

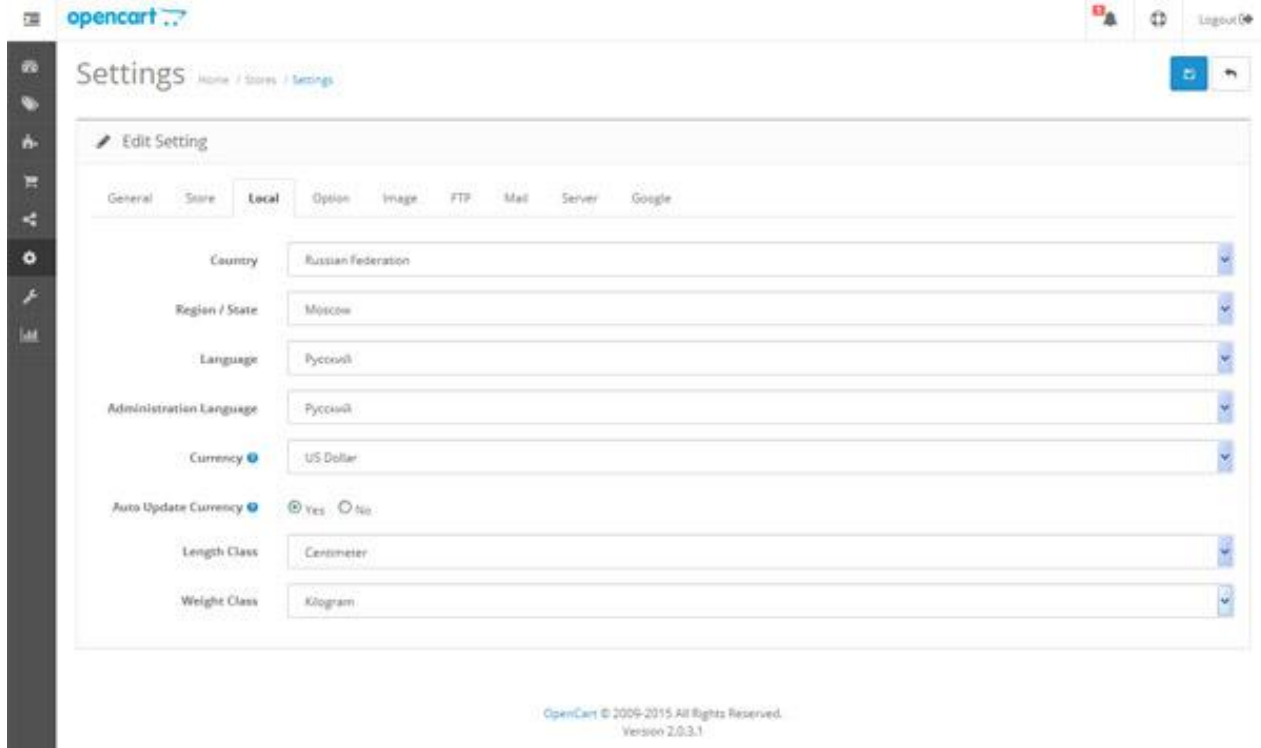

Рисунок 21 – Русификация сайта

Чтобы добавить валюту РФ а то есть Рубли, нам нужно перейти: Система > Локализация > Валюты > Добавить (Синий крестик сверху, справа) и заполняем:

– название валюты: рубль;

– код: руб;

– символ справа: руб. (или  $P$  – как вам больше нравится);

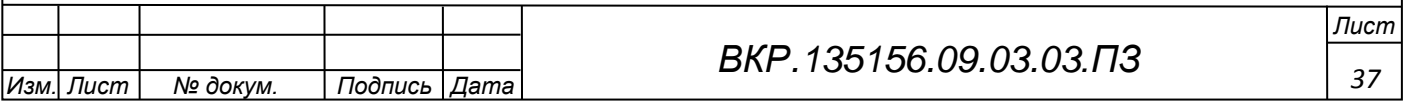

– знаков после запятой: 0 (или 2, если хотите показывать копейки, к примеру цена у товара будет 200.00руб.);

– значение: 1.00000000;

– статус: Включено.

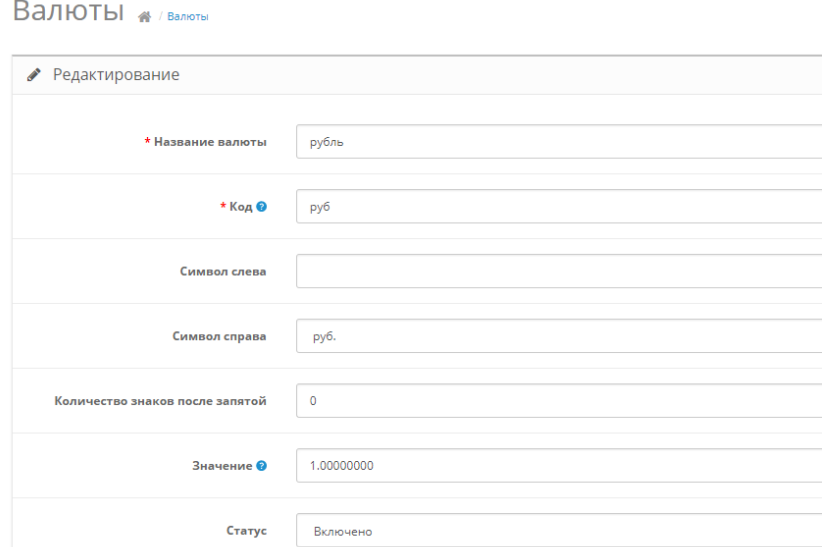

# Рисунок 22 – Заполнение формы валюты

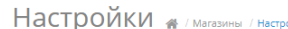

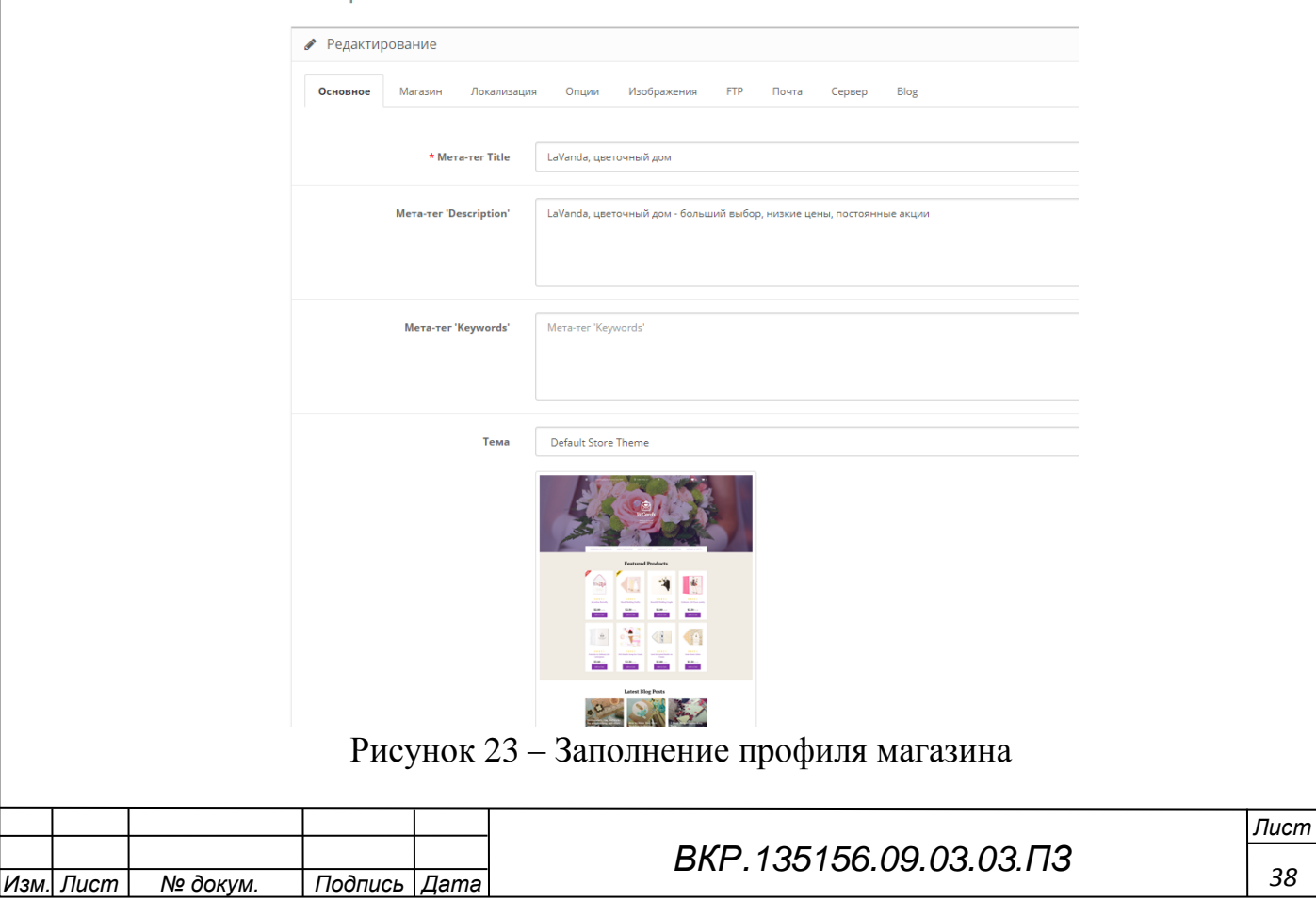

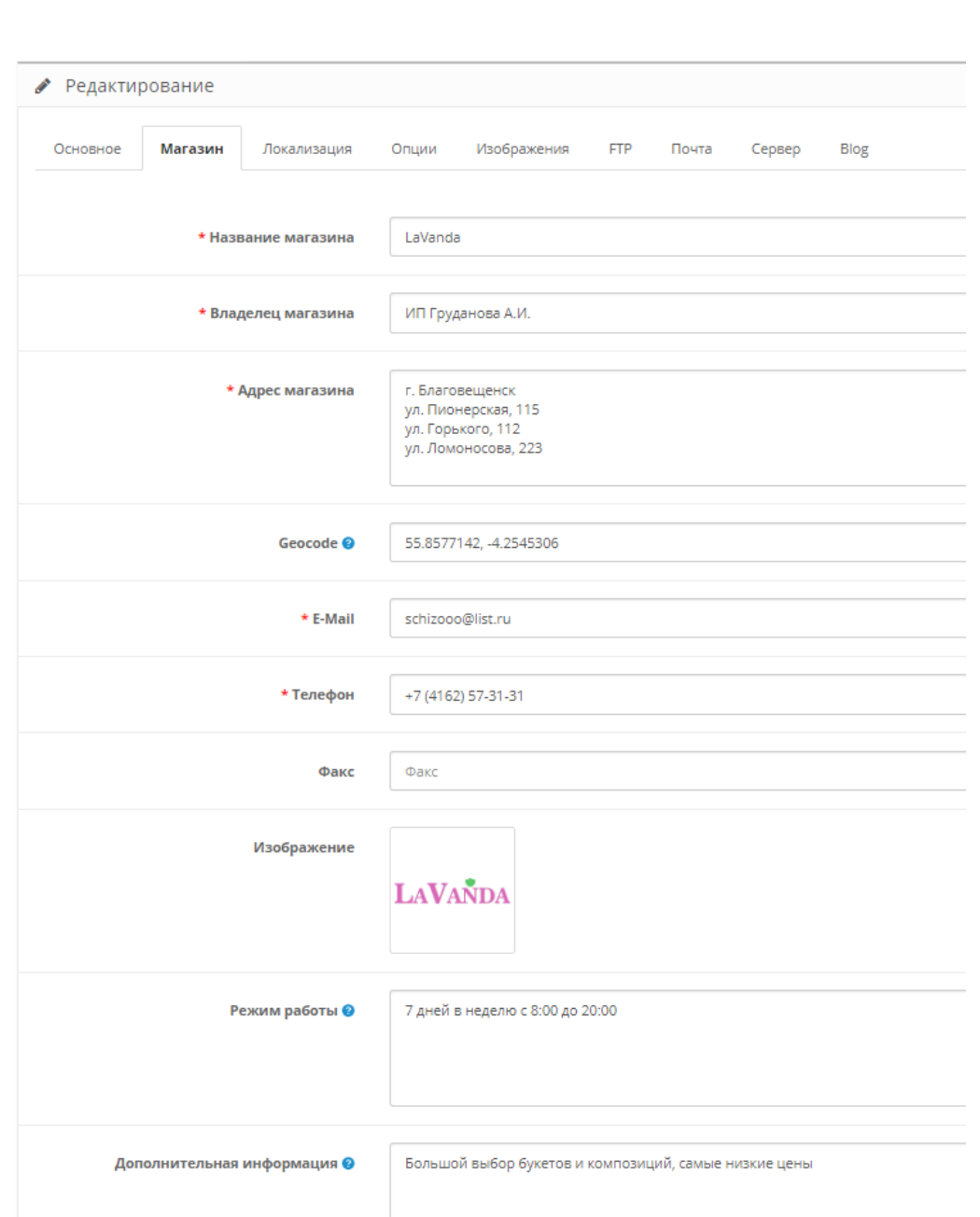

Рисунок 24 – Заполнение контактной информации

Установка и настройка структуры сайта (шаблона)

Для разработки сайта был проведён анализ множества структур сайта и выбрана наиболее подходящая. Такая была найдена на сайте [https://www.templatemonster.com/ru,](https://www.templatemonster.com/ru) TemplateMonster – это супермаркет шаблонов для сайтов. Здесь есть тысячи дизайнов для популярных движков: Wordpress, OpenCart, Joomla, Drupal, HTML, интернет-магазины и другие диджитал продукты.

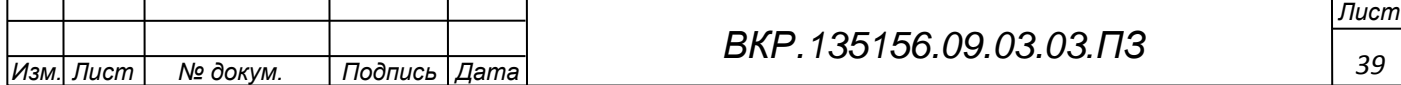

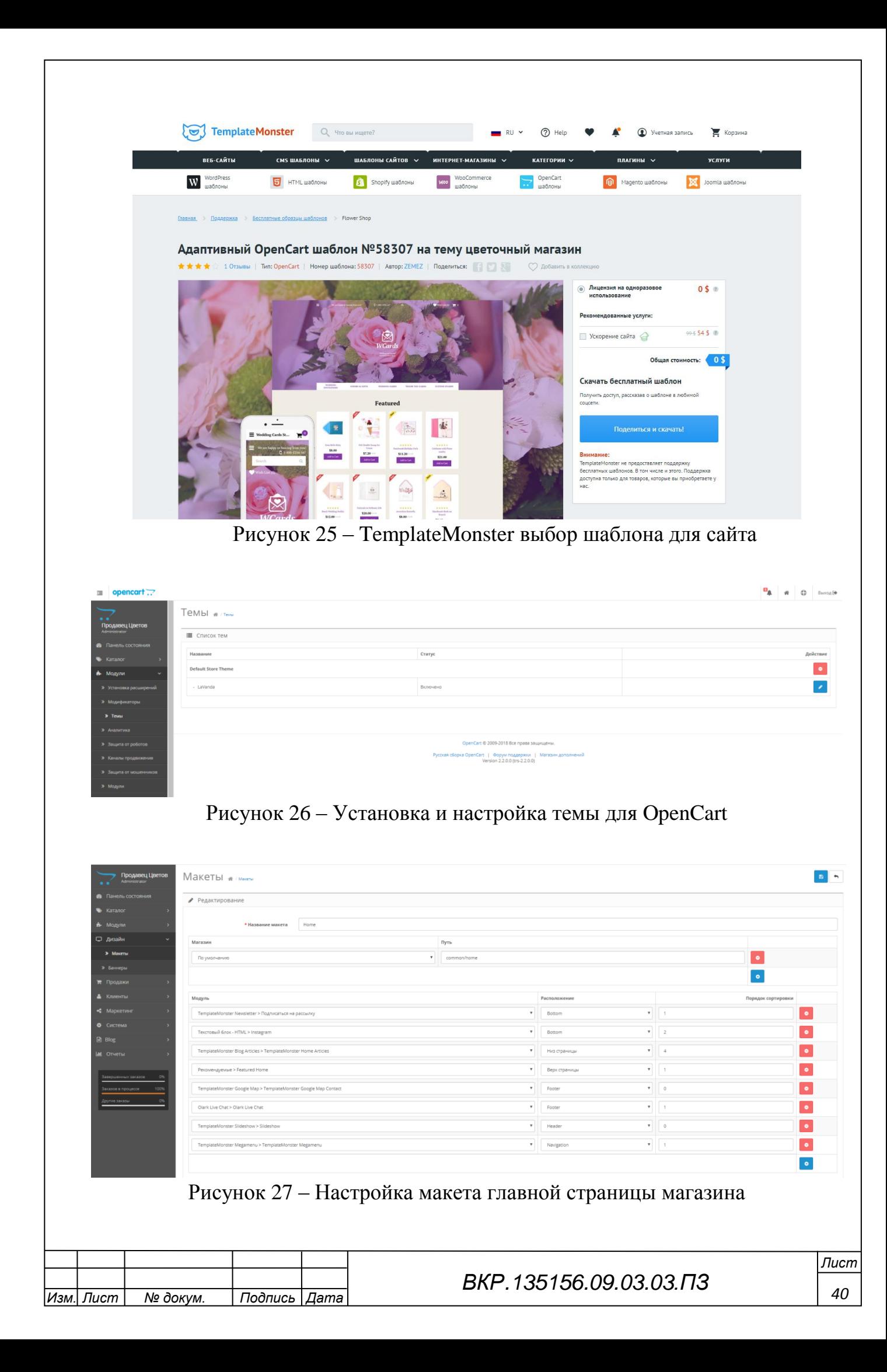

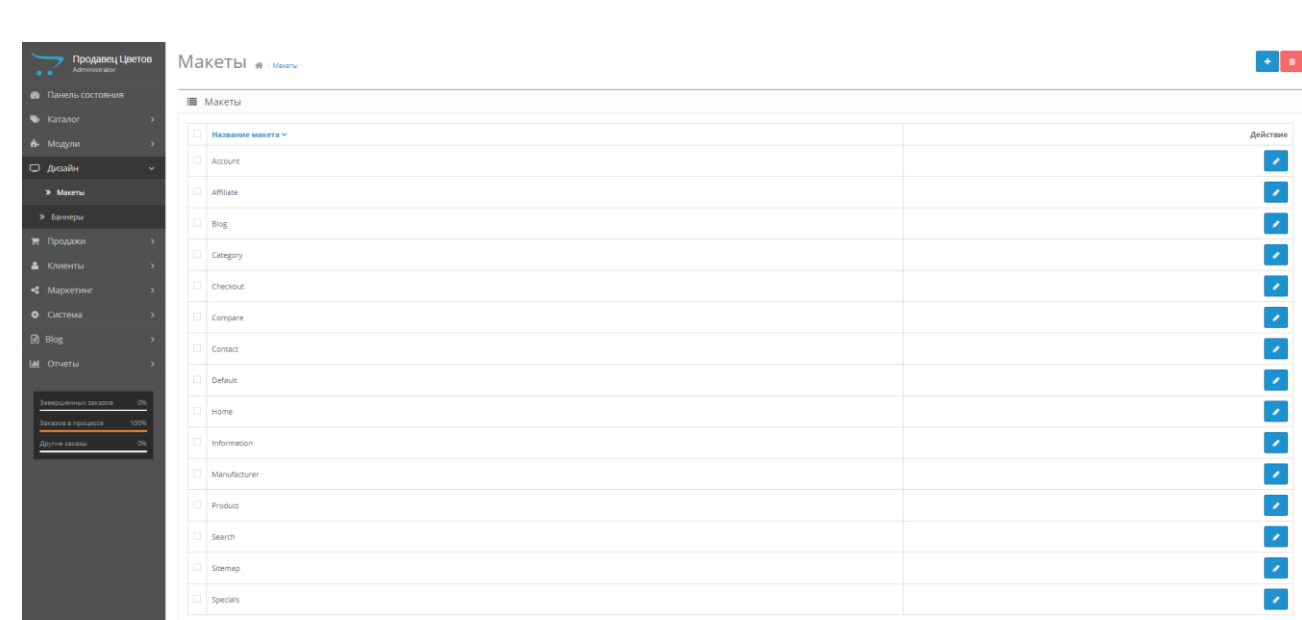

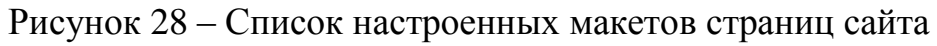

# **3.7 Установка модулей**

| $\equiv$ opencart $\Box$                                |                                                                                                 |  |         | <b>DA</b> # <b>O</b> BuXOA (*    |
|---------------------------------------------------------|-------------------------------------------------------------------------------------------------|--|---------|----------------------------------|
| Продавец Цветов<br>$\cdot$ $\cdot$ $\cdot$              | Модули жимде                                                                                    |  |         |                                  |
| <b>В</b> Панель состояния                               | • После установки и настройки модуля вы можете добавить его на макет в разделе Дизайн - Макеты! |  |         | $\times$                         |
| • Каталог                                               |                                                                                                 |  |         |                                  |
| В- Модули<br>$\ddot{}$                                  | А. Модули                                                                                       |  |         |                                  |
| > Установка расширений                                  | Название модуля                                                                                 |  |         | Действие                         |
| > Модификаторы                                          | <b><i>Har Google Hangouts</i></b>                                                               |  |         | $\circ$ /                        |
| > Texas                                                 | <b>Checkout and Registration Simple</b>                                                         |  |         | $\bullet$ /                      |
| > Аналитика                                             | <b>Elfsight Instagram Widget</b>                                                                |  |         | $\bullet$                        |
| > Защита от роботов<br>> Каналы продвижения             | Lay-Buy Layout                                                                                  |  |         | $\circ$ $\prime$                 |
| > Защита от мошенников                                  | Log In with PayPal                                                                              |  |         | $\circ$ $\overline{\phantom{a}}$ |
| > Модули<br>> Orunarra                                  | <b>Login with Amazon</b>                                                                        |  |         | $\bullet$ $\bullet$              |
| • Доставка                                              | <b>Olark Live Chat</b>                                                                          |  |         | $\bullet$ $+$                    |
| <b>&gt; Учитывать в заказе</b>                          | - Olark Live Chat                                                                               |  |         | $\frac{1}{2}$                    |
| □ Дизайн                                                | Pay with Amazon                                                                                 |  |         | $  \circ  $                      |
| ■ Продажи<br>- ><br>• Клиенты<br>$\rightarrow$          | <b>Sagepay Direct Card Management</b>                                                           |  |         | $\circ$ $\prime$                 |
| • Маркетинг<br>$\rightarrow$                            | <b>Sagepay Server Card Management</b>                                                           |  | $\circ$ | $\mathcal{L}_{\mathcal{A}}$      |
| • Система<br>- 5                                        | <b>TemplateMonster Blog Articles</b>                                                            |  |         | $\bullet$ $+$                    |
| $B$ Blog                                                | - TemplateMonster Blog Articles                                                                 |  |         | $\frac{1}{2}$                    |
| <b>IM</b> Отчеты                                        | - TemplateMonster Home Articles                                                                 |  |         | 12                               |
| Завершенных заказов<br>0%<br>Заказов в процессе<br>100% | <b>TemplateMonster Blog Category</b>                                                            |  |         | $\bullet$ $+$                    |
|                                                         |                                                                                                 |  |         |                                  |

Рисунок 29 – Список всех установленных на сайте модулей

При настройке CMS использовал различные модули, отметить и рассказать хочу о следующих модулях:

Elfsight Instagram Widget – это отличный плагин для создания галерей изображений из Instagram на вашем OpenCart сайте. Преимущество этого плагина заключается в многофункциональности отображения различных фотогра-

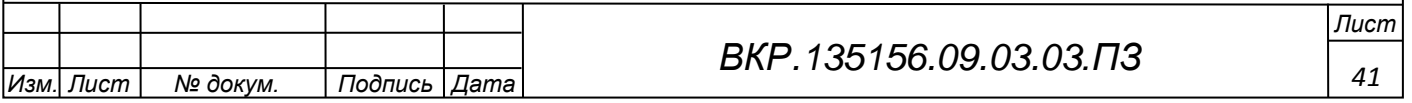

фий из нескольких аккаунтов Instagram с большим количеством возможностей, необходимыми настройками и дополнительными фильтрами.

Плагин включает в себя 60+ специальных параметров, 10 цветовых схем, которые помогут настроить галерею изображений Instagram как вы хотите.

Используя этот плагин, вы получите отличный виджет для привлечения ещё большей аудитории вашего сайта.

Checkout and Registration Simple – Простая регистрация и одностраничное (упрощенное) оформление заказа позволяет заменить стандартную регистрацию покупателя и оформление заказа с кучей всевозможных полей, которые во многих магазинах не являются необходимыми, а попросту некоторые поля вообще не нужны. Поэтому, чтобы большое количество полей при регистрации или оформлении заказа не испугали вашего потенциального покупателя и создан данный модуль. С помощью данного модуля можно включить / отключить простую регистрацию и оформление заказа, а также указать какие поля необходимы и обязательны при регистрации покупателя или оформлении заказа.

Featured Home – улучшает стандартный модуль Рекомендуемые (Featured) для вывода рекомендуемых товаров.

После установки появляется возможность выводить рекомендуемые товары в случайном порядке, что удобно когда количество выбранных товаров превышает указанный лимит для вывода.

Проще говоря, можно выбрать 20 товаров, указать лимит показа 4 – и при каждой загрузке страницы в блоке будут показаны 4 случайных товара из выбранных 20.

Также добавляется возможность назначения отдельных заголовков для каждого блока рекомендуемых товаров прямо в его настройках.

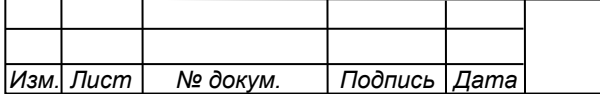

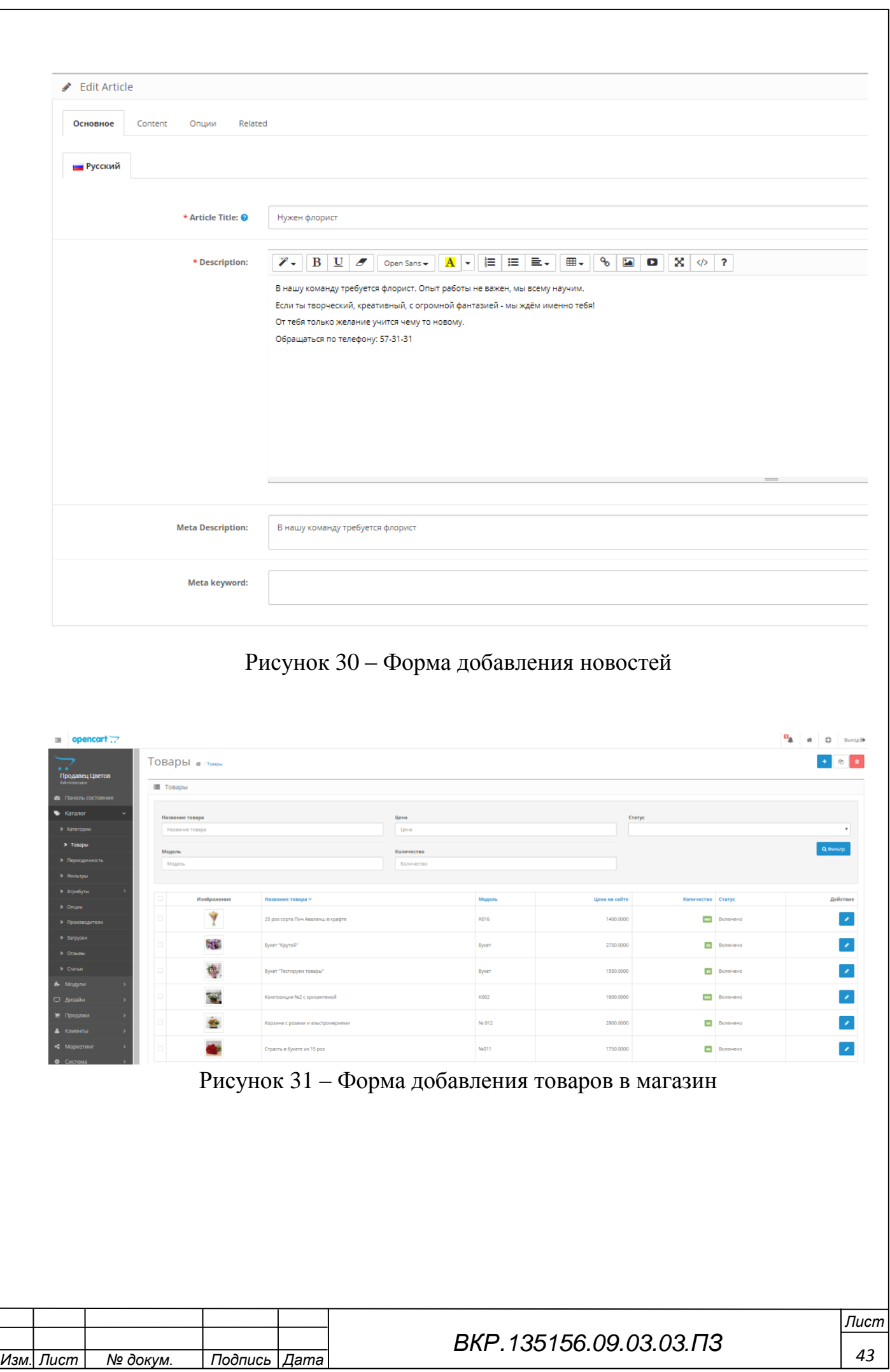

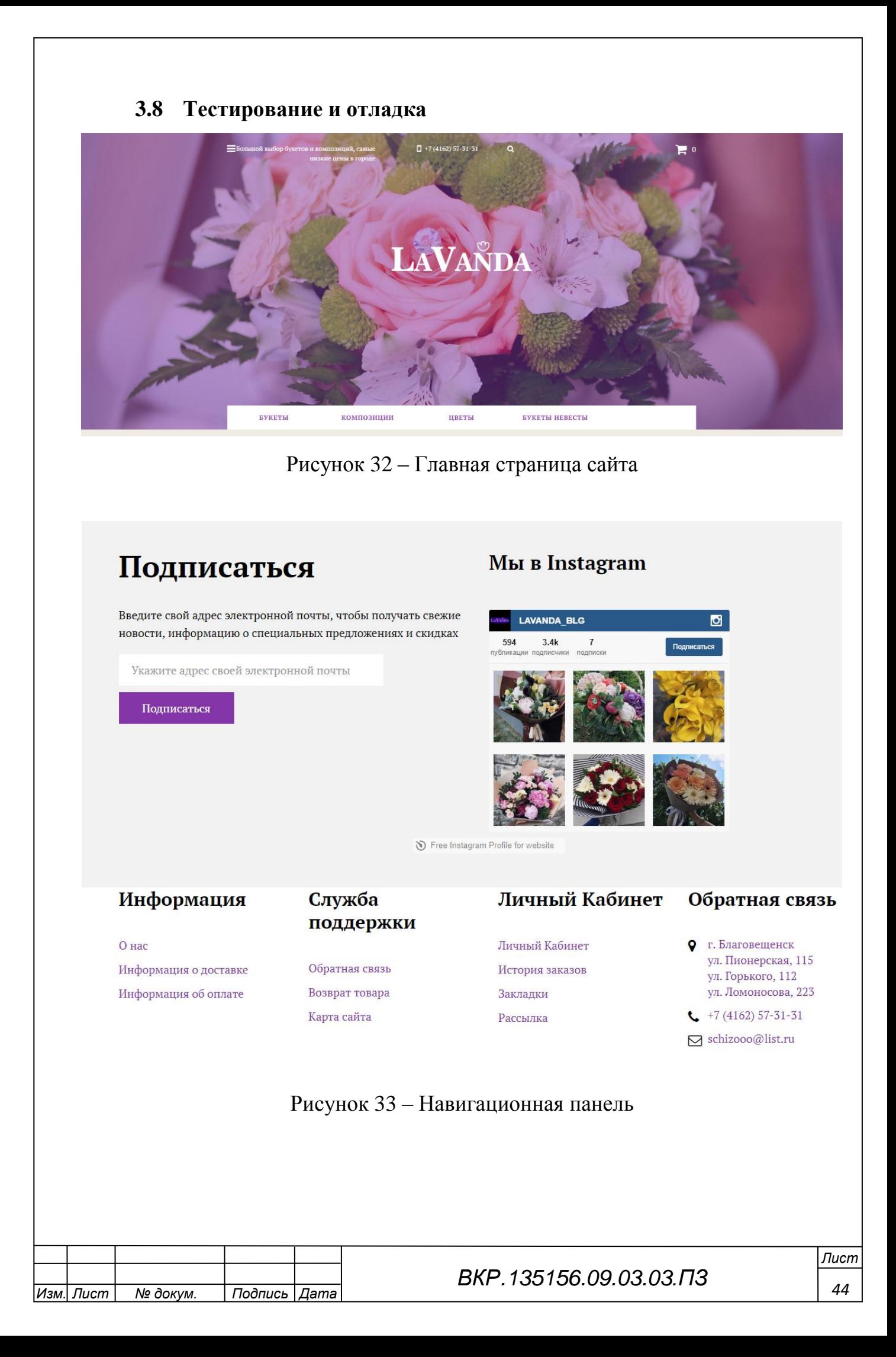

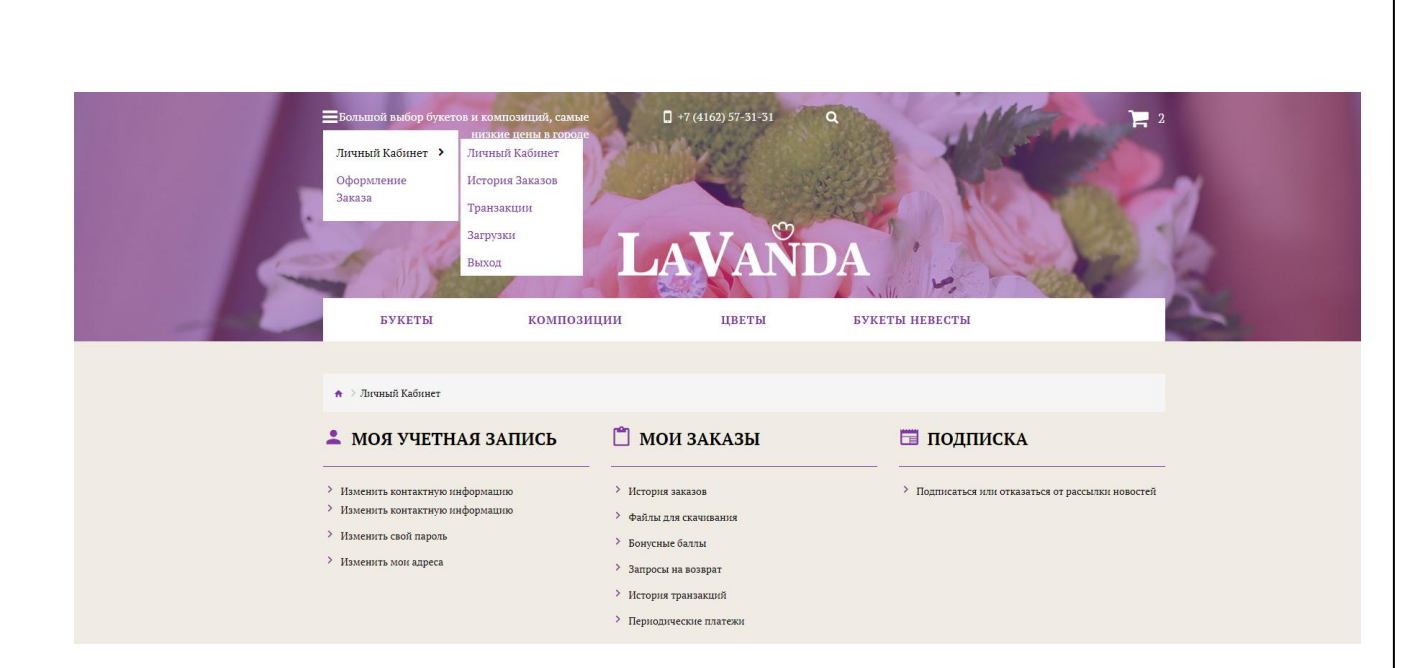

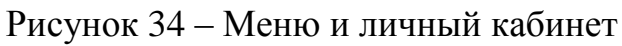

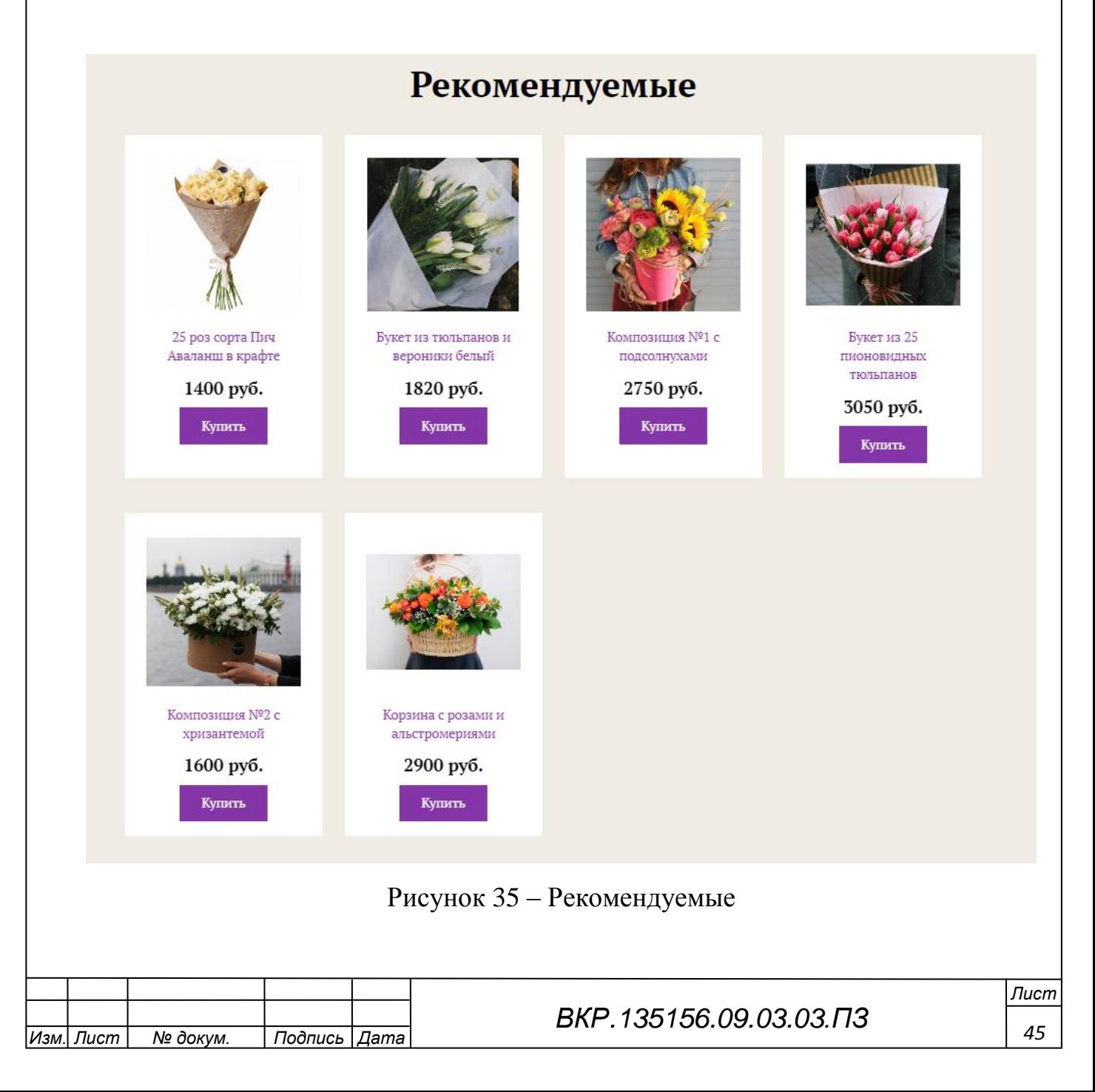

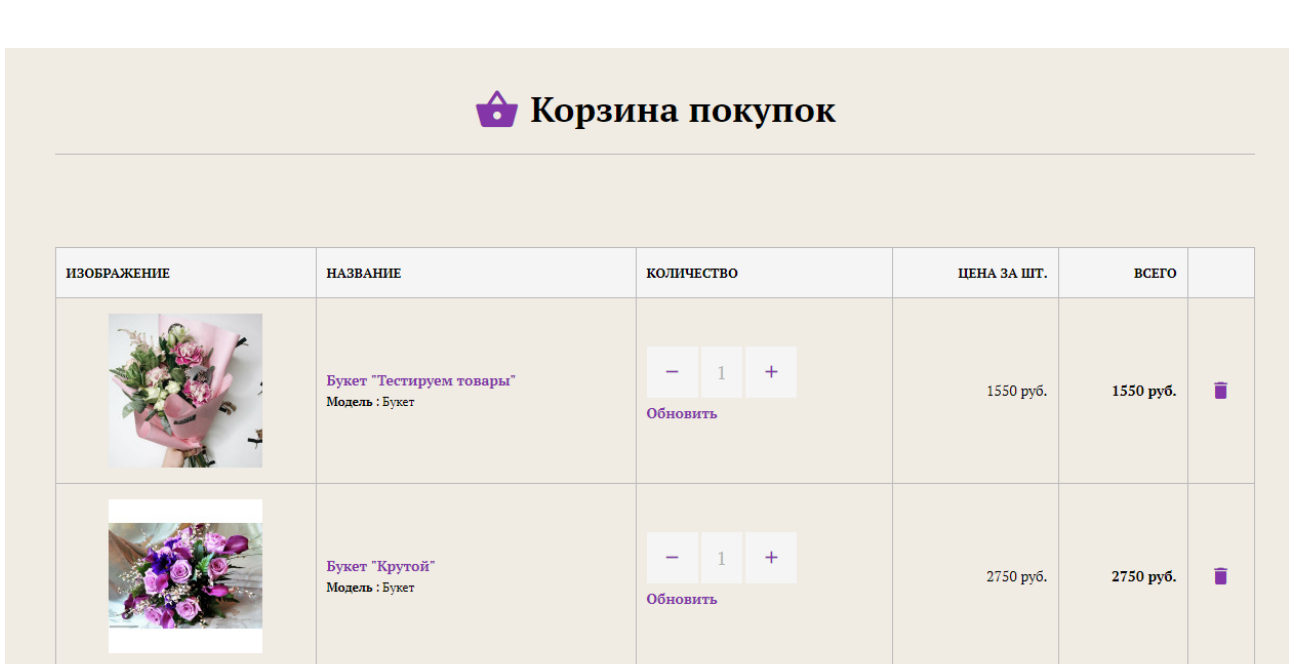

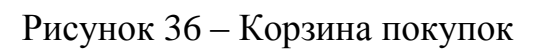

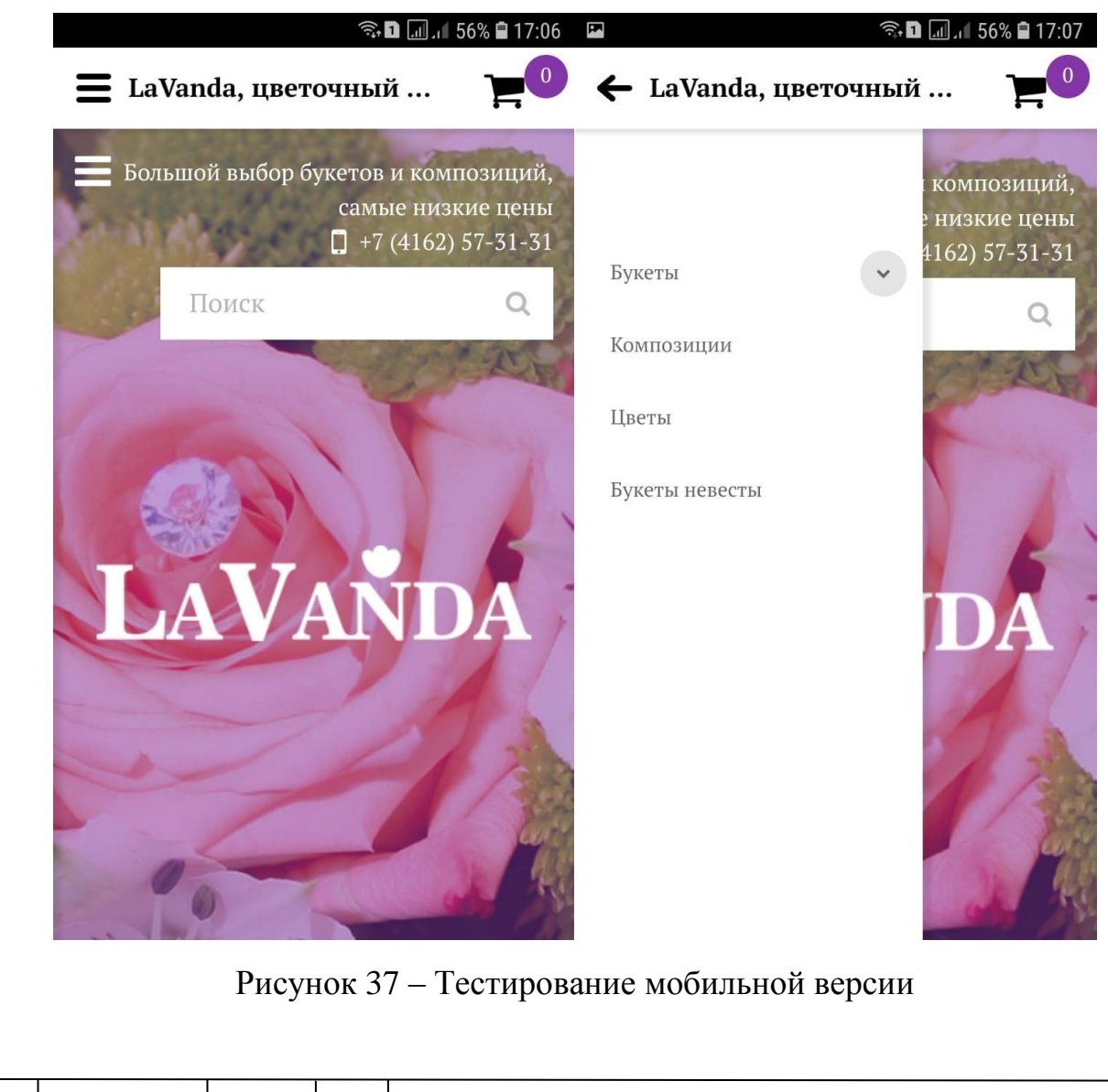

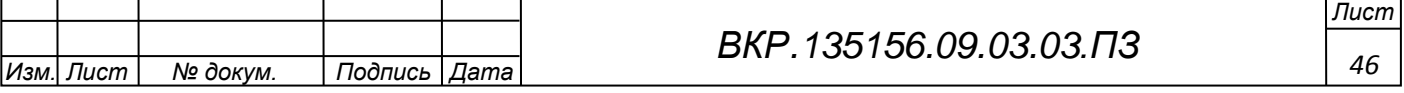

## 4 БЕЗОПАСНОСТЬ И ЭКОЛОГИЧНОСТЬ ПРОЕКТА

### **4.1 Безопасность**

Главная задача охраны здоровья и безопасности, состоит в обеспечении комфортных условий труда, ликвидации профессиональных травм и производственного травматизма. Для этого разрабатывается комплекс мероприятий, направленный на обеспечение безопасности человека в среде обитания, разработку мер и средств защиты путём снижения влияния вредоносных факторов и как следствие, сохранения здоровья человека.

Для использования информационной системы требуется персональная электронно–вычислительная машина. Следовательно, необходимо выполнять определённые правила и нормы при организации рабочего места. Регулирование организации охраны труда при работе за компьютером обеспечивают такие нормативно–правовые акты как:

1) «Гигиенические требования к персональным электронно–вычислитель– ным машинам и организации работы» (СанПиН 2.2.2/2.4.1340–03);

2) «Типовая инструкция по охране труда при работе на персональном компьютере» (ТОИ Р–45–084–01).

Данные требования в организации ИП "Грудонова А.И." соответствуют действительности.

4.1.1 Требования к помещениям для работы с ПЭВМ

Согласно СанПиН 2.2.2/2.4.1340–03 площадь на одно рабочее место в цветочном магазине пользователей ПЭВМ с ВДТ на базе плоских дискретных экранов (жидкокристаллические, плазменные) – 4,5 м².

Помещение, где размещаются рабочие места с ПЭВМ, оборудованы защитным заземлением (занулением) в соответствии с техническими требованиями по эксплуатации.

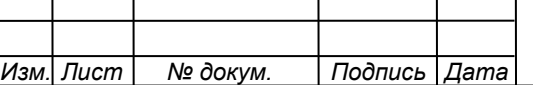

Рабочие места с ПЭВМ не находятся вблизи силовых кабелей и вводов, высоковольтных трансформаторов, технологического оборудования, создающего помехи в работе ПЭВМ.

Данные гигиенические требования, являются основополагающими и требуют точного выполнения.

4.1.2 Анализ освещенности

Рабочий стол размещен таким образом, что монитор ориентирован боковой стороной к световым проемам, чтобы естественный свет падал преимущественно слева.

Искусственное освещение в помещениях для эксплуатации ПЭВМ осуществляется системой общего равномерного освещения.

Освещенность на поверхности стола в зоне размещения рабочего документа (300–500) лк. Освещение не создает бликов на поверхности экрана. Освещенность поверхности экрана не более 300 лк.

Следует ограничивать прямую блёскость от источников освещения, при этом яркость светящихся поверхностей (окна, светильники и др.), находящихся в поле зрения, не более 200 кд/м<sup>2</sup>.

Следует ограничивать отраженную блёскость на рабочих поверхностях (экран, стол, клавиатура и др.) за счет правильного выбора типов светильников и расположения рабочих мест по отношению к источникам естественного и искусственного освещения, при этом яркость бликов на экране ПЭВМ не должна превышать 40 кд/м<sup>2</sup> и яркость потолка не должна превышать 200 кд/м<sup>2</sup>.

Яркость светильников общего освещения в зоне углов излучения от 50 до 90° с вертикалью в продольной и поперечной плоскостях составляет не более 200 кд/м<sup>2</sup>, защитный угол светильников не менее  $40^{\circ}$ .

Светильники местного освещения имеют непросвечивающий отражатель с защитным углом не менее 40°.

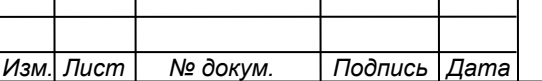

Следует ограничивать неравномерность распределения яркости в поле зрения пользователя ПЭВМ, при этом соотношение яркости между рабочими поверхностями не должно превышать 3:1–5:1, а между рабочими поверхностями и поверхностями стен и оборудования 10:1.

Допускается использование многоламповых светильников с электромагнитными пускорегулирующими аппаратами (ЭПРА), состоящими из равного числа опережающих и отстающих ветвей.

Линия светильника располагается локализовано над рабочим столом ближе к его переднему краю, обращенному к оператору.

Коэффициент запаса (Кз) для осветительных установок общего освещения должен приниматься равным 1,4.

Коэффициент пульсации не должен превышать 5%.

Для обеспечения нормируемых значений освещенности в помещениях для использования ПЭВМ следует проводить чистку стекол оконных рам и светильников не реже двух раз в год и проводить своевременную замену перегоревших ламп.

4.1.3 Требования к рабочему месту

Согласно ТОИ Р–45–084–01, работник обязан содержать рабочее место в чистоте.

Рабочие места с компьютерами размещаются таким образом, что расстояние от экрана одного видеомонитора до тыла другого было не менее 2,0 м, а расстояние между боковыми поверхностями видеомониторов – не менее 1,2 м.

Рабочая мебель для пользователей компьютерной техникой отвечает следующим требованиям:

– высота рабочей поверхности стола должна регулироваться в пределах 680–800 мм; при отсутствии такой возможности высота рабочей поверхности стола должна составлять 725 мм;

– рабочий стол должен иметь пространство для ног высотой не менее 600 мм, глубиной на уровне колен – не менее 450 мм и на уровне вытянутых ног – не менее 650 мм;

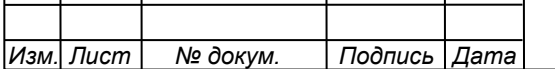

– рабочий стул (кресло) подъемно–поворотный и регулируемый по высоте и углам наклона сиденья и спинки, а также – расстоянию спинки от переднего края сиденья;

– рабочее место оборудовано подставкой для ног, имеющей ширину не менее 300 мм, глубину не менее 400 мм, регулировку по высоте в пределах до 150 мм и по углу наклона опорной поверхности подставки до 20 градусов; поверхность подставки должна быть рифленой и иметь по переднему краю бортик высотой 10 мм;

– рабочее место с персональным компьютером оснащено легко перемещаемым пюпитром для документов.

Согласно СанПиН 2.2.2/2.4.1340–03 рабочие места с ПЭВМ при выполнении творческой работы, требующей значительного умственного напряжения или высокой концентрации внимания, рекомендуется изолировать друг от друга перегородками высотой 1,5–2,0 м.

Экран видеомонитора должен находиться от глаз пользователя на расстоянии 600–700 мм, но не ближе 500 мм с учетом размеров алфавитно–цифровых знаков и символов.

Линия взора должна быть перпендикулярна центру экрана и оптимальное ее отклонение от перпендикуляра, проходящего через центр экрана в вертикальной плоскости, не должно превышать  $\pm 5^{\circ}$ , допустимое  $\pm 10^{\circ}$ .

4.1.4 Требования к ПК

Согласно ТОИ Р–45–084–01 при эксплуатации персонального компьютера на работника могут оказывать действие следующие опасные и вредные производственные факторы:

– повышенный уровень электромагнитных излучений;

– повышенный уровень статического электричества;

– пониженная ионизация воздуха;

– статические физические перегрузки;

– перенапряжение зрительных анализаторов.

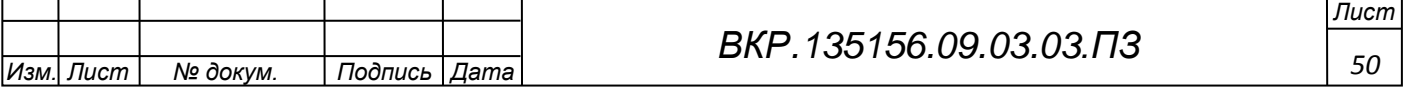

В соответствии СанПиН 2.2.2/2.4.1340–03 ПЭВМ должны соответствовать требованиям настоящих санитарных правил, и каждый их тип подлежит санитарно–эпидемиологической экспертизе с оценкой в испытательных лабораториях, аккредитованных в установленном порядке.

Перечень продукции и контролируемых гигиенических параметров вредных и опасных факторов представлены в таблице 1.

Таблица 1 – Перечень продукции и контролируемые гигиенические параметры

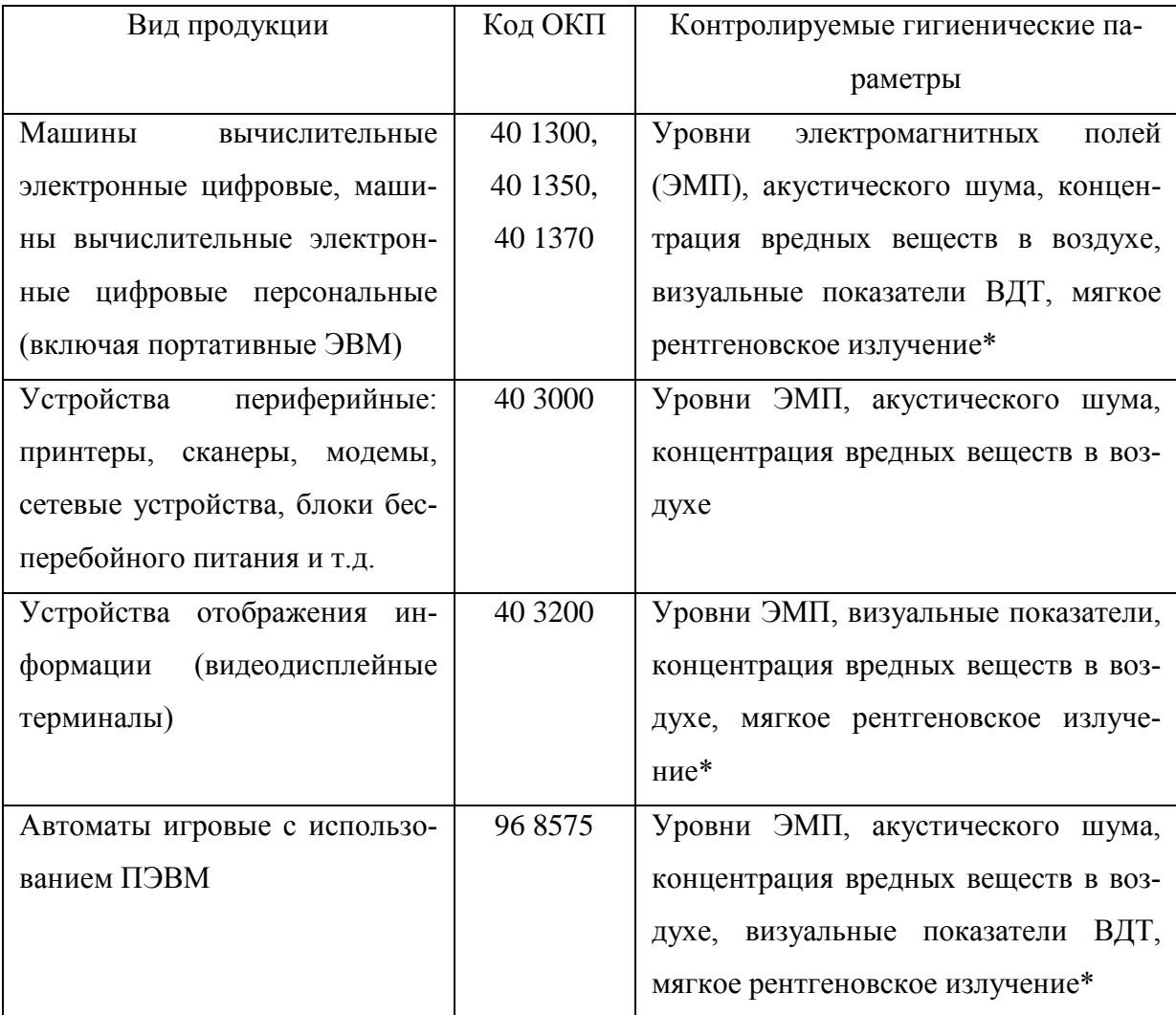

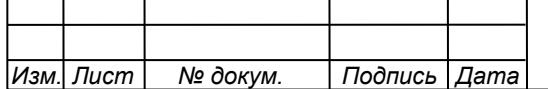

Допустимые уровни звукового давления и уровней звука, создаваемых ПЭВМ, не должны превышать значений, представленных в таблице 2.

Таблица 2 – Допустимые значения уровней звукового давления в октавных полосах частот и уровня звука, создаваемого ПЭВМ

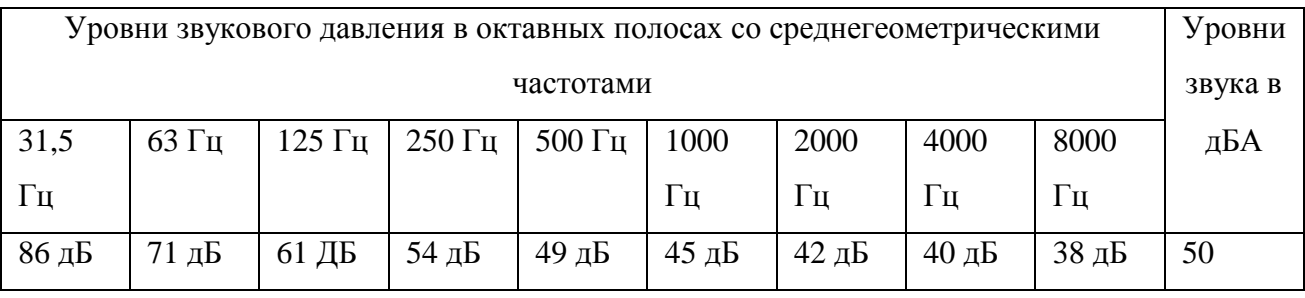

Измерение уровня звука и уровней звукового давления проводится на расстоянии 50 см от поверхности оборудования и на высоте расположения источника(ков) звука.

Временные допустимые уровни электромагнитных полей (ЭМП), создаваемых ПЭВМ, не должны превышать значений, представленных в таблице 3. Таблица 3 – Временные допустимые уровни ЭМП, создаваемых ПЭВМ

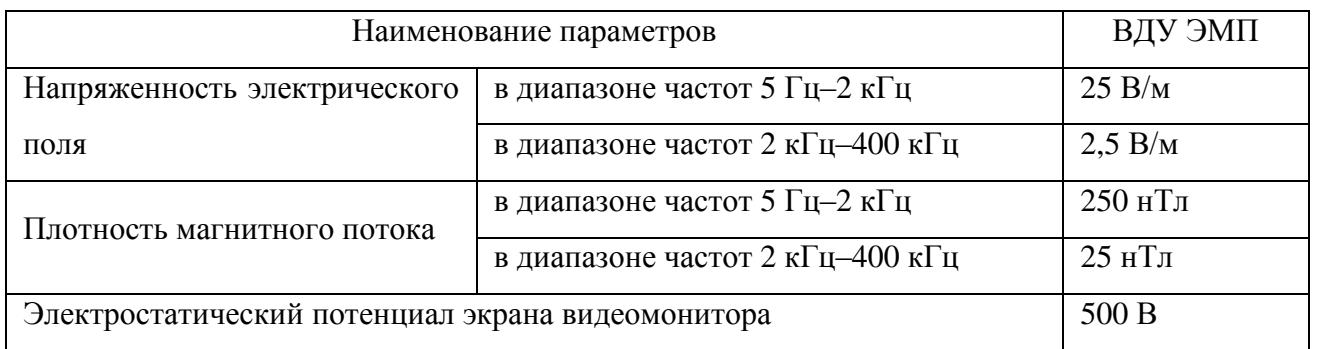

Допустимые визуальные параметры устройств отображения информации представлены в таблице 4.

Таблица 4 – Допустимые визуальные параметры устройств отображения информации

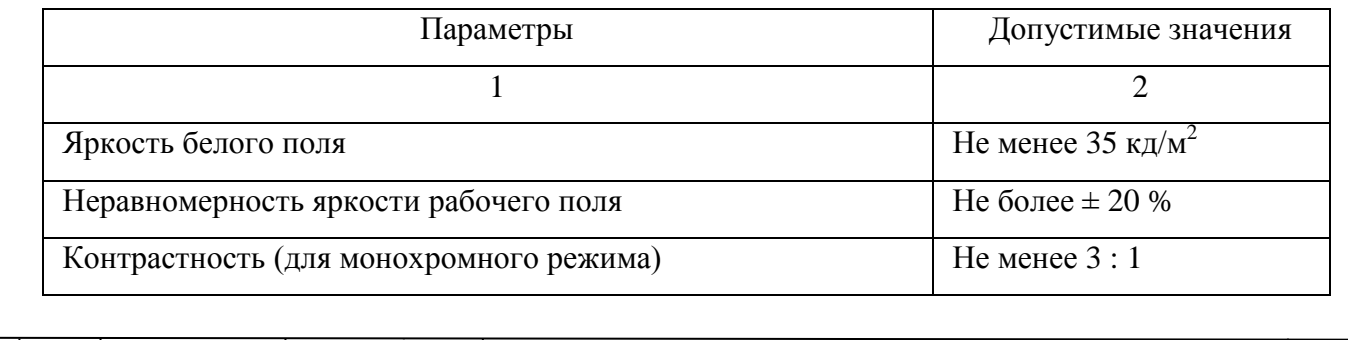

*Изм. Лист № докум. Подпись Дата*

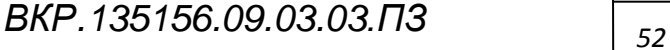

Продолжение таблицы 4

*Лист*

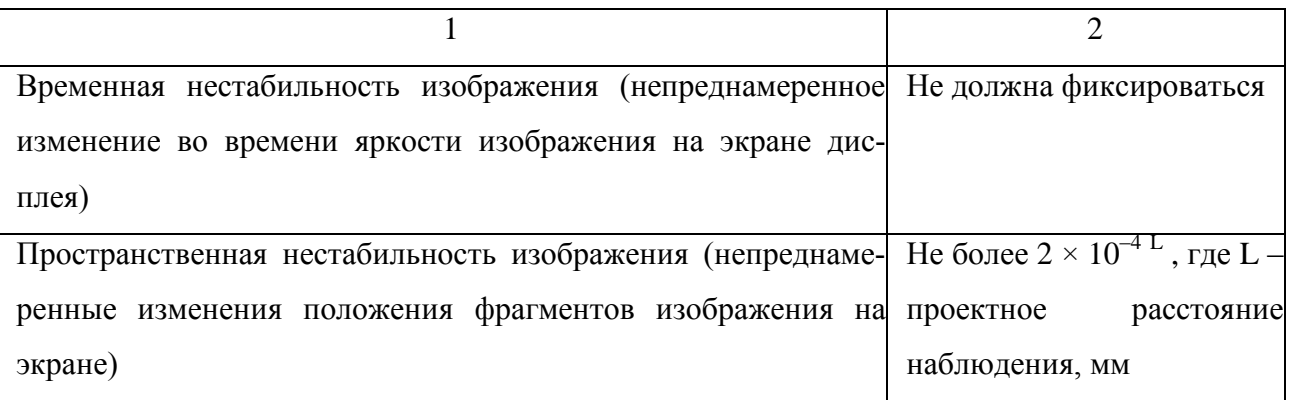

Для дисплеев на ЭЛТ частота обновления изображения должна быть не менее 75 Гц при всех режимах разрешения экрана, гарантируемых нормативной документацией н a конкретный тип дисплея, и не менее 60 Гц для дисплеев на плоских дискретных экранах (жидкокристаллических, плазменных и т.п.).

Концентрации вредных веществ, выделяемых ПЭВМ в воздух помещений, не должны превышать предельно допустимых концентраций (ПДК), установленных для атмосферного воздуха.

Мощность экспозиционной дозы мягкого рентгеновского излучения в любой точке на расстоянии 0,05 м от экрана и корпуса ВДТ (на электронно– лучевой трубке) при любых положениях регулировочных устройств не должна превышать 1 мкЗв/час (100 мкР/час).

Конструкция ПЭВМ должна обеспечивать возможность поворота корпуса в горизонтальной и вертикальной плоскости с фиксацией в заданном положении для обеспечения фронтального наблюдения экрана ВДТ. Дизайн ПЭВМ должен предусматривать окраску корпуса в спокойные мягкие тона с диффузным рассеиванием света. Корпус ПЭВМ, клавиатура и другие блоки и устройства ПЭВМ должны иметь матовую поверхность с коэффициентом отражения 0,4–0,6 и не иметь блестящих деталей, способных создавать блики.

Конструкция ВДТ должна предусматривать регулирование яркости и контрастности.

Документация на проектирование, изготовление и эксплуатацию ПЭВМ не должна противоречить требованиям настоящих Санитарных правил.

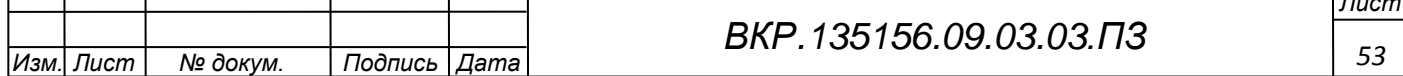

### 4.1.5 Интерфейс

Интерфейс сайта следует оформлять в спокойных, не пёстрых тонах. Желательно выдерживать одну цветовую гамму, с хорошо читаемым содержанием. Мерцающие и резкие анимации пагубно влияют на человека, а в случае с людьми больных эпилепсией могут нанести вред.

В качестве основной цветовой гаммы, были выбраны голубой, белый и серый цвета. Белый и серый цвет нейтральны и не вызывают переутомления. Голубой цвет вызывает у человека спокойствие и расслабляет. К тому же, на сайте будут присутствовать изображения в новостной ленте и нейтральные цвета не помешают, а даже сделают акцент на их приоритет.

#### **4.2 Экологичность**

Помимо выделений в окружающую среду электромагнитного и рентгеновского излучения, ПЭВМ сам по себе является комплексом вредных для окружающей среды веществ. В случае, когда неисправность системного блока или другой комплектующей устранить невозможно, ПЭВМ нельзя выбрасывать на свалку с другими бытовыми отходами. Вся оргтехника и электротехника требует специальных мер по утилизации, и за несоблюдение данных правил могут быть наложены штрафные санкции в соответствии с КоАП РФ, Статья 8.2. «Несоблюдение экологических и санитарно–эпидемиологических требований при обращении с отходами производства и потребления, веществами, разрушающими озоновый слой, или иными опасными веществами».

Немаловажная причина, по которой требуется законная утилизация отработанной компьютерной и офисной техники, – необходимый учет драгоценных металлов, которые содержатся в данных видах техники. Российское законодательство предусматривает ведение строгого учета всех драгоценных металлов, которые имеются на предприятии, в том числе тех, что являются элементами различной компьютерной техники. Нарушителям грозит штраф по статье 19.14. КоАП РФ «Нарушение правил извлечения, производства, использования, обращения, получения, учета и хранения драгоценных металлов, жемчуга, драгоценных камней или изделий, их содержащих».

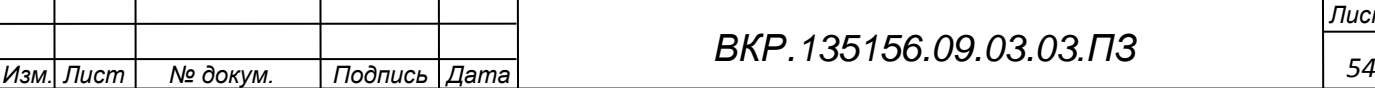

Самой важной причиной, которую должно учитывать руководство предприятия при принятии решения об утилизации компьютерной техники, вышедшей из строя либо устаревшей, является забота об окружающей среде.

При сдаче на переработку техники количество не переработанных опасных отходов снижается. К тому же пластик, различные черные и драгоценные металлы могут использоваться во вторичном производстве.

Переработка электронных отходов производится как официально, так и неофициально. В соответствии с требованиями СНиП 2.01.28–85 переработку промышленных отходов производят на специальных полигонах. При официальной утилизации используются хорошо проработанные методы, позволяющие отделять необходимые фракции из отходов.

Для переработки используются методы:

- механическая переработка;
- метод воздушной сепарации;
- электростатический метод разделения;
- магнитная сепарация;
- пиролиз;
- гидрометаллургический метод;
- биометаллургический метод сепарации;

– газификация.

Основными загрязняющими веществами в электронных отходах являются стойкие органические загрязнители (СОЗ), которые обладают большим периодом полураспада.

#### **4.3 Чрезвычайные ситуации**

Пожар в помещении представляет повышенную опасность и наиболее вероятной чрезвычайной ситуацией при работе за ПЭВМ, является именно возникновение пожара. Основными факторами возгорания ПЭВМ, являются:

–перегрев;

–короткое замыкание;

–попадание легко воспламеняющихся веществ на катализатор возгорания.

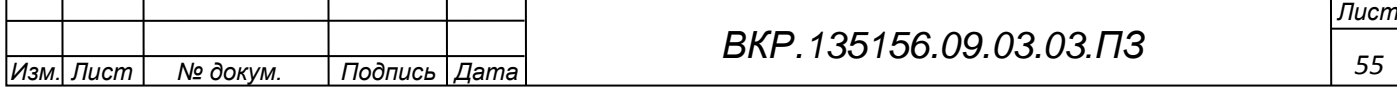

При работе компьютер имеет достаточно свободного пространства и доступ к свежему воздуху, для охлаждения. Всегда проверяют провода на наличие повреждений изоляции. Горючие вещества запрещено ставить рядом с ПЭВМ, даже если системный блок выключен.

Помещения, в которых используется ПК, относятся по пожарной безопасности к категории «В» – пожароопасность. В случае пожара люди должны быстро покинуть помещение. Для этого на предприятии есть план эвакуации. При тушении пожара используются углекислотные и порошковые огнетушители. Также помещения оборудованы пожарными извещателями для оповещения о пожаре.

Руководители объекта разработали инструкцию, определяющую действия сотрудников по обеспечению безопасной и быстрой эвакуации людей. Также по данной инструкции, не реже раза в полгода, проводятся специальные тренировки всех сотрудников, которые задействованы при эвакуации.

Для обеспечения безопасности на рабочем месте, все сотрудники проходят инструктаж по технике безопасности и отмечаются в соответствующем документе.

**4.4 Комплексы физических упражнений для сохранения и укрепления индивидуального здоровья и обеспечения полноценной профессиональной деятельности**

Многих офисных сотрудников мучают боли в спине, остеохондроз, геморрой, проблемы с лишним весом и многие другие офисные заболевания, связанные с сидячим образом жизни. Предупредить и избавиться от этих недугов нам может помочь гимнастика на рабочем месте. Поэтому мы обсудим самые действенные и эффективные упражнения при работе за компьютером:

– наклоны головы для восстановления мозгового кровообращения это не сложное упражнение поможет вам расслабить шейные мышцы и восстановить мозговое кровообращение. Сначала наклоните голову влево, посидите в таком положении, пока не почувствуете, как потянулись мышцы шеи и затем верни-

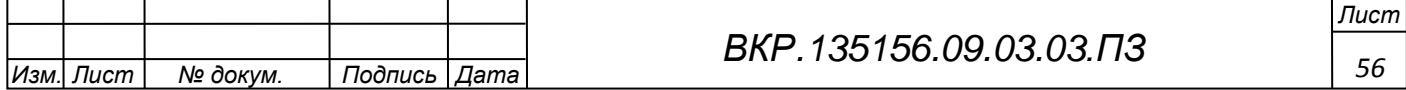

тесь в исходное. То же самое сделайте, наклонив голову на правый бок. Повторите это упражнение 10–12 раз;

– расслабляющая гимнастика для плеч – эта гимнастика расслабит плечевой пояс, на который идет основная нагрузка при сидячей работе. Поднимите плечи сначала вверх и задержитесь в таком положении на 15 секунд. Опустите вниз. Проделайте такое упражнение три раза. Далее сделайте вращение плечами по пять раз вперед и пять раз назад. В заключение сцепите руки в замок перед собой, поднимите их вверх и изо всей силы потянитесь всем телом;

– упражнение для упругой и красивой груди – это упражнение, которое можно делать за компьютером укрепит мышцы грудной клетки и поможет сохранить упругость груди. Соедините руки перед собой на уровне грудной клетки так, чтобы ладони плотно упирались друг в друга, а локти были расставлены в стороны. Изо всей силы начинайте давить правой ладонью на левую. То же самое сделайте наоборот. Повторяйте упражнение с каждой стороны по 10 раз;

– гимнастика за компьютером для плоского животика – это простое упражнение вы можете выполнять перед монитором, не отрываясь от рабочей деятельности. Оно отлично укрепит мышцы и сделает ваш животик плоским и упругим. Сидя на стуле, выпрямите спину. Как можно сильнее втяните живот и посидите в таком положении 5–7 секунд. Потом расслабьтесь. Повторять это упражнение нужно 20 раз;

– упражнение для укрепления мышц спины – оно растягивает мышцы спины, является профилактикой остеохондроза и искривления позвоночника. Вытяните руки вверх, повернув их ладонями друг к другу так, как будто вы в руках что–то держите. Потянитесь таким образом в правую сторону и задержитесь секунд на 10, пока не почувствуете, как тянутся мышцы левой части спины. То же самое сделайте, потянувшись в левую сторону. Также вытяните руки перед собой и потянитесь, по такому же принципу, сначала в правую, а потом в левую сторону. Упражнение можно повторять 3–4 раза из каждой исходной позиции;

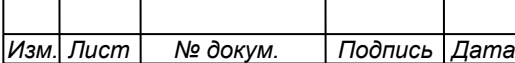

– упражнение, развивающее мышцы ног и пресса – с помощью этой гимнастики при работе за компьютером вы можете укрепить мышцы ног и одновременно подкачать пресс. Сядьте на край стула и возьмитесь за него руками. Поднимите прямые ноги над полом и скрестите их. Далее начинайте настолько сильно, насколько можно давить одной ногой на другую. Поменяйте ноги местами. Постарайтесь повторить упражнение не менее 10–ти раз;

– гимнастика для стройных ножек и внутренней поверхности бедра – укрепляет мышцы ног и помогает привести внутреннюю поверхность бедер в идеальную форму. Сидя на стуле, сожмите коленями какой–либо предмет – например, это может быть книга, папка с бумагами или небольшой портфель. Ритмично сжимайте и разжимайте ноги, но так, чтобы предмет не упал на пол. Повторяйте сжатия 25 раз;

– упражнение для поясничного отдела и правильной осанки – укрепляет позвоночник, препятствуя его искривлению. Сидя на стуле с выпрямленной спиной, соедините ноги вместе так, чтобы стопы плотно прилегали друг к другу. Наклоняйтесь поочередно с правой и левой стороны так, что бы ладонь полностью касалась пола. Повторяйте упражнение с каждой стороны по 10 раз;

– гимнастика для тренировки задней поверхности бедра и упругих ягодиц – эти упражнения приведут в тонус ножные мышцы и подтянут ягодицы. Сядьте прямо на край стула и поставьте ноги на ширину плеч. Так сильно, насколько сможете, напрягите мышцы живота и, оставляя ноги согнутыми, тяните носки вверх, а пятки вниз. Повторите 15–20 раз;

– расслабляющая гимнастика для ножек – это приятное упражнение улучшит кровообращение и будет отличной профилактикой варикозу, а также расслабит и снимет стресс. Найдите в офисе карандаш, рулон из–под факсовой бумаги или любой предмет цилиндрической формы. Положите на пол, снимите обувь и катайте его ступнями под столом. Делать это упражнение можно неограниченное количество времени, так как оно не потребует от вас практически никаких физических затрат.

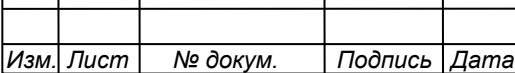

Выполняя ежедневно эту гимнастику при работе за компьютером, вы сохраните и укрепите индивидуальное здоровье и обеспечите полноценную профессиональную деятельность и избежите проблем со здоровьем, которые подстерегают всех, кто ведет сидячий образ жизни. Также старайтесь почаще выходить на свежий воздух или, хотя бы, не забывать проветривать помещение.

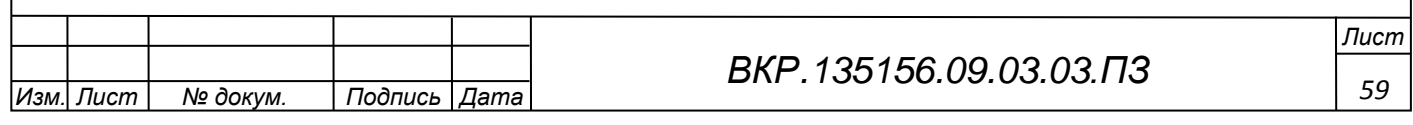

#### ЗАКЛЮЧЕНИЕ

В ходе выполнения бакалаврской работы, был разработан электронный магазин, в котором удачно сочетается интерфейс с его функциональностью и простотой использования.

Разработан максимально удобный и доступный интерфейс сайта с потенциальным клиентом, простые и понятные диалоговые окна. Распределённые по категориям товары, имеют подробное описание с иллюстрациями, гибкую возможность поиска по разным критериям. Просмотр «новинок» и рекомендованных товаров оставят у клиента приятное впечатление. На любой товар покупатель сможет оставить свой отзыв, формируя тем самым, дополнительную рекламу товару. Личные данные пользователей хорошо защищены от других пользователей сайта благодаря системе защиты движка OpenCart.

На начальном этапе в проекте интернет-магазина реализованы такие способы оплаты, как оплата курьеру наличными и оплата в магазине. Доставка курьером будет нацелена на работающее население города, имеющего возможность выхода в интернет, но не имеющего времени посетить магазин в связи с неудобным для них графиком работы магазина.

Модульная система php-скрипта открывает широкие возможности и перспективы электронному магазину, позволит ему изменяться в ногу со временем, совершенствуя и оттачивая искусство взаимодействия с клиентом.

В соответствии с заданием на проектирование сайта был создан сайт Интернет-магазина цветов «LaVanda».

Были созданы Главная страница и страницы: Заказать, О Компании, Контакты с соответствующим контентом. Сайт был наполнен информацией о товарах, категориях товаров и новостями компании, была добавлена корзина для заказов и форма обратной связи.

В процессе создания сайта были получены навыки работы с системой создания и управления сайтом OpenCart, работы с хостингом, phpMyAdmin.

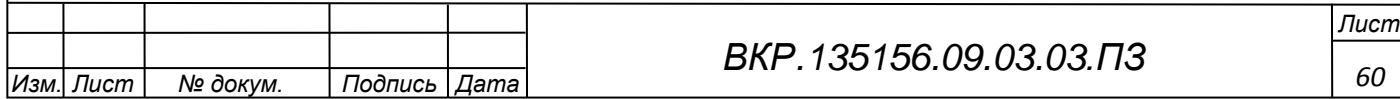

## БИБЛИОГРАФИЧЕСКИЙ СПИСОК

1 Анин, Б.Ю. Защита компьютерной информации / Б.Ю. Анин. – СПб. : БХВ – Санкт-Петербург, 2009. – 384 с.

2 Бейли, Л. Изучаем PHP и MySQL / Л. Бейли.; М. Моррисон. – М.: ЭКС-МО, 2010. – 768 с.

3 Веллингтон, Л. Разработка веб–приложений с помощью PHP и MySQL / Л. Веллингтон, Л. Томпсон – 4–е изд. – 2016 – 878 с.

4 Гольцман, В. MySQL 5.0 Библиотека программиста / В. Гольцман. – СПб.: Питер, 2010. – 253 с.

5 Гончаров, А.Ю. Web-дизайн: HTML, JavaScript и CSS. Карманный справочник / А.Ю. Гончаров. – М.: КУДИЦ–Пресс, 2007. – 320 с.

6 Евдокимов, Н. Создание сайтов / Н. Евдокимов. – СПб. : 2014. – 410 c.

7 Как работает интернет-магазин [Электронный ресурс]. – Режим доступа : http://idivpered.ru/2012/06/princip–raboty–internet–magazina/. – 18.06.2018.

8 Купер, А. Алан Купер об интерфейсе. Основы проектирования взаимодействия / А. Купер. – СПб.: Символ–Плюс, 2009. – 688 с.

9 Макконнелл, С. Совершенный код. Практическое руководство по разработке программного обеспечения / С. Макконнелл. – М.: Русская Редакция,  $2014. - 896c$ 

10 Никсон, Р. Создаем динамические веб–сайты с помощью PHP, MySQL, JavaScript, CSS и HTML5. 3-е издание/ Р. Никсон. – М., 2015. – 688 с.

11 Нильсон, Я. Web-дизайн: удобство использования Web-сайтов / Я. Нильсен.; Х. Лоранжер. – М.: Вильямс, 2007. – 368 с.

12 Пирогов, В.Ю. Информационные системы и базы данных: организация и проектирование / В.Ю. Пирогов. – СПб. : БХВ–Петербург, 2009. – 528 c.

13 Роббинс, Д.Н. Web-дизайн. Справочник / Д.Н. Роббинс. – М.: КУДИЦ-Пресс, 2008. – 816 с.

14 Рязанцева, Л. Что нам стоит сайт построить / Л. Рязанцева. – Библио-

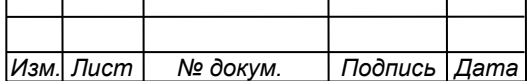

поле, 2008. – 27 с.

15 СанПиН 2.2.2/2.4.1340–03 Гигиенические требования к персональным электронно–вычислительным машинам и организации работы [Электронный ресурс]. – Режим доступа : http://docs.cntd.ru/document/901865498. – 16.06.2017.

16 Советов, Б.Я. Базы данных: теория и практика / Б.Я. Советов, В.В. Цехановский, В.Д. Чертовской. – М. : Юрайт, 2013. – 463 c.

17 Сонмез, Д. Путь программиста. Человек эпохи IT / Д. Сонмез. – СПб. : Питер, 2016. – 448 c.

18 ТОИ Р–45–084–01. Типовая инструкция по охране труда при работе на персональном компьютере [Электронный ресурс]. – Режим доступа : http://legalacts.ru/doc/toi–r–45–084–01–tipovaja–instruktsija–po–okhrane–truda/. – 18.06.2018.

19 Чепак, Л.В. Разработка и реализация баз данных : методическое руководство к курсовому проектированию / Л.В. Чепак, А.Г. Масловская. – Благовещенск: Изд–во АмГУ, 2011. – 56 с.

20 Шляхтина, С. Джентльменский набор для быстрого создания сайта / С. Шляхтина. – КомпьютерПресс., 2007. – 88 с.

21 Создание Интернет магазина на OpenCart: руководство для начинающих [Электронный ресурс]. – Режим доступа : [http://cccp–](http://cccp-blog.com/opencart/sozdanie-internet-magazina-na-opencart/) [blog.com/opencart/sozdanie–internet–magazina–na–opencart/.](http://cccp-blog.com/opencart/sozdanie-internet-magazina-na-opencart/) – 18.06.2018

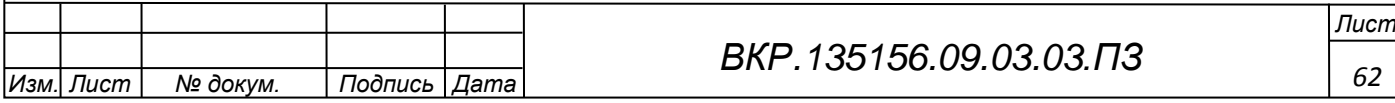

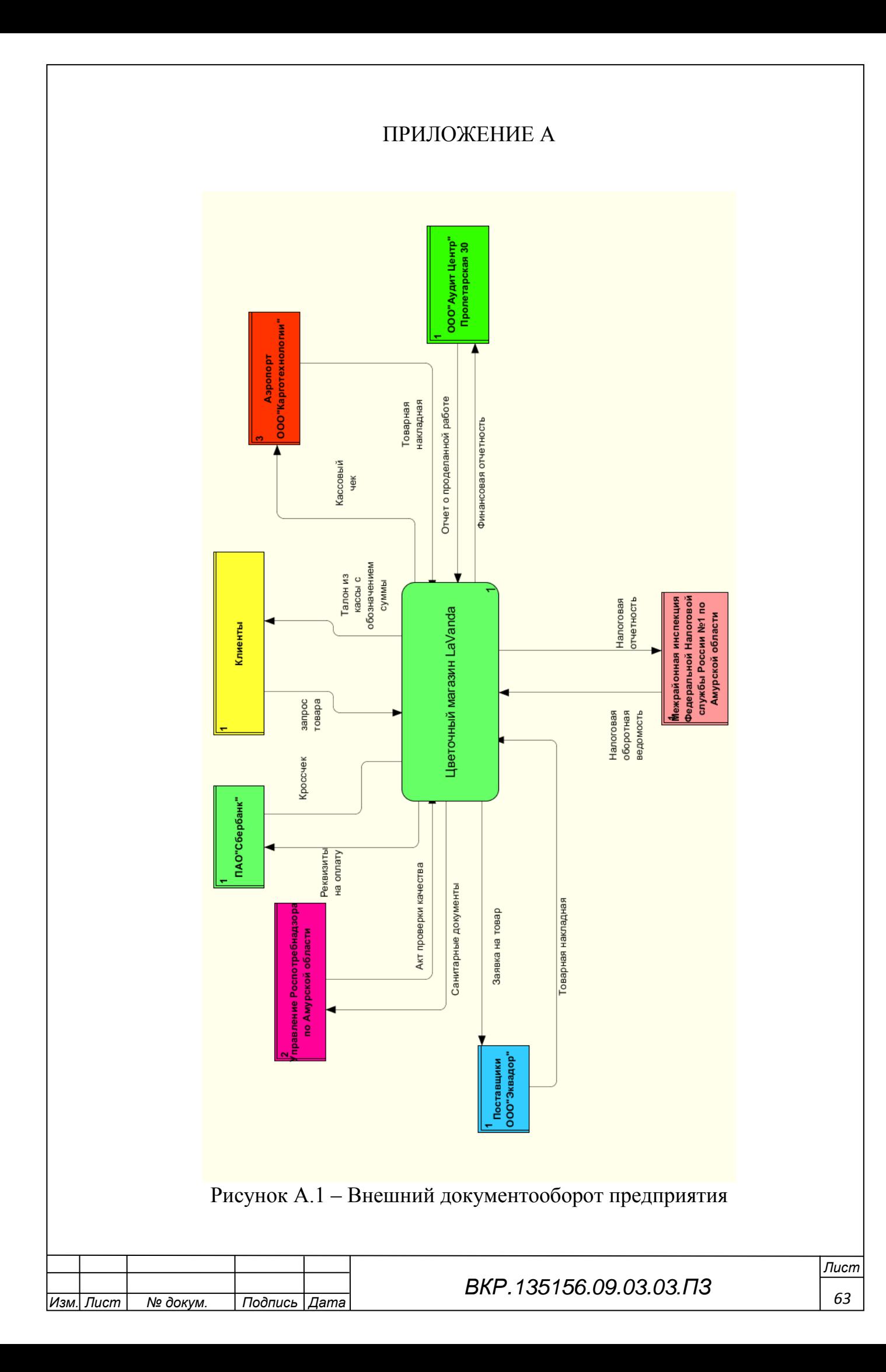

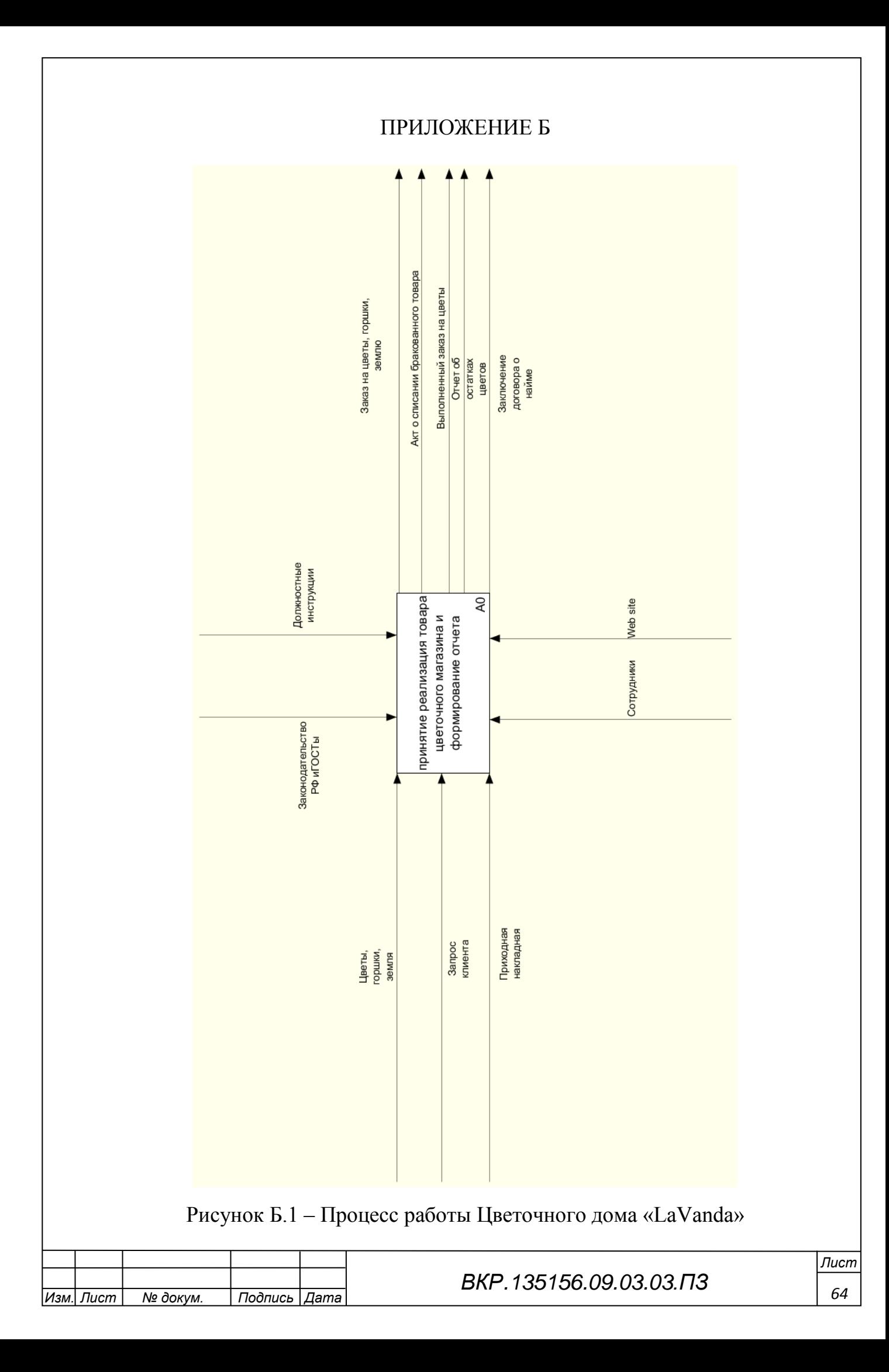

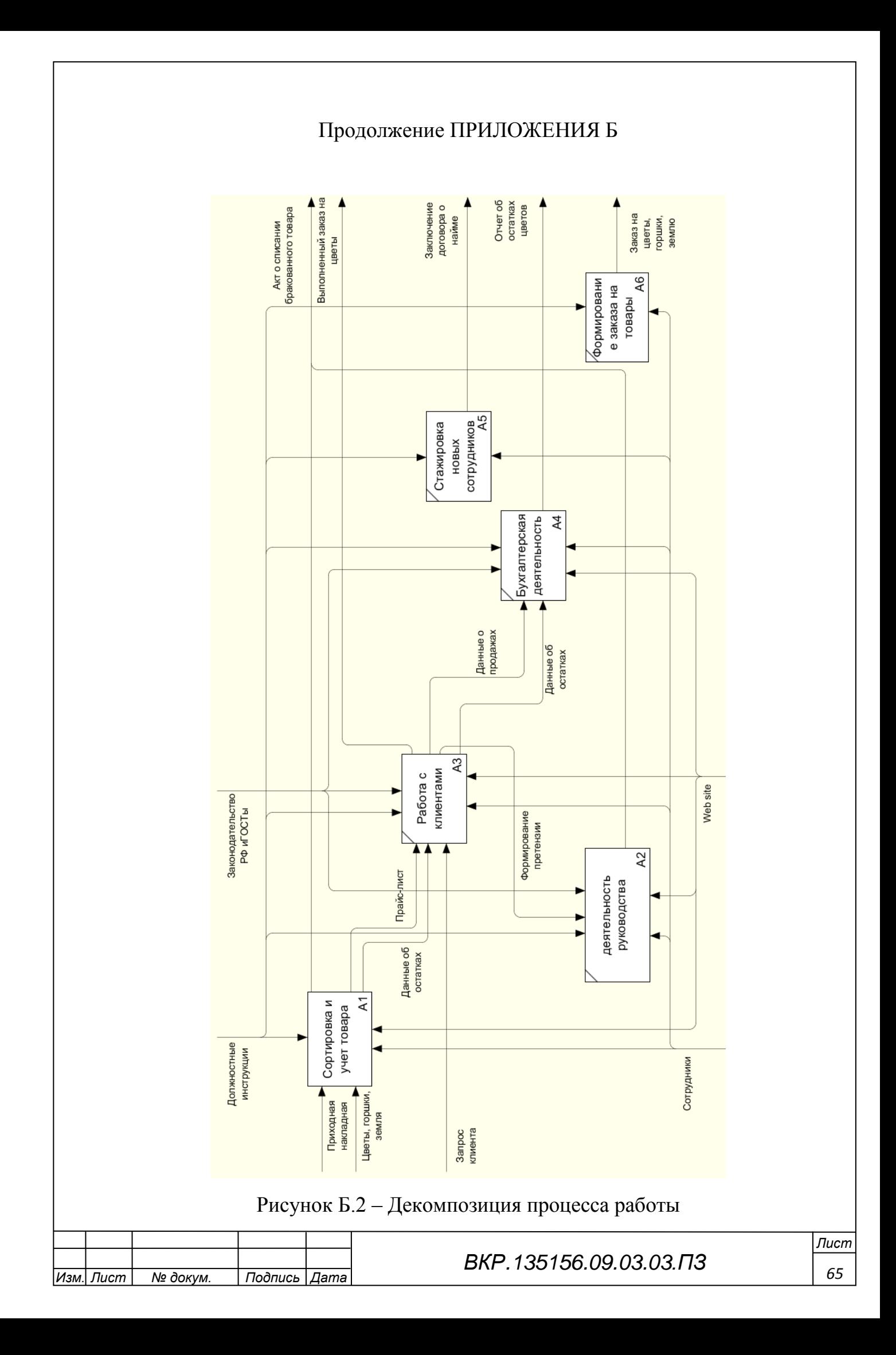

## ПРИЛОЖЕНИЕ В

### 1 ТРЕБОВАНИЯ К СИСТЕМЕ

#### **1.1 Требования к системе в целом**

1.1.1. Требования к структуре и функционированию системы Разрабатываемая система должна состоять из следующих компонент: 1) ИС – сайт интернет-магазин:

1.1) Главная страница сайта;

1.2) Новостная лента;

1.3) Страница с каталогом товаров;

1.4) Корзина покупок;

1.5) Админ панель для управления сайтом.

2) Модуль хранения данных – база данных.

Система должна обеспечивать возможность выполнения перечисленных ниже функций:

1) регистрация и авторизация пользователей;

2) возможность просмотра и добавления товара в корзину;

3) возможность выбора оплаты и доставки.

4.1.2. Требования к пользователям

Пользователям подсистемы будут являться население города.

Для работы с системой пользователю необходимо иметь базовые навыки работы с персональным компьютером.

При этом все администраторы сайта обязаны до начала эксплуатации системы ознакомиться с эксплуатационной документацией (руководство пользователя).

1.1.3 Требования к надежности

В данном разделе описаны требования, предъявляемые к надежности ИС.

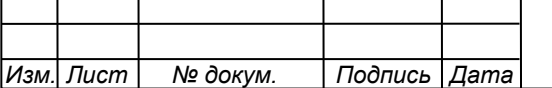

1.1.3.1 Состав и количественные значения показателей надежности для системы в целом

Надежность системы в целом определяется надежностью функционирования ее компонентов, а также надежностью обеспечивающих технических и программных средств:

– технические средства;

– серверы, рабочие станции, сетевое аппаратное обеспечение;

– сетевые кабельные соединения, устройства бесперебойного питания;

– программные средства:

– системное программное обеспечение, установленное на серверах и рабочих станциях;

– прикладное программное обеспечение, установленное на серверах и рабочих станциях.

Для системы устанавливаются следующие количественные значения показателей надежности:

– режим работы системы в целом – 7 дней в неделю 24 часа в сутки

– время восстановления после отказа, вызванного сбоем электропитания технических средств (иными внешними факторами), не фатальным сбоем (не крахом) серверов, не должно превышать 12-ти часов.

– время восстановления после отказа, вызванного неисправностью технических средств, фатальным сбоем (крахом) серверов, не должно превышать времени, требуемого на устранение неисправностей технических средств и переустановки программных средств. Для поддержания указанных показателей надежности система должна быть установлена, на качественных серверах.

При разработке системы необходимо учитывать возможность возникновения следующих аварийных ситуаций:

– сбой общего или специального программного обеспечения;

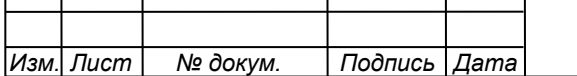

– выход из строя сервера;

– ошибки администраторов при работе с системой;

1.1.4 Требования к надежности технических средств и программного обеспечения

Надежность системы должна обеспечиваться:

– использованием качественных технических средств;

– профилактикой программного обеспечения;

– использованием бесперебойного интернета.

Назначенные сроки службы, среднее время наработки на отказ не устанавливаются, а определяются в соответствии с заявленными производителями характеристиками выбранных технических средств.

1.1.5 Требования к безопасности

Программно-аппаратные средства Системы должны обеспечивать безопасность обслуживающего персонала при эксплуатации, техническом обслуживании и ремонте с учетом требований ГОСТ 21552–84, ГОСТ 25861–83.

Электробезопасность должна соответствовать требованиям ГОСТ 12.1.030–81, ГОСТ 12.2.003, ГОСТ 12.2.007.0–75.

Силовые кабельные комплексы технических средств системы должны отвечать требованиям «Правил устройств электроустановок» (ПУЭ).

1.1.6 Требования к эргономике и технической эстетике

Для исправного функционирования системы, достаточно задействовать одного системного администратора.

В перечень задач, выполняемых системным администратором, должны входить:

а) задача поддержания работоспособности технических средств;

б) задачи установки (инсталляции) и поддержания работоспособности системных программных средств – операционной системы;

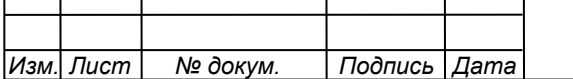

*<sup>68</sup> ВКР.135156.09.03.03.ПЗ*

в) задача установки (инсталляции) программ.

г) задача поддержки и создания «бэкапа» сайта.

Интерфейс сайта должен быть интуитивно понятен и разработан с учетом группировки элементов по смысловым признакам. Сайт не должен иметь пёструю цветовую гамму, а текст на ресурсе должен быть легко читаем. Интерфейс требует от пользователя минимум действий.

1.1.7 Требования к эксплуатации, техническому обслуживанию, ремонту и хранению компонентов системы

Требования к эксплуатации, техническому обслуживанию, ремонту и хранению системы включают в себя предоставление инструкций, методических и нормативных материалов по использованию и эксплуатации информационной подсистемы. Технические средства подсистемы должны быть установлены так, чтобы обеспечивалась их безопасная эксплуатация и техническое обслуживание. Для сопровождения технических средств в процессе эксплуатации необходимо привлечение специалистов по обслуживанию компьютерной и оргтехники. Устройство хранения данных должно быть защищено от внешних физических воздействий.

1.1.8 Требования к защите информации от несанкционированного доступа

Информационная подсистема должна соответствовать требованиям к защите информации от несанкционированного доступа. Система должна иметь разграничения прав доступа к данным, контроль правильной работы и разграничение прав должен осуществляется администратором сайта.

1.1.9 Требования по сохранности информации при авариях

После аварии на сервере следует средствами СУБД проверить БД на наличие ошибок, и в случае обнаружения таковых по возможности исправить их.

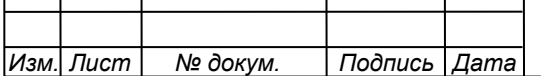

Ущерб программному обеспечению в случае аварии на сервере маловероятен, но при возникновении проблем рекомендуется переустановить систему с помощью «бэкапа» сайта.

#### **1.2 Требования к функциям, выполняемым системой**

1.2.1 Перечень подлежащих автоматизации задач

Разрабатываемая система должна автоматизировать следующие задачи:

1) регистрация пользователей;

2) авторизация пользователей;

3) редактирование новостной ленты;

4) редактирование информации об эфирах;

5) редактирование расписания эфиров.

1.2.2 Временной регламент реализации каждой функции

Обработка данных и выполнение функций в системе должны происходить в интерактивном режиме. Допускается естественная задержка в обработке данных при выполнении функции, связанная с загрузкой сети интернет или сервера.

1.2.3 Требования к качеству реализации каждой функции, формы выходной информации, характеристики достоверности

Качество реализации функций должно обеспечивать полное выполнение входящих в их состав операций и задач и гарантировать корректную с точки зрения предметной области обработку данных и работу программного обеспечения.

1.2.4 Перечень и критерии отказа

Отказом является невозможность корректного выполнения функции или завершения операции с успешным признаком. Критерием отказа является нарушение выполнения функциональности информационной системы.

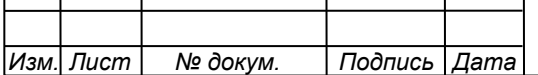

### **1.3 Требования к видам обеспечения**

1.3.1 Требования к математическому обеспечению

Требования к математическому обеспечению не предъявляются.

1.3.2 Требования к метрологическому обеспечению

Требования к метрологическому обеспечению не предъявляются.

1.3.3 Требования к информационному обеспечению

Информационная система должна содержать данные авторизованных пользователей.

1.3.4 Требования к лингвистическому обеспечению

Требования к лингвистическому обеспечению также предполагают использование единого логически понятного интерфейса для пользователей. Ввод и вывод данных должен производиться в удобном формате на русском языке.

1.3.5 Требования к программному обеспечению.

Работа ИС осуществляется по технологии тонкого клиента, сайт располагается на хостинге (серверное ПО), а клиентам для работы с сайтом необходим только браузер.

1.3.5.1 Требования к ПО для сервера:

Для работы системы необходима ОС Windows Linux Ubuntu с поддержкой:

– MySQL server 5.5+;

– Apache HTTP server 2.4+;

 $-$  PHP 5.6+:

А также содержащая последние обновления системных пакетов (программ).

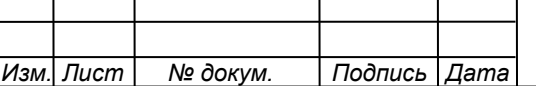

1.3.5.1 Требования к ПО для клиента:

– наличие интернет–браузера: Chrome, Opera, Mozilla или Internet Explorer;

– операционная система Windows ХР/7/8/10. Разрядность ОС не имеет значения.

1.3.6 Требования к техническому обеспечению

Требования к техническим средствам пользователей – минимальны. Предложенная архитектура обеспечит работоспособность системы на любой клиентской платформе. Главное требование, наличие Интернет–соединения.

В состав технических средств администратора должен входить IВМ– совместимый персональный компьютер (ПЭВМ), включающий в себя:

– процессор от Intel Pentium 2.3  $\Gamma\Gamma$ ц;

– объем оперативной памяти 2 Гб;

– дисковая подсистема 100 Гб;

– сетевой адаптер – 100 Мбит/с.

1.3.7 Требования к организационному обеспечению

Для работы с информационной системой необходимо разработать руководство пользователя.

1.3.8 Требования к методическому обеспечению

Требования к методическому обеспечению не предъявляются.

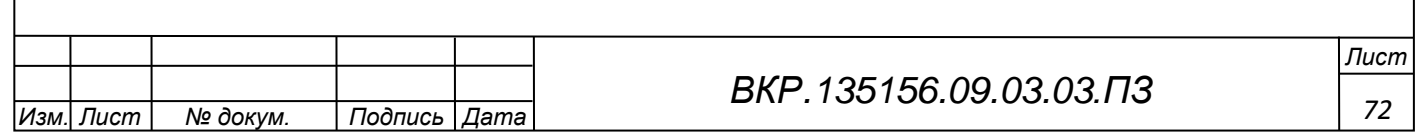